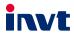

# **Operation Manual**

# Goodrive20 Series VFD

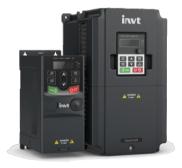

SHENZHEN INVT ELECTRIC CO., LTD.

# Contents

| Contents                                                                |    |
|-------------------------------------------------------------------------|----|
| Chapter 1 Safety precautions                                            |    |
| 1.1 Safety definition                                                   |    |
| 1.2 Warning symbols                                                     |    |
| 1.3 Safety guidelines                                                   |    |
| 1.3.1 Delivery and installation                                         | 2  |
| 1.3.2 Commissioning and operation                                       | 3  |
| 1.3.3 Maintenance and component replacement                             | 3  |
| 1.3.4 What to do after scrapping                                        | 4  |
| Chapter 2 Product overview                                              |    |
| 2.1 Quick startup                                                       |    |
| 2.1.1 Unpacking inspection                                              |    |
| 2.1.2 Checking before applying                                          |    |
| 2.1.3 Environment confirmation                                          | 5  |
| 2.1.4 Installation confirmation                                         | 6  |
| 2.1.5 Basic commissioning                                               | 6  |
| 2.2 Product specification                                               | 6  |
| 2.3 Product nameplate                                                   | 9  |
| 2.4 Model code                                                          | 9  |
| 2.5 Rated specifications                                                | 10 |
| 2.6 Structure diagram                                                   |    |
| Chapter 3 Installation guidelines                                       |    |
| 3.1 Mechanical installation                                             |    |
| 3.1.1 Installation environment                                          |    |
| 3.1.2 Installation direction                                            |    |
| 3.1.3 Installation mode                                                 | 15 |
| 3.2 Standard wiring                                                     | 16 |
| 3.2.1 Wiring of main circuit                                            | 16 |
| 3.2.2 Main circuit terminals                                            |    |
| 3.2.3 Wiring of main circuit terminals                                  |    |
| 3.2.4 Wiring of control circuit                                         | 18 |
| 3.2.5 Control circuit terminals                                         |    |
| 3.2.6 Input/output signal connection figure                             |    |
| 3.3 Wiring protection                                                   |    |
| 3.3.1 Protect the VFD and input power cable when a short circuit occurs |    |
| 3.3.2 Protect the motor and motor cables                                |    |
| 3.3.3 Establish a bypass connection                                     |    |
| Chapter 4 Keypad operation                                              | 23 |

| 4.1 Keypad introduction                           | 23  |
|---------------------------------------------------|-----|
| 4.2 Keypad display                                | 26  |
| 4.2.1 Displaying stopped-state parameters         | 26  |
| 4.2.2 Displaying running-state parameters         | 26  |
| 4.2.3 Displaying fault information                | 26  |
| 4.2.4 Editing function codes                      | 26  |
| 4.3 Operations on the keypad                      | 27  |
| 4.3.1 Modifying VFD function codes                | 27  |
| 4.3.2 Setting a password for the VFD              | 28  |
| 4.3.3 Viewing VFD status                          | 28  |
| Chapter 5 Function parameter list                 | 29  |
| P00 group Basic functions                         |     |
| P01 group Start and stop control                  | 37  |
| P02 group Motor 1 parameters                      | 44  |
| P03 group Vector control                          | 47  |
| P04 group SVPWM control                           | 53  |
| P05 group Input terminals                         | 57  |
| P06 group Output terminals                        | 66  |
| P07 group HMI                                     | 70  |
| P08 group Enhanced functions                      | 76  |
| P09 group PID control                             | 86  |
| P10 group Simple PLC and multi-step speed control | 91  |
| P11 group Protection parameters                   | 94  |
| P13 group SM control                              | 99  |
| P14 group Serial communication                    | 99  |
| P17 group Status viewing                          | 102 |
| Chapter 6 Fault tracking                          | 106 |
| 6.1 Fault prevention                              | 106 |
| 6.1.1 Periodical maintenance                      | 106 |
| 6.1.2 Cooling fan                                 | 109 |
| 6.1.3 Capacitor                                   | 110 |
| 6.1.4 Power cable                                 | 111 |
| 6.2 Fault handling                                | 111 |
| 6.2.1 Indications of alarms and faults            | 111 |
| 6.2.2 Fault reset                                 | 111 |
| 6.2.3 VFD faults and solutions                    | 111 |
| 6.2.4 Other states                                | 116 |
| Chapter 7 Communication protocol                  |     |
| 7.1 Brief instruction to Modbus protocol          | 117 |
| 7.2 Application of the VFD                        | 117 |
| 7.3.1 2-wire RS485                                | 117 |

| 7.3.2 RTU mode                                          | 120 |
|---------------------------------------------------------|-----|
| 7.3.3 ASCII mode                                        | 123 |
| 7.4 Command code and communication data                 | 125 |
| 7.4.1 RTU mode                                          | 125 |
| 7.4.2 ASCII mode                                        | 129 |
| 7.5 Data address definition                             | 132 |
| 7.5.1 Function code address format rules                | 132 |
| 7.5.2 Description of other function addresses in Modbus | 133 |
| 7.5.3 Fieldbus ratio values                             | 136 |
| 7.5.4 Error message response                            | 137 |
| 7.6 Read/Write operation example                        | 139 |
| 7.6.1 Examples of reading command 03H                   | 139 |
| 7.6.2 Examples of writing command 06H                   | 140 |
| 7.6.3 Examples of continuous writing command10H         | 142 |
| 7.7 Common communication faults                         | 144 |
| Appendix A Technical data                               | 145 |
| A.1 Derated application                                 | 145 |
| A.1.1 Capacity                                          | 145 |
| A.1.2 Derating                                          | 145 |
| A.2 CE                                                  | 146 |
| A.2.1 CE marking                                        | 146 |
| A.2.2 Directive EMC compliance declaration              |     |
| A.3 EMC regulations                                     | 146 |
| A.3.1 VFDs of category C2                               |     |
| A.3.2 VFDs of category C3                               | 147 |
| Appendix B Dimension drawings                           | 148 |
| B.1 External keypad structure                           | 148 |
| B.2 VFD dimensions                                      |     |
| Appendix C Optional peripheral accessories              | 154 |
| C.1 Wiring of peripheral accessories                    |     |
| C.2 Power supply                                        | 155 |
| C.3 Cables                                              | 156 |
| C.3.1 Power cables                                      | 156 |
| C.3.2 Control cables                                    |     |
| C.4 Breaker and electromagnetic contactor               |     |
| C.5 Reactors                                            | 158 |
| C.6 Filters                                             |     |
| C.6.1 C3 Filter model instruction                       |     |
| C.6.2 C3 filter                                         | 161 |
| C.6.3 C3 filter installation instruction                | 162 |
| C.6.4 C2 Filter type instruction                        | 162 |

| C.6.5 C2 filter model selection     |     |
|-------------------------------------|-----|
| C.7 Braking resistors               |     |
| C.7.1 Braking resistor selection    |     |
| C.7.2 Braking resistor installation |     |
| Appendix D Further information      | 167 |
| D.1 Product and service queries     |     |
| D.2 Feedback on INVT VFD manuals    |     |
| D.3 Documents on the Internet       | 167 |

# **Chapter 1 Safety precautions**

Please read this manual carefully and follow all safety precautions before moving, installing, operating and servicing the variable-frequency drive (VFD). If ignored, physical injury or death may occur, or damage may occur to the devices.

If any physical injury or death or damage to the devices occurs for ignoring to the safety precautions in the manual, our company will not be responsible for any damages and we are not legally bound in any manner.

# 1.1 Safety definition

| Danger:                    | Serious physical injury or even death may occur if not follow related requirements                                                                                                    |  |  |
|----------------------------|----------------------------------------------------------------------------------------------------|--|--|
| Warning:                   | Physical injury or damage to the devices may occur if not follow<br>related requirements                                                                                                    |  |  |
| Note:                      | Physical hurt may occur if not follow related requirements                                                                                                    |  |  |
| Qualified<br>electricians: | People working on the device should take part in professional electrical and safety training, receive the certification and be familiar with all steps and requirements of installation, commissioning, operating and maintaining the device to avoid any emergency. |  |  |

# 1.2 Warning symbols

Warnings caution you about conditions which can result in serious injury or death and/or damage to the equipment, and advice on how to avoid the danger. Following warning symbols are used in this manual.

| Symbols Name |                            | Instruction                                                                                        | Abbreviation |
|--------------|----------------------------|----------------------------------------------------------------------------------------------------|--------------|
| A Danger     | Danger                     | Serious physical injury or even death<br>may occur if related requirements are not<br>followed.    | A            |
| Warning      |                            | Physical injury or damage to the devices<br>may occur if related requirements are not<br>followed. |              |
| Do not       | Electrostatic<br>discharge | Damage to the PCBA board may occur if<br>not related requirements are not<br>followed.             |              |
| Hot sides    | Hot sides                  | Sides of the device may become hot. Do not touch.                                                  |              |
| Note         | Note                       | Physical hurt may occur if related requirements are not followed.                                  | Note         |

# 1.3 Safety guidelines

| A        | <ul> <li>Only qualified electricians are allowed to operate on the VFD.</li> <li>Do not carry out any wiring and inspection or changing components when<br/>the power supply is applied. Ensure all input power supply is disconnected<br/>before wiring and checking and always wait for at least the time designated<br/>on the VFD or until the DC bus voltage is less than 36V. The waiting time<br/>list is as follows.</li> </ul> |          |              |                      |
|----------|----------------------------------------------------------------------------------------------------|----------|--------------|----------------------|
|          |                                                                                                    | ١        | /FD model    | Minimum waiting time |
|          |                                                                                                    | 1PH 220V | 0.4kW–2.2kW  | 5 minutes            |
|          |                                                                                                    | 3PH 220V | 0.4kW–7.5kW  | 5 minutes            |
|          |                                                                                                    | 3PH 380V | 0.75kW–110kW | 5 minutes            |
| $\wedge$ | Do not refit the VFD unauthorized; otherwise, fire, electric shock or other<br>injury may occur.                                                                                                    |          |              |                      |
|          | The base of the radiator may become hot during running. Do not touch to<br>avoid hurt.                                                                                                    |          |              |                      |
|          |                                                                                                    |          |              |                      |
|          | ♦ The electrical parts and components inside the VFD are electrostatic. Take                                                                                                    |          |              |                      |
|          | measurements to avoid electrostatic discharge during related operation.                                                                                                    |          |              |                      |

#### 1.3.1 Delivery and installation

|   | $\diamond$ Please install the VFD on fire-retardant material and keep the VFD away                                          |
|---|----------------------------------------------------------------------------------------------------|
|   | from combustible materials.                                                                                                 |
| ^ | Connect the braking optional parts (braking resistors, braking units or<br>feedback units) according to the wiring diagram. |
|   | $\diamond$ Do not operate on the VFD if there is any damage or components loss to the VFD.                                  |
|   | $\diamond$ Do not touch the VFD with wet items or body; otherwise, electric shock                                           |
|   | may occur.                                                                                                    |

#### Note:

- Select appropriate moving and installing tools to ensure a safe and normal running of the VFD and avoid physical injury or death. For physical safety, the erector should take some mechanical protective measurements, such as wearing exposure shoes and working uniforms.
- ♦ Ensure to avoid physical shock or vibration during delivery and installation.
- ♦ Do not carry the VFD by its cover. The cover may fall off.
- ♦ Install away from children and other public places.
- The leakage current of the VFD may be above 3.5mA during operation. Ground with proper techniques and ensure the grounding resistor is less than 10Ω. The conductivity of PE

grounding conductor is the same as that of the phase conductor. For models higher than 30kW, the cross sectional area of the PE grounding conductor can be slightly less than the recommended area.

R, S and T are the input terminals of the power supply, while U, V and W are the motor terminals. Please connect the input power cables and motor cables with proper techniques; otherwise, the damage to the VFD may occur.

#### 1.3.2 Commissioning and operation

| A | <ul> <li>Disconnect all power supplies applied to the VFD before the terminal wiring and wait for at least the designated time after disconnecting the power supply.</li> <li>High voltage is present inside the VFD during running. Do not carry out any operation except for the keypad setting.</li> <li>The VFD may start up by itself when P01.21=1. Do not get close to the VFD and motor.</li> <li>The VFD cannot be used as "Emergency-stop device".</li> <li>The VFD cannot be used to break the motor suddenly. A mechanical braking device should be provided.</li> </ul> |
|---|----------------------------------------------------------------------------------------------------|
|---|----------------------------------------------------------------------------------------------------|

#### Note:

- Do not switch on or off the input power supply of the VFD frequently.
- For VFDs that have been stored for a long time, check and fix the capacitance and try to run it again before utilization.
- Cover the front board before running; otherwise, electric shock may occur.

#### 1.3.3 Maintenance and component replacement

|   | Only qualified electricians are allowed to perform the maintenance,                                                                           |  |  |
|---|----------------------------------------------------------------------------------------------------|--|--|
|   | inspection, and components replacement of the VFD.                                                                                            |  |  |
| A | Disconnect all power supplies to the VFD before the terminal wiring. Wait<br>for at least the time designated on the VFD after disconnection. |  |  |
|   |                                                                                                    |  |  |
|   | ♦ Take measures to avoid screws, cables and other conductive matters to                                                                       |  |  |
|   | fall into the VFD during maintenance and component replacement.                                                                               |  |  |

#### Note:

- Please select proper torque to tighten screws.
- Keep the VFD, parts and components away from combustible materials during maintenance and component replacement.
- Do not carry out any isolation and pressure test on the VFD and do not measure the control circuit of the VFD by megameter.

# 1.3.4 What to do after scrapping

| $\triangle$ | $\diamond$ There are heavy metals in the VFD. Treat it as industrial effluent.                                                                                                    |  |  |  |
|-------------|----------------------------------------------------------------------------------------------------|--|--|--|
| X           | When the life cycle ends, the product should enter the recycling system.<br>Dispose of it separately at an appropriate collection point instead of placing it in<br>the normal waste stream. |  |  |  |

# Chapter 2 Product overview

# 2.1 Quick startup

#### 2.1.1 Unpacking inspection

Check as follows after receiving products:

- 1. Check whether the packing box is damaged or dampened. If yes, contact local dealers or INVT offices.
- 2. Check the model identifier on the exterior surface of the packing box is consistent with the purchased model. If no, contact local dealers or INVT offices.
- Check whether the interior surface of packing box is abnormal, for example, in wet condition, or whether the enclosure of the VFD is damaged or cracked. If yes, contact local dealers or INVT offices.
- 4. Check whether the name plate of the VFD is consistent with the model identifier on the exterior surface of the packing box. If no, contact local dealers or INVT offices.
- Check whether the accessories (including user's manual and control keypad) inside the packing box are complete. If not, please contact with local dealers or INVT offices.

#### 2.1.2 Checking before applying

Check the machine before beginning to use the VFD:

- 1. Check the load type to verify that there is no overload of the VFD during work and check that whether the drive needs to modify the power degree.
- 2. Check that the actual current of the motor is less than the rated current of the VFD.
- 3. Check that the control accuracy of the load is the same of the VFD.
- 4. Check that the incoming supply voltage is correspondent to the rated voltage of the VFD.

#### 2.1.3 Environment confirmation

Check as follows before the actual installation and usage:

 Check that the ambient temperature of the VFD is below 40°C. If exceeds, derate 1% for every additional 1°C. Additionally, the VFD cannot be used if the ambient temperature is above 50°C.

Note: for the cabinet VFD, the ambient temperature means the air temperature inside the cabinet.

Check that the ambient temperature of the VFD in actual usage is above -10°C. If not, add heating facilities.

Note: for the cabinet VFD, the ambient temperature means the air temperature inside the cabinet.

3. When the altitude exceeds 1000m, derate by 1% for every increase of 100m. When the altitude exceeds 3000m, consult the local INVT dealer or office for details.

- Check that the humidity of the actual usage site is below 90% and condensation is not allowed. If not, add additional protection VFDs.
- 5. Check that the actual usage site is away from direct sunlight and foreign objects cannot enter the VFD. If not, add additional protective measures.
- Check that there is no conductive dust or flammable gas in the actual usage site. If not, add additional protection to VFDs.

#### 2.1.4 Installation confirmation

Check as follows after the installation:

- 1. Check that the load range of the input and output cables meet the need of actual load.
- Check that the accessories of the VFD are correctly and properly installed. The installation cables should meet the needs of every component (including reactors, input filters, output reactors, output filters, DC reactors, braking units and braking resistors).
- 3. Check that the VFD is installed on non-flammable materials and the calorific accessories (reactors and braking resistors) are away from flammable materials.
- Check that all control cables and power cables are run separately and the wire layout complies with EMC requirement.
- Check that all grounding systems are properly grounded according to the requirements of the VFD.
- Check that the free space during installation is sufficient according to the instructions in user's manual.
- Check that the installation conforms to the instructions in user's manual. The drive must be installed in an upright position.
- 8. Check that the external connection terminals are tightly fastened and the torque is appropriate.
- Check that there are no screws, cables and other conductive items left in the VFD. If not, get them out.

#### 2.1.5 Basic commissioning

Complete the basic commissioning as follows before actual utilization:

- 1. Autotuning. If possible, de-coupled from the motor load to start dynamic autotuning. Or if not, static autotuning is available.
- 2. Adjust the ACC/DEC time according to the actual running of the load.
- 3. Commissioning the device via jogging and check that the rotation direction is as required. If not, change the rotation direction by changing the wiring of motor.
- 4. Set all control parameters and then operate.

#### 2.2 Product specification

| Function    |                   | Specification                  |
|-------------|-------------------|--------------------------------|
| Power input | Input voltage (V) | AC 1PH 220V (-15%)–240V (+10%) |
|             |                   | AC 3PH 220V (-15%)–240V (+10%) |

| Function             |                               | Specification                                                                                                    |  |
|----------------------|-------------------------------|----------------------------------------------------------------------------------------------------|--|
|                      |                               | AC 3PH 380V (-15%)–440V (+10%)                                                                                                    |  |
|                      | Input current (A)             | Refer to the rated value                                                                                                    |  |
|                      | Input frequency (Hz)          | 50Hz or 60Hz; allowed range: 47–63Hz                                                                                                    |  |
|                      | Output voltage (V)            | 0-input voltage                                                                                                    |  |
|                      | Output current (A)            | Refer to section 2.5 "Rated specifications"                                                                                                    |  |
| Power output         | Output power (kW)             | Refer to section 2.5 "Rated specifications"                                                                                                    |  |
|                      | Output frequency<br>(Hz)      | 0–400Hz                                                                                                    |  |
|                      | Control mode                  | SVPWM, SVC                                                                                                    |  |
|                      | Motor                         | Asynchronous motor                                                                                                    |  |
|                      | Adjustable-speed ratio        | Asynchronous motor 1: 100 (SVC)                                                                                                    |  |
| Technical            | Speed control<br>accuracy     | ±0.2% (SVC)                                                                                                    |  |
| Technical<br>control | Speed fluctuation             | ± 0.3% (SVC)                                                                                                    |  |
| feature              | Torque response               | <20ms (SVC)                                                                                                    |  |
| leature              | Torque control                | 10%                                                                                                    |  |
|                      | accuracy                      | 10%                                                                                                    |  |
|                      | Starting torque               | 0. 5Hz/150% (SVC)                                                                                                    |  |
|                      | Overload capability           | 150% of rated current: 1 minute                                                                                                    |  |
|                      |                               | 180% of rated current: 10 seconds                                                                                                    |  |
|                      |                               | 200% of rated current: 1 second                                                                                                    |  |
|                      | Frequency setting method      | Digital setting, analog setting, pulse frequency setting,<br>multi-step speed running setting, simple PLC setting,<br>PID setting, Modbus communication setting<br>Shift between the set combination and set channel. |  |
| Running              | Auto-adjustment of            | Keep a stable voltage automatically when the grid                                                                                                    |  |
| control              | the voltage                   | voltage transients                                                                                                    |  |
| feature              |                               | Provide comprehensive fault protection functions:                                                                                                    |  |
|                      | Fault protection              | overcurrent, overvoltage, undervoltage, overheating,                                                                                                    |  |
|                      |                               | phase loss and overload, etc.                                                                                                    |  |
|                      | Start after speed<br>tracking | Smoothing starting for running motor                                                                                                    |  |
|                      | Analog input                  | 1 (AI2) 0–10V/0–20mA and 1 (AI3) -10–10V                                                                                                    |  |
| Peripheral           | Analog output                 | 2 (AO1, AO2) 0–10V/0–20mA                                                                                                    |  |
| interface            | Digital input                 | 4 common inputs, and max. frequency: 1kHz;                                                                                                    |  |
| interrace            | Digital input                 | 1 high speed input, and max. frequency: 50kHz                                                                                                    |  |
|                      | Digital output                | 1 Y1 terminal output                                                                                                    |  |

| F      | Function          | Specification                                                                                                    |
|--------|-------------------|----------------------------------------------------------------------------------------------------|
|        | Relay output      | 2 programmable relay outputs<br>RO1A NO, RO1B NC, RO1C common terminal<br>RO2A NO, RO2B NC, RO2C common terminal<br>Contact capacity: 3A/AC250V                                                                                                    |
|        | DC reactor        | DC reactors have been built in the 18.5kW and higher<br>VFD models as standard configuration.                                                                                                    |
|        | Installation mode | Wall and rail installation for the 1PH 220V/3PH 380V<br>(≤2.2KW) and 3PH 220V (≤0.75KW) VFD models<br>Wall and flange installation for the 3PH 380V (≥4kW)<br>and 3PH 220V (≥1.5kW) VFD models                                                                                                    |
|        | Braking unit      | Braking units have been built in the 37kW and lower<br>VFD models as standard configuration. Braking units<br>have been built in the 45–110kW VFD models as<br>optional configuration.                                                                                                    |
| Others | EMI filter        | 3PH 380V (≥4kW) and 3PH 220V (≥1.5kW) VFD<br>models can satisfy the requirements of IEC 61800-3 C3,<br>other models can satisfy the requirements of IEC<br>61800-3 C3 by installing optional external filter. The<br>whole series can satisfy the requirements of IEC<br>61800-3 C2 by installing optional external filter. |
|        | Ambient           | -10 to 50°C, derate 1% for every additional 1°C when                                                                                                    |
|        | environment       | above 40°C.                                                                                                    |
|        | Altitude          | When the altitude exceeds 1000m, derate by 1% for<br>every increase of 100m.<br>When the altitude exceeds 3000m, consult the local<br>INVT dealer or office for details.                                                                                                    |
|        | Protective degree | IP20<br>Note: The VFD with plastic casing should be installed in<br>metal distribution cabinet, which conforms to IP20 and<br>of which the top conforms to IP3X.                                                                                                    |
|        | Pollution level   | Level 2                                                                                                    |
|        | Safety            | Meet the requirement of CE                                                                                                    |
|        | Cooling mode      | Forced air cooling.                                                                                                    |

# 2.3 Product nameplate

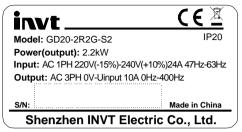

Figure 2-1 Product nameplate

**Note:** This is a nameplate example of a standard VFD product. The CE/TUV/IP20 marking on the top right will be marked according to actual certification conditions.

# 2.4 Model code

The model code contains product information. You can find the model code on the VFD nameplate or simplified nameplate.

Figure 2-2 Product model

| Key                               | No. | Detailed<br>description           | Detailed content                                                                                             |
|-----------------------------------|-----|-----------------------------------|----------------------------------------------------------------------------------------------------|
| Abbreviation of<br>product series | 1   | Abbreviation of<br>product series | GD20: Goodrive20 series VFD                                                                                  |
| Rated power                       | 2   | Power range + Load<br>type        | 2R2: 2.2kW<br>G: Constant torque load                                                                        |
| Voltage class                     | 3   | Voltage class                     | S2: AC 1PH 220V (-15%)–240V (+10%)<br>2: AC 3PH 220V (-15%)–240V (+10%)<br>4: AC 3PH 380V (-15%)–440V (+10%) |

#### Note:

Braking units have been built in the 37kW and lower VFD models as standard configuration. Braking units are not standard configuration for the 45–110kW VFD models. (If you want to use braking units for these models, add suffix "-B" at the end of the model codes in your purchase orders, for example, GD20-045G-4-B.)

# 2.5 Rated specifications

| Model        | Voltage<br>class | Rated<br>output power<br>(kW) | Rated input current (A) | Rated output<br>current (A) |
|--------------|------------------|-------------------------------|-------------------------|-----------------------------|
| GD20-0R4G-S2 |                  | 0.4                           | 6.5                     | 2.5                         |
| GD20-0R7G-S2 | 1PH 220V         | 0.75                          | 9.3                     | 4.2                         |
| GD20-1R5G-S2 | IPH 220V         | 1.5                           | 15.7                    | 7.5                         |
| GD20-2R2G-S2 |                  | 2.2                           | 24                      | 10                          |
| GD20-0R4G-2  |                  | 0.4                           | 3.7                     | 2.5                         |
| GD20-0R7G-2  |                  | 0.75                          | 5                       | 4.2                         |
| GD20-1R5G-2  |                  | 1.5                           | 7.7                     | 7.5                         |
| GD20-2R2G-2  | 3PH 220V         | 2.2                           | 11                      | 10                          |
| GD20-004G-2  |                  | 4                             | 17                      | 16                          |
| GD20-5R5G-2  |                  | 5.5                           | 21                      | 20                          |
| GD20-7R5G-2  |                  | 7.5                           | 31                      | 30                          |
| GD20-0R7G-4  |                  | 0.75                          | 3.4                     | 2.5                         |
| GD20-1R5G-4  |                  | 1.5                           | 5.0                     | 4.2                         |
| GD20-2R2G-4  |                  | 2.2                           | 5.8                     | 5.5                         |
| GD20-004G-4  |                  | 4                             | 13.5                    | 9.5                         |
| GD20-5R5G-4  |                  | 5.5                           | 19.5                    | 14                          |
| GD20-7R5G-4  |                  | 7.5                           | 25                      | 18.5                        |
| GD20-011G-4  |                  | 11                            | 32                      | 25                          |
| GD20-015G-4  |                  | 15                            | 40                      | 32                          |
| GD20-018G-4  | 3PH 380V         | 18.5                          | 47                      | 38                          |
| GD20-022G-4  |                  | 22                            | 51                      | 45                          |
| GD20-030G-4  |                  | 30                            | 70                      | 60                          |
| GD20-037G-4  | ]                | 37                            | 80                      | 75                          |
| GD20-045G-4  |                  | 45                            | 98                      | 92                          |
| GD20-055G-4  |                  | 55                            | 128                     | 115                         |
| GD20-075G-4  |                  | 75                            | 139                     | 150                         |
| GD20-090G-4  |                  | 90                            | 168                     | 180                         |
| GD20-110G-4  |                  | 110                           | 201                     | 215                         |

# 2.6 Structure diagram

The following figure shows the structure of the VFD (3PH 380V,  $\leq$ 2.2kW) (using the 0.75kW VFD model as the example).

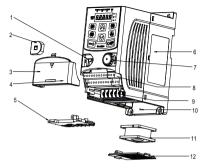

Figure 2-3 Product structure (3PH 380V, ≤2.2kW)

| Serial<br>No. | Name                       | Description                                                                                                    |
|---------------|----------------------------|----------------------------------------------------------------------------------------------------|
| 1             | External keypad port       | Connect the external keypad                                                                                                |
| 2             | Port cover                 | Protect the external keypad port                                                                                           |
| 3             | Cover                      | Protect the internal parts and components                                                                                  |
| 4             | Hole for the sliding cover | Fix the sliding cover                                                                                                    |
| 5             | Trunking board             | Protect the inner components and fix the cables of the main circuit                                                        |
| 6             | Product nameplate          | See section 2.3 "Product nameplate" for detailed information                                                               |
| 7             | Potentiometer knob         | Refer to Chapter 4 "Keypad operation"                                                                                      |
| 8             | Control terminals          | See Chapter 3 "Installation guidelines" for detailed information                                                           |
| 9             | Main circuit terminals     | See Chapter 3 "Installation guidelines" for detailed information                                                           |
| 10            | Screw hole                 | Fix the fan cover and fan                                                                                                  |
| 11            | Cooling fan                | See Chapter 6 "Fault tracking" for detailed information                                                                    |
| 12            | Fan cover                  | Protect the fan                                                                                                    |
| 13            | Bar code                   | The same as the bar code on the name plate<br><b>Note:</b> The bar code is on the middle shell which is<br>under the cover |

| Serial<br>No.                                                                          | Name | Description |
|----------------------------------------------------------------------------------------|------|-------------|
| Note: In above figure, the screws at 4 and 10 are provided with packaging and specific |      |             |
| installation depends on the requirements of customers.                                 |      |             |

The following figure shows the structure of the VFD (3PH 380V,  $\geq$ 4kW) (using the 4kW VFD model as the example).

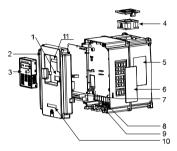

| Figure 2-4 Product structure | (3PH 380V, ≥4kW) |
|------------------------------|------------------|
|------------------------------|------------------|

| Serial<br>No. | Name                                   | Description                                                                                                    |
|---------------|----------------------------------------|----------------------------------------------------------------------------------------------------|
| 1             | External keypad port                   | Connect the external keypad                                                                                                    |
| 2             | Cover                                  | Protect the internal parts and components                                                                                              |
| 3             | Keypad                                 | Refer to Chapter 4 "Keypad operation"                                                                                                  |
| 4             | Cooling fan                            | See Chapter 6 "Fault tracking" for detailed information                                                                                |
| 5             | Product nameplate                      | See section 2.3 "Product nameplate" for detailed information                                                                           |
| 6             | Cover for the heat<br>emission hole    | Optional, enhancement of the protective degree. It is<br>necessary to derate the VFD because the internal temperature<br>is increasing |
| 7             | Control terminals                      | See Chapter 3 "Installation guidelines" for detailed information                                                                       |
| 8             | Main circuit<br>terminals              | See Chapter 3 "Installation guidelines" for detailed information                                                                       |
| 9             | The cable entry of<br>the main circuit | Fix the cables                                                                                                    |
| 10            | Simple nameplate                       | Refer to section 2.4 "Model code"                                                                                                    |
| 11            | Bar code                               | The same as the bar code on the name plate<br><b>Note:</b> The bar code is on the middle shell which is under the<br>cover             |

# **Chapter 3 Installation guidelines**

The chapter describes the mechanical installation and electric installation of the VFD.

| Only qualified electricians are allowed to carry out what described in this         |
|-------------------------------------------------------------------------------------|
| chapter. Please operate as the instructions in Chapter 1 "Safety                    |
| precautions". Ignoring these may cause physical injury or death or                  |
| damage to the devices.                                                              |
| $\diamond$ Ensure the power supply of the VFD is disconnected during the operation. |
| Wait for at least the time designated after the disconnection if the power          |
| supply is applied.                                                                  |
| $\diamond$ The installation and design of the VFD should be complied with the       |
| requirement of the local laws and regulations in the installation site. If the      |
| installation infringes the requirement, our company will exempt from any            |
| responsibility. Additionally, if users do not comply with the suggestion,           |
| some damage beyond the assured maintenance range may occur.                         |

# 3.1 Mechanical installation

## 3.1.1 Installation environment

The installation environment is the safeguard for a full performance and long-term stable functions of the VFD. Check the installation environment as follows:

| Environment                | Conditions                                                                                                    |
|----------------------------|----------------------------------------------------------------------------------------------------|
| Installation site          | Indoor                                                                                                    |
| Environment<br>temperature | <ul> <li>+ -10°C-+50°C, and the temperature changing rate is less than 0.5°C/minute.</li> <li>If the ambient temperature of the VFD is above 40°C, derate 1% for every additional 1°C.</li> <li>It is not recommended to use the VFD if the ambient temperature is above 50°C.</li> <li>In order to improve the reliability of the device, do not use the VFD if the ambient temperature changes frequently.</li> <li>Please provide cooling fan or air conditioner to control the internal ambient temperature below the required one if the VFD is used in a close space such as in the control cabinet.</li> <li>When the temperature is too low, if the VFD needs to restart to run after a long stop, it is necessary to provide an external heating device to increase the internal temperature; otherwise, damage to the devices may occur.</li> </ul> |
| Humidity                   | <ul> <li>♦ RH≤90%</li> <li>♦ No condensation is allowed.</li> </ul>                                                                                                    |

| Environment                         | Conditions                                                                                                    |
|-------------------------------------|----------------------------------------------------------------------------------------------------|
| Storage<br>temperature              | -40°C-+70°C, and the temperature changing rate is less than 1°C/minute.                                                                                                    |
| Running<br>environment<br>condition | <ul> <li>The installation site should meet the following requirements.</li> <li>Away from electromagnetic radiation sources.</li> <li>Away from oil mist, corrosive gases and combustible gases.</li> <li>Ensure foreign object like metal powder, dust, oil and water will not fall into the VFD (do not install the VFD onto combustible object like wood).</li> <li>Away from radioactive substance and combustible objects.</li> <li>Away from harmful gases and liquids.</li> <li>Low salt content.</li> <li>No direct sunlight.</li> </ul> |
| Altitude                            | <ul> <li>Below 1000m.</li> <li>When the altitude exceeds 1000m, derate by 1% for every increase of 100m.</li> <li>When the altitude exceeds 3000m, consult the local INVT dealer or office for details.</li> </ul>                                                                                                    |
| Vibration                           | Max. vibration acceleration: 5.8m/s <sup>2</sup> (0.6g)                                                                                                    |
| Installation<br>direction           | The VFD should be installed on an upright position to ensure sufficient<br>cooling effect.                                                                                                    |

#### Note:

- Goodrive20 series VFDs should be installed in a clean and ventilated environment according to enclosure classification.
- ♦ Cooling air must be clean, free from corrosive materials and electrically conductive dust.

#### 3.1.2 Installation direction

The VFD may be installed on the wall or in a cabinet.

The VFD needs be installed in the vertical position. Check the installation site according to the following requirements. Refer to Appendix B "Dimension drawings" in the appendix for frame details.

#### 3.1.3 Installation mode

1. Wall and rail mounting for the VFDs (1PH 220V/3PH 380V,  $\leq$ 2.2KW and 3PH 220V,  $\leq$ 0.75KW)

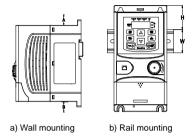

Figure 3-1 Installation mode

Note: The minimum space of A and B is 100mm if H is 36.6mm and W is 35.0mm.

2. Wall and flange mounting for the VFDs (3PH 380V, ≥4KW and 3PH 220V, ≥1.5KW)

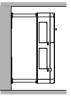

a) Wall mounting

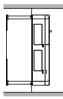

b) Flange mounting

Figure 3-2 Installation mode

- (1) Locate the position of the installation hole.
- (2) Fix the screw or nut on the located position.
- (3) Put the VFD against the wall.
- (4) Tighten up the screws.

# 3.2 Standard wiring

## 3.2.1 Wiring of main circuit

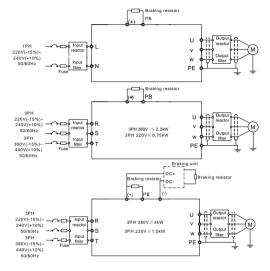

Figure 3-3 Wiring of main circuit

#### Note:

- The fuse, braking resistor, input reactor, input filter, output reactor, output filter are optional parts. Please refer to Appendix C "Optional peripheral accessories" for detailed information.
- Remove the yellow warning labels of PB, (+) and (-) on the terminals before connecting the braking resistor; otherwise, poor connection may be occur.

## 3.2.2 Main circuit terminals

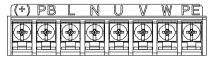

Figure 3-4 1PH terminals of main circuit (1PH)

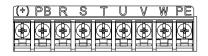

Figure 3-5 3PH terminals of main circuit (220V, ≤0.75kW, and 380V, ≤2.2kW)

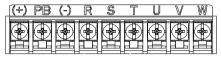

Figure 3-6 3PH terminals of main circuit (220V, ≤1.5kW, and 380V, 4–22kW)

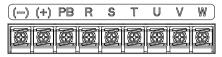

Figure 3-7 3PH terminals of main circuit (30-37kW)

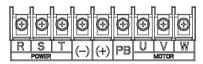

Figure 3-8 3PH terminals of main circuit (45-110kW)

| Terminal | Function                                                             |  |
|----------|----------------------------------------------------------------------|--|
| L, N     | 1PH AC input terminals which are generally connected with the power  |  |
| L, N     | supply.                                                              |  |
| R, S, T  | 3PH AC input terminals which are generally connected with the power  |  |
| K, S, I  | supply.                                                              |  |
| PB, (+)  | External dynamic braking resistor terminal                           |  |
| (+), (-) | Input terminal of the DBU or DC bus                                  |  |
| U, V, W  | 3PH AC input terminals which are generally connected with the motor. |  |
| PE       | Protective grounding terminal                                        |  |

#### Note:

Do not use asymmetrically motor cables. If there is a symmetrically grounding conductor in the motor cable in addition to the conductive shield, connect the grounding conductor to the grounding terminal at the VFD and motor ends.

- Route the motor cable, input power cable and control cables separately.
- DC bus circuits of GD series VFDs cannot be connected in parallel with those of CH series VFDs.
- When DC bus circuits of GD series VFDs are connected in parallel with those of CH series VFDs, the power of these VFDs must be the same, and power-on and power-off shall be conducted simultaneously.
- For parallel connection of DC bus circuits, current sharing on the input side of the VFD shall be considered during wiring. It is recommended to configure an equalizing reactor.

#### 3.2.3 Wiring of main circuit terminals

- 1. Connect the ground wire of the input power cable to the ground terminal (PE) of the VFD, connect the 3PH input cable to the terminals R, S, and T, and fasten them up.
- 2. Connect the grounding wire of the motor cable to the ground terminal of the VFD, and connect the 3PH motor cable to the terminals U, V, and W, and fasten them up.
- Connect the braking resistor and other accessories that are equipped with cables to the specified positions.
- 4. Fasten all the cables outside of the VFD mechanically, if possible.

#### 3.2.4 Wiring of control circuit

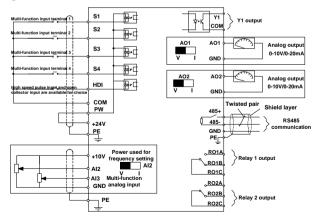

Figure 3-9 Wiring of control circuit

#### 3.2.5 Control circuit terminals

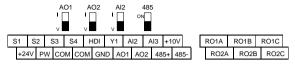

Figure 3-10 Control circuit terminal diagram for less than 4kW VFDs

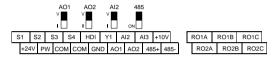

Figure 3-11 Control circuit terminal diagram for 4kW and higher VFDs

Note: The rectangular black mark indicates the shorting cap or DIP switch ex-factory selection position.

| Туре                    | Terminal<br>name | Function description            | Technical specifications                                                                                                    |  |  |
|-------------------------|------------------|---------------------------------|----------------------------------------------------------------------------------------------------|--|--|
| Communication           | 485+             | 485 communication               | 485 communication interface                                                                                                    |  |  |
| Communication           | 485-             | 465 communication               | 405 communication interface                                                                                                    |  |  |
|                         | S1               |                                 | 1. Internal impedance: 3.3kΩ                                                                                                    |  |  |
|                         | S2               |                                 | 2. 12–30V voltage input is available                                                                                                    |  |  |
|                         | S3               | Digital input                   | 3. The terminal is the dual-direction input                                                                                                    |  |  |
|                         | S4               |                                 | terminal<br>4. Max. input frequency: 1kHz                                                                                                    |  |  |
| Digital<br>input/output | HDI              | High frequency input<br>channel | <ol> <li>Except for S1–S4, this terminal can be<br/>used as high frequency input channel.</li> <li>Max input frequency: 50kHz</li> <li>Duty cycle: 30%–70%</li> </ol> |  |  |
|                         | PW               | Digital power supply            | To provide the external digital power<br>supply<br>Voltage range: 12–30V                                                                                              |  |  |
|                         | Y1               | Digital output                  | <ol> <li>Switch capacity: 50 mA/30V;</li> <li>Range of output frequency: 0–1kHz.</li> </ol>                                                                           |  |  |
|                         | COM              |                                 | Common terminal of open collector output                                                                                                    |  |  |
| 24V power               | +24V             |                                 | External 24V $\pm$ 10% power supply and the                                                                                                    |  |  |
| supply                  | СОМ              | 24V power supply                | maximum output current is 200mA.<br>Generally used as the operation powe                                                                                              |  |  |

| Туре                   | Terminal<br>name | Function description                      | Technical specifications                                                                                                    |  |  |  |
|------------------------|------------------|-------------------------------------------|----------------------------------------------------------------------------------------------------|--|--|--|
|                        |                  |                                           | supply of digital input and output or<br>external sensor power supply.                                                                                                    |  |  |  |
|                        | +10V             | External 10V<br>reference power<br>supply | 10V reference power supply;<br>Max. output current: 50 mA;<br>As the adjusting power supply of the<br>external potentiometer;<br>Potentiometer resistance: 5kΩ above.                                                                                                    |  |  |  |
|                        | Al2              |                                           | 1. Input range: AI2 voltage and current                                                                                                    |  |  |  |
| Analog<br>input/output | AI3              | Analog input                              | <ul> <li>can be chosen: 0-10V/0-20mA; Al3:<br/>-10V-+10V.</li> <li>2. Input impedance: voltage input:<br/>20kΩ; current input: 500Ω.</li> <li>3. Voltage or current input can be set by<br/>dip switch.</li> <li>4. Resolution: the minimum Al2/Al3 is<br/>10mV/20mV when 10V corresponds to<br/>50Hz.</li> </ul> |  |  |  |
|                        | GND              | ground                                    | Analog reference ground                                                                                                    |  |  |  |
|                        | AO1              |                                           | 1. Output range: 0–10V or 0–20mA.                                                                                                    |  |  |  |
|                        | AO2              | Analog output                             | <ol> <li>The voltage or the current output is<br/>depended on the dip switch.</li> <li>Deviation±1%, 25°C when full range.</li> </ol>                                                                                                    |  |  |  |
|                        | RO1A             | Relay 1 NO contact                        | Relay output RO1                                                                                                    |  |  |  |
|                        | RO1B             | Relay 1 NC contact                        | RO1A is in the NO state, RO1B is in the                                                                                                    |  |  |  |
| Relay output           | RO1C             | Relay 1 common<br>contact                 | NC state, and RO1C is the commor terminal.                                                                                                    |  |  |  |
|                        | RO2A             | Relay 2 NO contact                        | Relay output RO2                                                                                                    |  |  |  |
|                        | RO2B             | Relay 2 NC contact                        | RO2A is in the NO state, RO2B is in the                                                                                                    |  |  |  |
|                        | RO2C             | Relay 2 common<br>contact                 | NC state, and RO2C is the commor<br>terminal.<br>Contact capacity: 3A/AC 250V                                                                                                    |  |  |  |

# 3.2.6 Input/output signal connection figure

You can select the NPN/PNP mode and internal/external power through the U-type short connector. NPN internal mode is adopted by default.

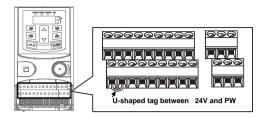

Figure 3-12 U-shaped contact tag

If input signal comes from NPN transistors, set the U-type short connector based on the power used according to the following figure.

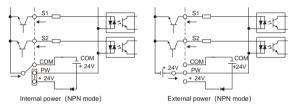

Figure 3-13 NPN mode

If input signal comes from PNP transistors, set the U-type short connector based on the power used according to the following figure.

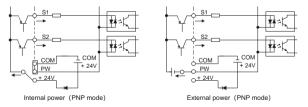

Figure 3-14 PNP mode

# 3.3 Wiring protection

#### 3.3.1 Protect the VFD and input power cable when a short circuit occurs

Protect the VFD and input power cable in short circuit situations and against thermal overload. Arrange the protection according to the following guidelines.

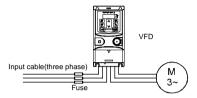

Figure 3-15 Fuse configuration

**Note:** Select the fuse as the manual indicated. The fuse will protect the input power cable from damage in short-circuit situations. It will protect the surrounding devices when the internal of the VFD is short circuited.

#### 3.3.2 Protect the motor and motor cables

If the motor cable is selected based on the rated current of the VFD, the VFD can protect the motor cable and motor when a short circuit occurs. The VFD provides the motor thermal overload protection function, which can protect the motor, and lock the output and cut off the current when necessary.

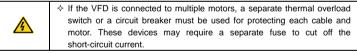

## 3.3.3 Establish a bypass connection

It is necessary to set power frequency and variable frequency conversion circuits for the assurance of continuous normal work of the VFD if faults occur in some significant situations. In some special situations, for example, if it is only used in soft start, the VFD can be converted into power frequency running after starting and some corresponding bypass should be added.

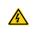

Never connect the supply power to the VFD output terminals U, V and W. Power line voltage applied to the output can result in permanent damage to the VFD.

If frequent shifting is required, employ mechanically connected switches or contactors to ensure that the motor terminals are not simultaneously connected to the input power cable and the output terminal of the VFD.

# **Chapter 4 Keypad operation**

# 4.1 Keypad introduction

You can use the keypad to control the start and stop, read status data, and set parameters of the VFD. The keypad can be externally connected to the VFD, which requires a network cable with a standard RJ45 crystal head as the connection cable.

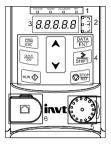

Figure 4-1 Film-type keypad

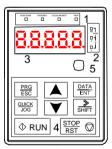

Figure 4-2 External keypad

## Note:

- ♦ A film-type keypad is a standard configuration for the VFD models of 1PH 220V/3PH 380V (≤2.2kW) and 3PH 220V (≤0.75kW). An external keypad is a standard configuration for the VFD models of 3PH 380V (≥4kW) and 3PH 220V (≥1.5kW).
- In addition, if you need, an external keypad (an optional part) can be provided (including the external keypads with and without the function of parameter copying).

| Serial<br>No. | Name            | Description                                                                                                    |             |        |                                                                                                    |                                                                                                    |                     |                                                            |       |  |
|---------------|-----------------|----------------------------------------------------------------------------------------------------|-------------|--------|----------------------------------------------------------------------------------------------------|----------------------------------------------------------------------------------------------------|---------------------|------------------------------------------------------------|-------|--|
|               |                 | RUN/TUNE                                                                                                    |             |        | LED off means that the VFD is in the stopping<br>state; LED blinking means the VFD is in the<br>parameter autotuning state; LED on means<br>the VFD is in the running state. |                                                                                                    |                     |                                                            |       |  |
|               |                 | FWD/REV                                                                                                    |             |        | FED/REV LED<br>LED off means the VFD is in the forward<br>rotation state; LED on means the VFD is in<br>the reverse rotation state.                                          |                                                                                                    |                     |                                                            |       |  |
| 1             | 1 State<br>LED  |                                                                                                    | LOCAL/REMOT |        |                                                                                                    | LED for keypad operation, terminals<br>operation and remote communication control<br>LED off means that the VFD is in the keypad<br>operation state; LED blinking means the VFD<br>is in the terminals operation state; LED on<br>means the VFD is in the remote<br>communication control state.<br>LED for faults<br>LED on when the VFD is in the fault state;<br>LED off in normal state; LED blinking means |                     |                                                            |       |  |
|               |                 | Mean the                                                                                                    | unit disp   |        | the VFD i                                                                                                    | s in the p                                                                                                    | re-alarm            | state.                                                     |       |  |
| 2             | Unit<br>LED     | Mean the unit displayed of                                                                                                  |             |        | Hz<br>RPM<br>A<br>%<br>V                                                                                                    |                                                                                                    | Rotatin<br>Cu<br>Pe | uency ur<br>g speed<br>rrent unit<br>rcentage<br>tage unit | unit  |  |
|               |                 | 5-figure LED display displays various monitoring data and alarm code such as set frequency and output frequency.            |             |        |                                                                                                    |                                                                                                    |                     | larm code                                                  |       |  |
|               |                 | Display                                                                                                    | Means       | Displa | y Means                                                                                                    | Display                                                                                                    | Means               | Display                                                    | Means |  |
|               |                 | 0                                                                                                    | 0           | 1      | 1                                                                                                    | 2                                                                                                    | 2                   | 3                                                          | 3     |  |
|               | Digital         | Ч                                                                                                    | 4           | 5      | 5                                                                                                    | 5                                                                                                    | 6                   | 7                                                          | 7     |  |
| 3             | display<br>zone | 8                                                                                                    | 8           | 9      | 9                                                                                                    | <i>R</i> .                                                                                                    | Α                   | Ь.                                                         | В     |  |
|               |                 | [.                                                                                                    | С           | d.     | D                                                                                                    | Ε.                                                                                                    | Е                   | F.                                                         | F     |  |
|               |                 | Н.                                                                                                    | Н           | 1.     | I                                                                                                    | L.                                                                                                    | L                   | п.                                                         | Ν     |  |
|               |                 | n                                                                                                    | n           | 0      | 0                                                                                                    | Ρ.                                                                                                    | Р                   | r                                                          | r     |  |
|               |                 | 5.                                                                                                    | S           | Ŀ      | t                                                                                                    | U.                                                                                                    | U                   | U                                                          | v     |  |
|               |                 |                                                                                                    |             | -      | -                                                                                                    |                                                                                                    |                     |                                                            |       |  |
| 4             | Buttons         | PRG<br>ESC         Programming<br>key         Enter or escape from the first level menu and<br>remove the parameter quickly |             |        |                                                                                                    |                                                                                                    |                     |                                                            |       |  |

| Serial<br>No. | Name                        | Description                                                                                                    |                                                                     |                                                                                                    |  |  |  |
|---------------|-----------------------------|----------------------------------------------------------------------------------------------------|---------------------------------------------------------------------|----------------------------------------------------------------------------------------------------|--|--|--|
|               |                             | DATA<br>ENT                                                                                                    | Entry key                                                           | Enter the menu step-by-step<br>Confirm parameters                                                                                                    |  |  |  |
|               |                             |                                                                                                    | UP key                                                              | Increase data or function code progressively                                                                                                    |  |  |  |
|               |                             | ►                                                                                                    | DOWN key                                                            | Decrease data or function code progressively                                                                                                    |  |  |  |
|               |                             | SHIFT                                                                                                    | Right-shift key                                                     | Move right to select the displaying parameter<br>circularly in stopping and running mode.<br>Select the parameter modifying digit during<br>the parameter modification |  |  |  |
|               |                             | RUN 🔶                                                                                                    | Run key                                                             | This key is used to operate on the VFD in key operation mode                                                                                                    |  |  |  |
|               |                             | STOP<br>RST                                                                                                    | Stop/<br>Reset key                                                  | This key is used to stop in running state and it<br>is limited by function code P07.04<br>This key is used to reset all control modes in<br>the fault alarm state      |  |  |  |
|               |                             |                                                                                                    | Quick key The function of this key is confirm function code P07.02. |                                                                                                    |  |  |  |
| 5             | Analog<br>potenti<br>ometer | Al1, When the external common keypad (without the function of parameter copy) is valid, the difference between the local keypad Al1 and the external keypad Al1 is:<br>When the external keypad Al1 is set to the Min. value, the local keypad Al1 will be valid and P17.19 will be the voltage of the local keypad Al1; otherwise, the external keypad Al1 will be valid and P17.19 will be the voltage of the external keypad Al1.<br><b>Note:</b> If the external keypad Al1 is frequency reference source, adjust |                                                                     |                                                                                                    |  |  |  |
| 6             | Keypad<br>port              | the local potentiometer AI1 to 0V/0mA before starting the VFD.<br>External keypad port. When the external keypad with the function of<br>parameter copying is valid, the local keypad LED is off. When the<br>external keypad without the function of parameter copying is valid, the<br>local and external keypad LEDs are on.<br><b>Note:</b> Only the external keypad which has the function of parameters<br>copy owns the function of parameters copy, other keypads do not have.<br>(only for the VFDs≤2.2kW)   |                                                                     |                                                                                                    |  |  |  |

# 4.2 Keypad display

The keypad of Goodrive20 series VFD displays the stopped-state parameters, running-state parameters, function parameter editing status, and fault alarm status.

#### 4.2.1 Displaying stopped-state parameters

When the VFD is in stopped state, the keypad displays stopped-state parameters.

In the stopped state, parameters in various states can be displayed. You can determine which parameters are displayed by setting the binary bits of P07.07. For definitions of the bits, see the description of P07.07.

In stopping state, there are 14 parameters that can be selected for display, including set frequency, bus voltage, input terminal status, output terminal status, PID reference value, PID feedback value, torque setting, Al1, Al2, Al3, high-speed pulse HDI frequency, PLC and the current step of multi-step speed, pulse counting value, length value. P07.07 can select the parameter to be displayed or not by bit, and you can press <code>>/SHIFT</code> to shift selected parameters from left to right or press QUICK/JOG to shift selected parameters from right to left.

#### 4.2.2 Displaying running-state parameters

After receiving a valid running command, the VFD enters the running state, and the keypad displays running-state parameters, with the **RUN/TUNE** indicator on. The on/off state of the **FWD/REV** indicator is determined by the current running direction.

In running state, there are 24 parameters that can be selected for display, including running frequency, set frequency, bus voltage, output voltage, output current, running speed, output power, output torque, PID reference value, PID feedback value, input terminal status, output terminal status, torque setting, length value, PLC and the current step of multi-step speed, Al1, Al2, Al3, high-speed pulse HDI frequency, motor overload percentage, VFD overload percentage, ramp reference value, linear speed, and AC input current. P07.05 and P07.06 can select the parameter to be displayed or not by bit, and you can press <code>%/SHIFT</code> to shift selected parameters from left to right or press QUICK/JOG to shift selected parameters from right to left.

#### 4.2.3 Displaying fault information

After detecting a fault signal, the VFD enters the fault alarm state immediately, the fault code blinks on the keypad, and the TRIP indicator is on. You can perform fault reset by using the STOP/RST key, control terminals, or communication commands.

If the fault persists, the fault code is continuously displayed.

#### 4.2.4 Editing function codes

You can press the PRG/ESC key to enter the editing mode in stopped, running, or fault alarm state (if a user password is used, see the description of P07.00). The editing mode contains

two levels of menus in the following sequence: Function code group or function code number  $\rightarrow$  Function code setting. You can press the DATA/ENT key to enter the function parameter display interface. On the function parameter display interface, you can press the DATA/ENT key to save parameter settings or press the PRG/ESC key to exit the parameter display interface.

Figure 4-3 Status display

# 4.3 Operations on the keypad

You can operate the VFD by using the keypad. For details about function code descriptions, see the function code list.

## 4.3.1 Modifying VFD function codes

The VFD provides three levels of menus, including:

- 1. Function code group number (level-1 menu)
- 2. Function code number (level-2 menu)
- 3. Function code setting (level-3 menu)

Note: When performing operations on the level-3 menu, you can press the <u>PRG/ESC</u> or <u>DATA/ENT</u> key to return to the level-2 menu. If you press the <u>DATA/ENT</u> key, the set value of the parameter is saved to the control board first, and then the level-2 menu is returned, displaying the next function code. If you press the <u>PRG/ESC</u> key, the level-2 menu is returned directly, without saving the set value of the parameter, and the current function code is displayed.

If you enter the level-3 menu but the parameter does not have a digit blinking, the parameter cannot be modified due to either of the following reasons:

1) It is read only. Read-only parameters include actual detection parameters and running record parameters.

2) It cannot be modified in running state and can be modified only in stopped state.

Example: Change the value of P00.01 from 0 to 1.

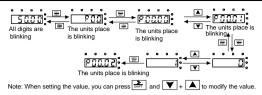

Figure 4-4 Modifying a parameter

#### 4.3.2 Setting a password for the VFD

Goodrive20 series VFDs provide password protection function to users. Set P07.00 to gain the password and the password protection becomes effective 1 minute later after retreating from the function code editing state. Press <u>PRG/ESC</u> again to the function code editing state, "0.0.0.0" will be displayed. Unless using the correct password, you cannot enter it.

To disable the password protection function, you need only to set P07.00 to 0.

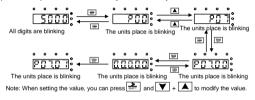

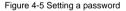

#### 4.3.3 Viewing VFD status

The VFD provides group P17 for status viewing. You can enter group P17 for viewing.

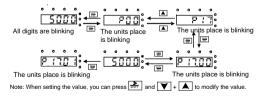

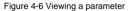

# **Chapter 5 Function parameter list**

The function parameters of Goodrive20 series VFDs have been divided into 30 groups (P00–P29) according to the function, of which P18 - P28 are reserved. Each function group contains certain function codes. A three-level menu style is applied to function codes. For example, "P08.08" indicates the 8th function code in the P8 group. The P29 group consist of factory function parameters, which are user inaccessible.

The function group numbers correspond to the level-1 menus, the function codes correspond to the level-2 menus, and the function parameters correspond to the level-3 menus.

1. The content of the function code table is as follows:

Column 1 "Function code": Code of the function group and parameter.

Column 2 "Name": Full name of the function parameter.

Column 3 "Description": Detailed description of the function parameter.

Column 4 "Default": Initial value set in factory.

Column 5 "Modify": Whether the function parameter can be modified, and conditions for the modification.

"O" indicates that the value of the parameter can be modified when the VFD is in the stop or running state.

 $"{\scriptsize O}"$  indicates that the value of the parameter cannot be modified when the VFD is in the running state.

" ${\ensuremath{\bullet}}$  " indicates that the value of the parameter is detected and recorded, and cannot be modified.

(The VFD automatically checks and constrains the modification of parameters, which helps prevent incorrect modifications.)

2. The parameters adopt the decimal system (DEC). If the hexadecimal system is adopted, the data in each digit is independent from each other during parameter editing. The values of some of the digits can be hexadecimal (0–F).

3. "Default" indicates the factory setting of the function parameter. If the value of the parameter is detected or recorded, the value cannot be restored to the factory setting.

4. To better protect the parameters, the VFD provides the password protection function. After a password is set (that is, <u>P07.00</u> is set to a non-zero value), "0.0.0.0.0" is displayed when you press the PRG/ESC key to enter the function code editing interface. You need to enter the correct user password to enter the interface. For the factory parameters, you need to enter the

correct factory password to enter the interface. (You are advised not to modify the factory parameters. Incorrect parameter setting may cause operation exceptions or even damage to the VFD.). When the system is not locked due to password protection, you can modify the user password, and the last value entered is the user password. If <u>P07.00</u> is set to 0, the user password is canceled. If <u>P07.00</u> is set to a non-zero value, the parameters are protected through the user password at power-on. When you modify function parameters through serial communication, the user password provides the same functions.

**Note:** The VFD automatically checks and constrains the modification of parameters, which helps prevent incorrect modifications.

| Function code | Name                                  | Description                                                                                                    | Default | Modify |
|---------------|---------------------------------------|----------------------------------------------------------------------------------------------------|---------|--------|
| P00.00        | Speed<br>control<br>mode              | 0: SVC 0<br>There is no need to install encoders. Suitable<br>in applications which need low frequency, big<br>torque for high accuracy of rotating speed and<br>torque control. Relative to mode 1, it is more<br>suitable for the applications which need small<br>power.<br>1: SVC 1<br>1 is suitable in high performance cases with<br>the advantage of high accuracy of rotating<br>speed and torque. It does not need to install<br>pulse encoder.<br>2: SVPWM control<br>2 is suitable in applications which do not need<br>high control accuracy, such as the load of fan<br>and pump. One VFD can drive multiple<br>motors.<br><b>Note:</b> Carry out motor parameter autotuning<br>before adopting vector mode. | 2       | ٥      |
| P00.01        | Channel<br>of running<br>command<br>s | Select the channel of VFD running<br>commands.<br>The control command of the VFD includes:<br>start, stop, forward/reverse rotating, jogging<br>and fault reset.<br>0: Keypad ("LOCAL/REMOT" light off)<br>Carry out the command control by RUN,                                                                                                    | 0       | 0      |

# P00 group Basic functions

| Function code | Name                                          | Description                                                                                                    | Default | Modify |
|---------------|-----------------------------------------------|----------------------------------------------------------------------------------------------------|---------|--------|
| code          |                                               | STOP/RST on the keypad. Set the multi-function key QUICK/JOG to WD/REVC shifting function (P07.02=3) to change the running direction; press RUN and STOP/RST simultaneously in running state to make the VFD coast to stop.<br>1: Terminal ("LOCAL/REMOT" flickering)<br>Carry out the running command control by the forward rotation, reverse rotation and forward jogging and reverse jogging of the multi-function terminals<br>2: Communication ("LOCAL/REMOT" on);<br>The running command is controlled by the momentum of the sector of the sector of t |         |        |
| P00.03        | Max.<br>output<br>frequency                   | upper monitor via communication<br>This parameter is used to set the maximum<br>output frequency of the VFD. Pay attention to<br>this parameter because it is the foundation of<br>the frequency setting and the speed of<br>acceleration and deceleration.<br>Setting range: P00.04–400.00Hz                                                                                                    | 50.00Hz | 0      |
| P00.04        | Upper<br>limit of the<br>running<br>frequency | The upper limit of the running frequency is the upper limit of the output frequency of the VFD which is lower than or equal to the maximum frequency.<br>Setting range: <u>P00.05</u> – <u>P00.03</u> (max output frequency)                                                                                                    | 50.00Hz | 0      |
| P00.05        | Lower<br>limit of the<br>running<br>frequency | The lower limit of the running frequency is that<br>of the output frequency of the VFD.<br>The VFD runs at the lower limit frequency if<br>the set frequency is lower than the lower limit.<br><b>Note:</b> Max. output frequency $\geq$ Upper limit<br>frequency $\geq$ Lower limit frequency<br>Setting range: 0.00Hz- <u>P00.04</u> (Upper limit of<br>the running frequency)                                                                                                    | 0.00Hz  | Ø      |
| P00.06        | A<br>frequency<br>command<br>selection        | <b>Note:</b> A frequency and B frequency cannot set<br>as the same frequency given method. The<br>frequency source can be set by <u>P00.09</u> .<br>0: Keypad data setting                                                                                                    | 0       | 0      |

| Function code | Name                                   | Description    | Default | Modify |
|---------------|----------------------------------------|----------------|---------|--------|
| P00.07        | B<br>frequency<br>command<br>selection | <b>•</b> • • • | 2       | 0      |

| Function code | Name                                                | Description                                                                                                    | Default | Modify |
|---------------|-----------------------------------------------------|----------------------------------------------------------------------------------------------------|---------|--------|
|               |                                                     | <ul> <li>5: Simple PLC program setting</li> <li>The VFD runs at simple PLC program mode when P00.06=5 or P00.07=5. Set P10 (simple PLC and multi-step speed control) to select the running frequency running direction, ACC/DEC time and the keeping time of corresponding step. See the function description of P10 for detailed information.</li> <li>6: Multi-step speed running setting</li> <li>The VFD runs at multi-step speed mode when P00.06=6 or P00.07=6. Set P10 to select the current running frequency.</li> <li>The multi-step speed has the priority when P00.06 or P00.07 does not equal to 6, but the setting step can only be the 1–15 step. The setting step is 1–15 if P00.06 or P00.07 equals to 6.</li> <li>7: PID control setting</li> <li>The running mode of the VFD is process PID control when P00.06=7 or P00.07=7. It is necessary to set P09. The running frequency of the VFD is the value after PID effect. See P09 for the detailed information of the preset source, preset value and feedback source of PID.</li> <li>8: Modbus communication setting</li> <li>The frequency is set by Modbus communication. See P14 for detailed information.</li> <li>9–11: Reserved</li> </ul> |         |        |
| P00.08        | B<br>frequency<br>command<br>reference<br>selection | 0: Maximum output frequency, 100% of B<br>frequency setting corresponds to the<br>maximum output frequency<br>1: A frequency command, 100% of B<br>frequency setting corresponds to the<br>maximum output frequency. Select this setting<br>if it needs to adjust on the base of A frequency<br>command.                                                                                                    | 0       | 0      |

| Function code | Name                                        | Description                                                                                                    | Default            | Modify |
|---------------|---------------------------------------------|----------------------------------------------------------------------------------------------------|--------------------|--------|
| P00.09        | Combinati<br>on of the<br>setting<br>source |                                                                                                    | 0                  | 0      |
| P00.10        | Frequenc<br>y set<br>through<br>keypad      | When A and B frequency commands are<br>selected as "keypad setting", this parameter<br>will be the initial value of VFD reference<br>frequency.<br>Setting range: 0.00Hz– <u>P00.03</u> (max. output<br>frequency)                                                                                                    | 50.00Hz            | 0      |
| P00.11        | ACC time<br>1                               | ACC time means the time needed if the VFD speeds up from 0Hz to the max one (P00.03).                                                                                                    | Depend<br>on model | 0      |
| P00.12        | DEC time<br>1                               | DEC time means the time needed if the VFD speeds down from the max output frequency to 0Hz ( <u>P00.03</u> ).<br>Goodrive20 series VFDs have four groups of ACC/DEC time which can be selected by <u>P05</u> .<br>The factory default ACC/DEC time of the VFD is the first group.<br>Setting range of <u>P00.11</u> and <u>P00.12</u> : 0.0–3600.0 s | Depend<br>on model | 0      |
| P00.13        | Running<br>direction                        | <ol> <li>Runs at the default direction, the VFD runs<br/>in the forward direction. FWD/REV indicator is<br/>off.</li> <li>Runs at the opposite direction, the VFD<br/>runs in the reverse direction. FWD/REV</li> </ol>                                                                                                    | 0                  | 0      |

| Function code | Name                 | ſ                                                                                                    | Description                                                                                                    |                                                                                                    | Default            | Modify |
|---------------|----------------------|----------------------------------------------------------------------------------------------------|----------------------------------------------------------------------------------------------------|----------------------------------------------------------------------------------------------------|--------------------|--------|
|               |                      | direction of the mo<br>shifting the rotat<br>either two of the m<br>motor rotation dii<br>QUICK/JOG on<br>parameter P07.02<br>Note: When the<br>back to the defau<br>direction will come<br>state, too. In som<br>with caution after<br>of rotation directio<br>2: Forbid to run in | function paramet<br>It value, the motor<br>e back to the factr<br>ne cases it should<br>commissioning if th<br>n is disabled.<br>In reverse direction<br>becial cases if th                                                                                                    | uals to the<br>adjusting<br>nd W). The<br>nanged by<br>Refer to<br>ter comes<br>r's running<br>ory default<br>d be used<br>he change<br>: It can be |                    |        |
| P00.14        | Carrier<br>frequency | The relationship to<br>carrier frequency:<br>Motor type<br>0.4–11kW<br>15–55kW<br>15–110kW<br>The advantage of<br>current waveform,<br>and motor noise.                                                                                                    | anetic Noise and leakage<br>current<br>tigh ↓ Low<br>w ↓ High<br>table of the motor<br>Factory settil<br>carrier freque<br>8 kHz<br>4 kHz<br>4 kH | ng of<br>ency<br>ency: ideal<br>ionic wave<br>frequency:                                                                                            | Depend<br>on model | 0      |

| Function code | Name                             | Description                                                                                                    | Default | Modify |
|---------------|----------------------------------|----------------------------------------------------------------------------------------------------|---------|--------|
|               |                                  | temperature and the impact to the output<br>capacity. The VFD needs to derate on high<br>carrier frequency. At the same time, the<br>leakage and electrical magnetic interference<br>will increase.<br>Applying low carrier frequency is contrary to<br>the above, too low carrier frequency will cause<br>unstable running, torque decreasing and<br>surge.<br>The manufacturer has set a reasonable carrier<br>frequency when the VFD is in factory. In<br>general, users do not need to change the<br>parameter.<br>When the frequency used exceeds the default<br>carrier frequency, the VFD needs to derate<br>10% for each additional 1k carrier frequency.<br>Setting range: 1.0–15.0 kHz |         |        |
| P00.15        | Motor<br>parameter<br>autotuning | 0: No operation<br>1: Rotating autotuning<br>Comprehensive motor parameter autotuning<br>It is recommended to use rotating autotuning<br>when high control accuracy is needed.<br>2: Static autotuning 1 (autotune totally); It is<br>suitable in the cases when the motor cannot                                                                                                    | 0       | Ø      |
| P00.16        | AVR<br>function<br>selection     | 0: Invalid<br>1: Valid during the whole procedure<br>The auto-adjusting function of the VFD can<br>cancel the impact on the output voltage of the<br>VFD because of the bus voltage fluctuation.                                                                                                    | 1       | 0      |
| P00.18        | Function<br>parameter<br>restore | 0–6<br>0: No operation<br>1: Restore the default value (excluding the<br>motor parameters)                                                                                                    | 0       | 0      |

| Function code | Name | Description                                                                                                    | Default | Modify |
|---------------|------|----------------------------------------------------------------------------------------------------|---------|--------|
|               | Name | Description           2: Clear fault records           3: Function code locking (lock all function codes)           4: Reserved           5: Restore the default value (factory test mode)           6: Restore the default value (including the motor parameters)           Note: <ul></ul> | Default | Modify |
|               |      | <ul> <li>using this function.</li> <li>Restoring default values (factory test mode) will restore the parameters to the corresponding standard version.</li> <li>Non-professionals shall exercise caution when using this function.</li> </ul>                                                |         |        |

#### P01 group Start and stop control

| Function code | Name          | Description                                                                                                    | Default | Modify |
|---------------|---------------|----------------------------------------------------------------------------------------------------|---------|--------|
| P01.00        | Start<br>mode | 0: Direct start: start from the starting frequency<br><u>P01.01</u><br>1: Start after DC braking: start the motor from<br>the starting frequency after DC braking (set<br>the parameter <u>P01.03</u> and <u>P01.04</u> ). It is<br>suitable in the cases where reverse rotation<br>may occur to the low inertia load during<br>starting.<br>2: Speed tracking restart 1<br>3: Speed tracking restart 2<br>The direction and speed will be tracked<br>automatically for the smoothing starting of<br>rotating motors. It suits the application with<br>reverse rotation when big load starting.<br><b>Note:</b> This function is only available for the<br>VFDs≥4kW. | 0       | Ø      |

| Function code | Name                                        | Description                                                                                                    | Default | Modify |
|---------------|---------------------------------------------|----------------------------------------------------------------------------------------------------|---------|--------|
| P01.01        | Starting<br>frequency<br>of direct<br>start | The function code indicates the initial frequency during VFD start. See <u>P01.02</u> (Starting frequency hold time) for detailed information.<br>Setting range: 0.00–50.00Hz                                                                                                    | 0.50Hz  | 0      |
| P01.02        | Starting<br>frequency<br>hold time          | Setting a proper starting frequency can<br>increase the torque during VFD starting.<br>During the hold time of the starting frequency,<br>the output frequency of the VFD is the starting<br>frequency. And then, the VFD runs from the<br>starting frequency to the set frequency. If the<br>set frequency is lower than the starting<br>frequency, the VFD stops running and keeps<br>in the stand-by state. The starting frequency is<br>not limited in the lower limit frequency. | 0.0s    | ٥      |
| P01.03        | Braking<br>current<br>before<br>start       | The VFD performs DC braking with the braking current before start and it speeds up after the DC braking time. If the DC braking time is set to 0, the DC braking is invalid.                                                                                                    | 0.0%    | 0      |
| P01.04        | Braking<br>time<br>before<br>start          | Stronger braking current indicates larger<br>braking power. The DC braking current before<br>start is the percentage of rated current of the<br>VFD.<br>Setting range of <u>P01.03</u> : 0.0–100.0% (rated<br>current peak of the VFD)<br>Setting range of <u>P01.04</u> : 0.00–50.00s                                                                                                    | 0.00s   | O      |
| P01.05        | ACC and<br>DEC<br>mode                      | The function code indicates that the changing<br>mode of the frequency during start and<br>running.<br>0: Linear type. The output frequency increases                                                                                                    | 0       | 0      |

| Function code | Name                                                 | Description                                                                                                    | Default | Modify |
|---------------|------------------------------------------------------|----------------------------------------------------------------------------------------------------|---------|--------|
| code          |                                                      | or decreases linearly.<br>fmax<br>fmax<br>t t t t t t t t t t t t t t t t t t t                                                                                                     |         |        |
|               |                                                      | The S curve is generally applied to elevator, conveyors, and other application scenarios                                                                                                    |         |        |
|               |                                                      | where smoother start or stop is required.                                                                                                    |         |        |
| P01.06        | ACC time<br>of the<br>starting<br>step of S<br>curve | Setting range: 0.0–50.0s                                                                                                    | 0.1s    | 0      |
| P01.07        | DEC time<br>of the<br>ending<br>step of S<br>curve   | Note: Valid when <u>P01.05</u> is 1.                                                                                                    | 0.1s    | 0      |
| P01.08        | Stop<br>mode                                         | 0: Decelerate to stop. After a stop command<br>takes effect, the VFD lowers output frequency<br>based on the DEC mode and the DEC time;<br>after the frequency drop to 0Hz, the VFD<br>stops.<br>1: Coast to stop. After a stop command takes<br>effect, the VFD stops output immediately; and<br>the load coasts to stop according to<br>mechanical inertia. | 0       | 0      |

| Function code | Name                                                  | Description                                                                                                    | Default | Modify |
|---------------|-------------------------------------------------------|----------------------------------------------------------------------------------------------------|---------|--------|
| P01.09        | Starting<br>frequency<br>of DC<br>braking<br>for stop | Starting frequency of DC braking for stop:<br>During the deceleration to stop, the VFD starts<br>DC braking for stop when running frequency<br>reaches the starting frequency determined by<br>P1.09.      | 0.00Hz  | 0      |
| P01.10        | Waiting<br>time<br>before DC<br>braking               | to prevent overcurrent caused by DC braking                                                                                                    | 0.00s   | 0      |
| P01.11        | DC<br>braking<br>current for<br>stop                  | at high speed.<br>DC braking current for stop: The value of<br><u>P01.11</u> is the percentage of rated current of<br>VFD. Stronger currnt indicates greater DC<br>braking effect.                         | 0.0%    | 0      |
| P01.12        | DC<br>braking<br>time for<br>stop                     | DC braking time for stop: It indicates the hold<br>time of DC braking. If the time is 0, DC braking<br>is invalid, and the VFD coasts to stop.<br>$ \begin{array}{c}                                     $ | 0.00s   | 0      |
| P01.13        | FWD/REV<br>running<br>deadzone<br>time                | This function code indicates the transition time specified in <u>P01.14</u> during FWD/REV rotation switching. See the following figure.                                                                   | 0.0s    | 0      |

| Function code | Name                                    | Description                                                                                                    | Default | Modify |
|---------------|-----------------------------------------|----------------------------------------------------------------------------------------------------|---------|--------|
|               |                                         | Starting<br>frequency f<br>frequency<br>Starting<br>frequency<br>Starting<br>frequency<br>frequency |         |        |
| P01.14        | FWD/REV<br>running<br>switching<br>mode | Set the switching threshold of the VFD:<br>0: Switch at zero frequency<br>1: Switch at the starting frequency<br>2: Switch after the speed reaches the stop<br>speed with a delay.                                                                                                    | 1       | 0      |
| P01.15        | Stop<br>speed                           | 0.00–100.00Hz                                                                                                    | 0.50Hz  | 0      |
| P01.16        | Stop<br>speed<br>detection<br>mode      | 0: Detect by the set speed<br>1: Detect by the feedback speed (valid only for<br>vector control)                                                                                                    | 1       | 0      |
| P01.17        | Feedback<br>speed<br>detection<br>time  | When P01.16=1, the actual output frequency<br>of the VFD is less than or equal to P01.17, the<br>VFD will stop; otherwise, the VFD stops in the<br>time set by P01.24.<br>Setting range: 0.00–100.00s (valid only when<br>P01.16=1)                                                                                                    | 0.50s   | Ø      |

| Function code | Name                                                                                                    | Description                                                                                                    | Default | Modify |
|---------------|----------------------------------------------------------------------------------------------------|----------------------------------------------------------------------------------------------------|---------|--------|
| P01.18        | Terminal-<br>based<br>running<br>command<br>protection<br>at<br>power-on                                                                                        | enabled again.<br>1: The terminal running command is valid at                                                                                                    | 0       | 0      |
| P01.19        | Action<br>selected<br>when<br>running<br>frequency<br>less than<br>frequency<br>lower limit<br>(valid<br>when<br>frequency<br>lower limit<br>greater<br>than 0) | 0x00–0x12<br>Ones place:<br>0: Run at the frequency lower limit<br>1: Stop<br>2: Sleep<br>Tens place: Stop mode<br>0: Coast to stop<br>1: Decelerate to stop                                                                                                    | 0       | Ø      |
| P01.20        | Wake-up-f<br>rom-sleep<br>delay                                                                                                    | This function code determines the wake-up-from-sleep delay time. When the running frequency of the VFD is lower than the lower limit, the VFD becomes standby. When the set frequency exceeds the lower limit one again and it lasts for the time set by P01.20, the VFD runs automatically. | 0.0s    | 0      |

| Function code | Name                                           | Description                                                                                                    | Default | Modify |
|---------------|------------------------------------------------|----------------------------------------------------------------------------------------------------|---------|--------|
|               |                                                | Frequency 1 11 < PD130, Be VPD date not no. Set begautory curve:<br>112 > PD130, Be VPD are<br>traces of the set of the set o |         |        |
| P01.21        | Power-off<br>restart<br>selection              | The function code indicates whether the VFD<br>automatically runs after power-on.<br>0: Disable<br>1: Enable. If the restart condition is met, the<br>VFD will run automatically after waiting for the<br>time defined by <u>P01.22</u> .                                                                                                    | 0       | 0      |
| P01.22        | Wait time<br>for restart<br>after<br>power-off | The function indicates the wait time before the automatic running of the VFD that is re-powered on.                                                                                                    | 1.0s    | 0      |
| P01.23        | Start<br>delay                                 | After a VFD running command is given, the VFD is in standby state and restarts with the delay defined by <u>P01.23</u> to implement brake release.<br>Setting range: 0.0–60.0s                                                                                                    | 0.0s    | 0      |
| P01.24        | Delay of<br>the<br>stopping<br>speed           | Setting range: 0.0–100.0s                                                                                                    | 0.0s    | 0      |

| Function code | Name          | Description                                                                                                    | Default | Modify |
|---------------|---------------|----------------------------------------------------------------------------------------------------|---------|--------|
| P01.25        | 0Hz<br>output | Select the 0Hz output of the VFD.<br>0: Output without voltage<br>1: Output with voltage<br>2: Output at the DC braking current | 0       | 0      |

# P02 group Motor 1 parameters

| Function code | Name                                               |                           | Description                                                                                                    | Default            | Modify |
|---------------|----------------------------------------------------|---------------------------|----------------------------------------------------------------------------------------------------|--------------------|--------|
| P02.01        | Rated<br>power of<br>asynchron<br>ous motor        |                           | Parameters of the controlled<br>asynchronous motor.<br>To ensure the control<br>performance, set <u>P02.01–P02.05</u>                                                                                                    | Depend<br>on model | 0      |
| P02.02        | Rated<br>frequency<br>of<br>asynchron<br>ous motor | 0.01<br>Hz– <u>P00.03</u> | correctly according to the<br>information on the nameplate of<br>the asynchronous motor.<br>The Goodrive20 series VFD<br>provides the parameter                                                                                                    | 50.00Hz            | 0      |
| P02.03        | Rated<br>speed of<br>asynchron<br>ous motor        | 1–60000<br>rpm            | autotuning function. Whether<br>parameter autotuning can be<br>performed properly depends on<br>the settings of the motor                                                                                                    | Depend<br>on model | O      |
| P02.04        | Rated<br>voltage of<br>asynchron<br>ous motor      | 0–1200V                   | nameplate parameters.<br>In addition, you need to configure<br>a motor based on the standard<br>motor configuration of the VFD. If                                                                                                    | Depend<br>on model | 0      |
| P02.05        | Rated<br>current of<br>asynchron<br>ous motor      |                           | the power of the motor is greatly<br>different from that of the standard<br>motor configuration, the control<br>performance of the VFD degrades<br>significantly.<br><b>Note:</b><br>Resetting the rated power of the<br>motor ( <u>P02.01</u> ) can initialize the<br>parameters of <u>P02.02</u> to <u>P02.10</u> . | Depend<br>on model | 0      |
| P02.06        | Stator<br>resistor of<br>asynchron<br>ous motor    |                           | After motor parameter autotuning is properly performed, the values of <u>P02.06</u> to <u>P02.10</u> are                                                                                                    | Depend<br>on model | 0      |

| Function code | Name                                                                 |                  | Description                                                                                                    | Default            | Modify |
|---------------|----------------------------------------------------------------------|------------------|----------------------------------------------------------------------------------------------------|--------------------|--------|
| P02.07        | Rotor<br>resistor of<br>asynchron<br>ous motor                       |                  | automatically updated. These<br>parameters are the reference<br>parameters for high-performance<br>vector control, directly affecting | Depend<br>on model | 0      |
| P02.08        | Leakage<br>inductanc<br>e of<br>asynchron<br>ous motor               | 0.1–6553.5<br>mH | the control performance.<br><b>Note:</b><br>Do not modify these parameters<br>unless it is necessary.                                 | Depend<br>on model | 0      |
| P02.09        | Mutual<br>inductanc<br>e of<br>asynchron<br>ous motor                | 0.1–6553.5<br>mH |                                                                                                    | Depend<br>on model | 0      |
| P02.10        | Non-load<br>current of<br>asynchron<br>ous motor                     | 0.1–6553.5<br>A  |                                                                                                    | Depend<br>on model | 0      |
| P02.11        | Magnetic<br>saturation<br>coefficient<br>1 of iron<br>core of<br>AM1 | 0.0–100.0%       |                                                                                                    | 80.0%              | 0      |
| P02.12        | Magnetic<br>saturation<br>coefficient<br>2 of iron<br>core of<br>AM1 | 0.0–100.0%       |                                                                                                    | 68.0%              | 0      |
| P02.13        | Magnetic<br>saturation<br>coefficient<br>3 of iron<br>core of<br>AM1 | 0.0–100.0%       |                                                                                                    | 57.0%              | 0      |

| Function code | Name                                                                 | Description                                                                                                    | Default | Modify |
|---------------|----------------------------------------------------------------------|----------------------------------------------------------------------------------------------------|---------|--------|
| P02.14        | Magnetic<br>saturation<br>coefficient<br>4 of iron<br>core of<br>AM1 | 0.0–100.0%                                                                                                    | 40.0%   | 0      |
| P02.26        | Motor<br>overload<br>protection<br>selection                         | <ul> <li>0: No protection</li> <li>1: Common motor protection (with low speed compensation). As the cooling effect of a common motor is degraded at low speed running, the corresponding electronic thermal protection value needs to be adjusted properly. The low speed compensation indicates lowering the overload protection threshold of the motor whose running frequency is lower than 30Hz.</li> <li>2: Variable-frequency motor compensation (without low speed compensation). Because the heat dissipation function for a variable-frequency motor is not impacted by the rotation speed, it is not necessary to adjust the protection value at low speed running.</li> </ul> | 2       | ٥      |
| P02.27        | Motor<br>overload<br>protection<br>coefficient                       | Motor overload multiples M = Iout/(In <sup>'</sup> K)<br>In is rated motor current, lout is VFD output<br>current, and K is motor overload protection<br>coefficient.<br>A smaller value of K indicates a bigger value<br>of M.<br>When M=116%, protection is performed after<br>motor overload lasts for 1 hour; when<br>M=150%, protection is performed after motor<br>overload lasts for 12 minutes; when M=180%,<br>protection is performed after motor overload<br>lasts for 5 minutes; when M=200%, protection<br>is performed after motor overload lasts for 60<br>seconds; and when M≥ 400%, protection is<br>performed immediately.                                             | 100.0%  | 0      |

| Function code | Name                                                         | Description                 | Default | Modify |
|---------------|--------------------------------------------------------------|-----------------------------|---------|--------|
|               |                                                              | Setting range: 20.0%-120.0% |         |        |
| P02.28        | Power<br>display<br>calibration<br>coefficient<br>of motor 1 |                             | 1.00    | 0      |

# P03 group Vector control

| Function code | Name                                       | Description                                                                                                    | Default | Modify |
|---------------|--------------------------------------------|----------------------------------------------------------------------------------------------------|---------|--------|
| P03.00        | Speed<br>loop<br>proportion<br>al gain1    | The speed loop dynamic response<br>characteristics of vector control can be<br>adjusted by setting the proportional coefficient<br>and integral time of speed regulator. Increase                                              | 20.0    | 0      |
| P03.01        | Speed<br>loop<br>integral<br>time1         | proportional gain or decrease integral time can<br>accelerate dynamic response of speed loop,<br>however, if the proportional gain is too large or<br>integral time is too small, system oscillation                           | 0.200s  | 0      |
| P03.02        | Low-point<br>frequency<br>for<br>switching | is too small, stable oscillation or speed offset may occur.                                                                                                    | 5.00Hz  | 0      |
| P03.03        | Speed<br>loop<br>proportion<br>al gain 2   | applicable only to vector control mode. Below<br>the switching frequency 1 ( <u>P03.02</u> ), the speed<br>loop PI parameters are: <u>P03.00</u> and <u>P03.01</u> .<br>Above the switching frequency 2 ( <u>P03.05</u> ), the | 20.0    | 0      |
| P03.04        | Speed<br>loop<br>integral<br>time 2        | speed loop PI parameters are: <u>P03.03</u> and<br><u>P03.04</u> . PI parameters are obtained according<br>to the linear change of two groups of<br>parameters. See the following figure.                                      | 0.200s  | 0      |

| Function code | Name                                                                              | Description                                                                                                    | Default | Modify |
|---------------|-----------------------------------------------------------------------------------|----------------------------------------------------------------------------------------------------|---------|--------|
| P03.05        | High-point<br>frequency<br>for<br>switching                                       | PI parameter<br>P03.00, P03.01<br>P03.03, P03.04<br>P03.02, P03.05<br>PI parameters have a close relationship with<br>the inertia of the system. Adjust PI parameters<br>depending on different loads to meet various<br>demands.<br>Setting range of P03.00 and P03.03: 0–200.0<br>Setting range of P03.01 and P03.04: | 10.00Hz | 0      |
|               |                                                                                   | 0.000–10.000s<br>Setting range of <u>P03.02</u> : 0.00Hz– <u>P03.05</u><br>Setting range of <u>P03.05</u> : <u>P03.02</u> – <u>P00.03</u><br>(max. output frequency)                                                                                                    |         |        |
| P03.06        | Speed<br>loop<br>output<br>filter                                                 | 0–8 (corresponding to 0–2 <sup>8</sup> /10ms)                                                                                                    | 0       | 0      |
| P03.07        | Electromo<br>tion slip<br>compensa<br>tion<br>coefficient<br>of vector<br>control | Slip compensation coefficient is used to adjust<br>the slip frequency of the vector control and<br>improve the speed control accuracy of the                                                                                                    | 100%    | 0      |
| P03.08        | Brake slip<br>compensa<br>tion<br>coefficient<br>of vector<br>control             | system. Adjusting the parameter properly can<br>control the speed steady-state error.<br>Setting range: 50%–200%                                                                                                    | 100%    | 0      |
| P03.09        | Current<br>loop<br>percentag<br>e<br>coefficient<br>P                             | <ul> <li>Note:</li> <li>♦ The two function codes impact the dynamic response speed and control accuracy of the system. Generally, you do not need to modify the two function codes.</li> <li>♦ The parameters P03.09 and P23.05 are</li> </ul>                                                                          | 1000    | 0      |

| Function code | Name                                            | Description                                                                                                    | Default | Modify |
|---------------|-------------------------------------------------|----------------------------------------------------------------------------------------------------|---------|--------|
| P03.10        | Current<br>loop<br>integral<br>coefficient<br>I | applicable only to SVC 0 ( <u>P00.00</u> =0).<br>Setting range: 0–65535                                                                                                    | 1000    | 0      |
| P03.11        | Torque<br>setting<br>method                     | The function code is used to enable the torque<br>control mode, and set the torque setting<br>method.<br>0: Torque control is invalid<br>1: Keypad setting torque ( <u>P03.12</u> )<br>2: Al1<br>3: Al2<br>4: Al3<br>5: Pulse frequency HDI<br>6: Multi-step torque<br>7: Modbus communication<br>8–10: Reserved<br><b>Note</b> : Setting methods 2–7, 100%<br>corresponds to 3 times of the rated motor<br>current. | 0       | 0      |
| P03.12        | Torque<br>set<br>through<br>keypad              | Setting range: -300.0%-300.0% (of the rated motor current)                                                                                                    | 50.0%   | 0      |
| P03.13        | Torque<br>reference<br>filter time              | 0.000–10.000s                                                                                                    | 0.100s  | 0      |
| P03.14        | forward<br>rotation<br>upper-limi<br>t          | 3: Al3<br>4: Pulse frequency HDI                                                                                                    | 0       | 0      |

| Function code | Name                                                                                                    | Description                                                                                                    | Default | Modify |
|---------------|----------------------------------------------------------------------------------------------------|----------------------------------------------------------------------------------------------------|---------|--------|
| P03.15        | Setting<br>source of<br>reverse<br>rotation<br>upper-limi<br>t<br>frequency<br>in torque<br>control               | 7–9: Reserved<br><b>Note:</b> Setting methods 1–9, 100%<br>corresponds to the maximum frequency.                                                                                      | 0       | 0      |
| P03.16        | Forward<br>rotation<br>upper-limi<br>t<br>frequency<br>keypad<br>set<br>through<br>keypad in<br>torque<br>control | This function codes are used to set the frequency upper limits. 100% corresponds to the max. frequency. <u>P03.16</u> sets the value when <u>P03.14=1; P03.17</u> sets the value when | 50.00Hz | 0      |
| P03.17        | Reverse<br>rotation<br>upper-limi<br>t<br>frequency<br>set<br>through<br>keypad in<br>torque<br>control           | P03.15=1.<br>Setting range: 0.00Hz-P00.03 (max. output                                                                                                    | 50.00Hz | 0      |
| P03.18        | Setting<br>source of<br>electromo<br>tive<br>torque<br>upper limit                                                | torque upper limits.<br>0: Keypad setting upper-limit frequency<br>( <u>P03.20</u> sets <u>P03.18</u> and <u>P03.21</u> sets <u>P03.19</u> )                                          | 0       | 0      |

| Function code | Name                                                                   | Description                                                                                                    | Default | Modify |
|---------------|------------------------------------------------------------------------|----------------------------------------------------------------------------------------------------|---------|--------|
| P03.19        | Setting<br>source of<br>braking<br>torque<br>upper limit               | 2: Al2<br>3: Al3<br>4: Pulse frequency HDI<br>5: Modbus communication<br>6–8: Reserved<br>Note: Setting methods 1–8, 100%<br>corresponds to three times of the motor<br>current. | 0       | 0      |
| P03.20        | Electromo<br>tive<br>torque<br>upper limit<br>set<br>through<br>keypad |                                                                                                    | 180.0%  | 0      |
| P03.21        | Braking<br>torque<br>upper limit<br>set<br>through<br>keypad           | current)                                                                                                    | 180.0%  | 0      |
| P03.22        | Weakenin<br>g<br>coefficient<br>in<br>constant<br>power<br>zone        | The function codes <u>P03.22</u> and <u>P03.23</u> are                                                                                                    | 0.3     | 0      |
| P03.23        | Lowest<br>weakenin<br>g point in<br>constant<br>power<br>zone          | 3                                                                                                    | 20%     | 0      |

| Function code | Name                                                      | Description                                                                                                    | Default | Modify |
|---------------|-----------------------------------------------------------|----------------------------------------------------------------------------------------------------|---------|--------|
|               |                                                           | T<br>Flux-weakening<br>coefficient of motor<br>0.1<br>1.0<br>2.0<br>f<br>Min. flux-weakening limit of motor<br>Setting range of P03.22: 0.1–2.0<br>Setting range of P03.23: 10%–100%                                  |         |        |
| P03.24        | Max.<br>voltage<br>limit                                  | P03.24 set the max. output voltage of the VFD. Set the value according to onsite conditions<br>Setting range: 0.0–120.0%                                                                                              | 100.0%  | 0      |
| P03.25        | Pre-exciti<br>ng time                                     | Pre-exciting is performed for the motor when<br>the VFD starts up. A magnetic field is built up<br>inside the motor to improve the torque<br>performance during the start process.<br>The setting time: 0.000–10.000s | 0.300s  | 0      |
| P03.26        | Flux-we<br>akening<br>proporti<br>onal<br>gain            | 0–8000                                                                                                    | 1200    | 0      |
| P03.27        | Speed<br>display<br>selectio<br>n in<br>vector<br>control | 0: Display at the actual value<br>1: Display at the setting value                                                                                                    | 0       | 0      |
| P03.28        | Static<br>friction<br>compen<br>sation<br>coefficie<br>nt | 0.0–100.0%                                                                                                    | 0.0%    | 0      |

| Function code | Name                                                             | Description | Default | Modify |
|---------------|------------------------------------------------------------------|-------------|---------|--------|
| P03.29        | Dynamic<br>al<br>friction<br>compen<br>sation<br>coefficie<br>nt | 0.0–100.0%  | 0.0%    | 0      |

#### P04 group SVPWM control

| Function code | Name                 | Description                                                                                                    | Default | Modify |
|---------------|----------------------|----------------------------------------------------------------------------------------------------|---------|--------|
| P04.00        | V/F curve<br>setting | This group of function code defines the V/F curve of motor 1 to meet the needs of different loads.<br>0: Straight-line V/F curve; applicable to constant torque loads<br>1: Multi-point V/F curve<br>2: Torque-down V/F curve (power of 1.3)<br>3: Torque-down V/F curve (power of 1.7)<br>4: Torque-down V/F curve (power of 2.0)<br>Curves 2–4 are applicable to the torque loads such as fans and water pumps. You can adjust according to the characteristics of the loads to achieve best performance.<br>5: Customized V/F (V/F separation); in this mode, V can be separated from f and f can be adjusted through the frequency setting channel set by P00.06 or the voltage setting channel set by P00.06 or the voltage setting channel set by P04.27 to change the characteristics of the curve.<br>Note: In the following figure, V <sub>b</sub> is the motor rated frequency. | 0       | ٥      |

| Function |                             | <b>-</b>                                                                                                    |         |        |
|----------|-----------------------------|----------------------------------------------------------------------------------------------------|---------|--------|
| code     | Name                        | Description                                                                                                    | Default | Modify |
| P04.01   | Torque<br>boost             | In order to compensate for low-frequency torque characteristics, you can make some                                                                                                    | 0.0%    | 0      |
| P04.02   | Torque<br>boost<br>cut-off  | boost compensation for the output voltage.<br><u>P04.01</u> is relative to the maximum output<br>voltage V <sub>b</sub> .<br><u>P04.02</u> defines the percentage of cut-off<br>frequency of manual torque boost to the rated<br>motor frequency f <sub>b</sub> . Torque boost can improve<br>the low-frequency torque characteristics of<br>SVPWM.<br>You need to select torque boost based on the<br>load. For example, larger load requires larger<br>torque boost, however, if the torque boost is<br>too large, the motor will run at over-excitation,<br>which may cause increased output current<br>and motor overheating, thus decreasing the<br>efficiency.<br>When torque boost is set to 0.0%, the VFD is<br>automatic torque boost.<br>Torque boost cut-off threshold: Below this<br>frequency threshold, the torque boost is valid,<br>exceeding this threshold will invalidate torque<br>boost.<br>$V_{Mode} = \frac{Output voltage}{f_{Duetput}} = \frac{Output voltage}{f_{Duetput}}$<br>Setting range of <u>P04.02</u> : 0.0%: (automatic)<br>0.1%-10.0% | 20.0%   | 0      |
| P04.03   | V/F<br>frequency<br>point 1 | When P04.00 =1 (multi-dot V/F curve), you                                                                                                    | 0.00Hz  | 0      |
| P04.04   | V/F<br>voltage<br>point 1   | can set the V//F curve through P04.03-P04.08.                                                                                                    | 0.0%    | 0      |

| Function code | Name                                               | Description                                                                                                    | Default | Modify |
|---------------|----------------------------------------------------|----------------------------------------------------------------------------------------------------|---------|--------|
| P04.05        | V/F<br>frequency<br>point 2                        | Couput voltage<br>100.0% V <sub>0</sub>                                                                                                    | 0.00Hz  | 0      |
| P04.06        | V/F<br>voltage<br>point 2                          | V2                                                                                                    | 0.0%    | 0      |
| P04.07        | V/F<br>frequency<br>point 3                        | The V/F curve is generally set according to the load characteristics of the motor.                                                                                                    | 0.00Hz  | 0      |
| P04.08        | V/F<br>voltage<br>point 3                          | Note: $V1 < V2 < V3$ , $f1 < f2 < f3$ . Too high voltage for low frequency will cause motor overheat or damage and cause VFD overcurrent stall or overcurrent protection. Setting range of P04.03: 0.00Hz-P04.05 Setting range of P04.04, P04.06 and P04.08: 0.0%-110.0% (of the rated motor voltage) Setting range of P04.05: P04.03-P04.07 Setting range of P04.07: P04.05-P02.02 (of the rated motor frequency)                                                                                                    | 0.0%    | 0      |
| P04.09        | V/F slip<br>compensa<br>tion gain                  | This function code is used to compensate for<br>the motor rotating speed change caused by<br>load change in SVPWM control mode, and<br>thus improve the mechanical characteristics of<br>the motor. You need to calculate the rated slip<br>frequency of the motor as follows:<br>$\Delta f = f_b - nxp/60$<br>Of which, $f_b$ is the rated frequency of the<br>motor, corresponding to function code is<br><u>P02.02</u> . n is the rated rotating speed of the<br>motor, corresponding to function code <u>P02.03</u> .<br>p is the number of pole pairs of the motor.<br>100.0% corresponds to the rated slip<br>frequency $\Delta f$ of the motor.<br>Setting range: 0.0–200.0% | 100.0%  | 0      |
| P04.10        | Low<br>frequency<br>vibration<br>control<br>factor | In the SVPWM control mode, the motor,                                                                                                    | 10      | 0      |

| Function code | Name                                                | Description                                                                                                    | Default | Modify |
|---------------|-----------------------------------------------------|----------------------------------------------------------------------------------------------------|---------|--------|
| P04.11        | High<br>frequency<br>vibration<br>control<br>factor | adjust the two function codes properly to<br>eliminate such phenomenon.<br>Setting range of <u>P04.10</u> and <u>P04.11</u> : 0–100<br>Setting range of <u>P04.12</u> : 0.00Hz– <u>P00.03</u><br>(max. output frequency)                                                                                                    | 10      | 0      |
| P04.12        | Vibration<br>control<br>threshold                   |                                                                                                    | 30.00Hz | 0      |
| P04.26        | Energy-sa<br>ving run                               | 0: Disable<br>1: Automatic energy-saving operation<br>In light-load state, the motor can adjust the<br>output voltage automatically to achieve energy<br>saving.                                                                                                    | 0       | 0      |
| P04.27        | Voltage<br>Setting<br>channel                       | Select the output voltage setting channel at<br>V/F curve separation.<br>0: Keypad (The output voltage is determined<br>by <u>P04.28</u> )<br>1: Al1<br>2: Al2<br>3: Al3<br>4: HDI<br>5: Multi-step speed<br>6: PID<br>7: Modbus communication<br>8–10: Reversed<br><b>Note:</b> Setting methods 1–7, 100%<br>corresponds to the rated motor voltage. | 0       | 0      |
| P04.28        | Voltage<br>set<br>through<br>keypad                 | The function code is the voltage digital setting<br>when "keypad" is selected as the voltage<br>setting channel.<br>Setting range: 0.0%–100.0%                                                                                                    | 100.0%  | 0      |
| P04.29        | Voltage<br>increase<br>time                         | Voltage increase time indicates the time needed for the VFD to accelerate from min. output voltage to the max. output voltage.                                                                                                    | 5.0s    | 0      |
| P04.30        | Voltage<br>decrease<br>time                         | Voltage decrease time indicates the time<br>needed for the VFD to decelerate from max.<br>output voltage to the min. output voltage.<br>Setting range: 0.0–3600.0s                                                                                                    | 5.0s    | 0      |

| Function code | Name                                                             | Description                                                                                                    | Default | Modify |
|---------------|------------------------------------------------------------------|----------------------------------------------------------------------------------------------------|---------|--------|
| P04.31        | Max.<br>output<br>voltage                                        | The function codes are used to set the upper<br>and lower limits of output voltage.                                                                                                    | 100.0%  | 0      |
| P04.32        | Min.<br>output<br>voltage                                        | Setting range of <u>P04.31</u> : <u>P04.32</u><br>Vest <u>Vest</u> <u>Vest</u> <u></u> | 0.0%    | O      |
| P04.33        | Weakeni<br>ng<br>coefficie<br>nt in<br>constant<br>power<br>zone | The function code is used to adjust the output voltage of the VFD in SVPWM mode during flux-weakening.<br><b>Note:</b> This parameter is invalid in the constant torque mode.<br>$v_{s} = \frac{Output Voltage}{1$                                                                                                    | 1.00    | 0      |

# P05 group Input terminals

| Function code | Name                                     | Description                                                                                                    | Default | Modify |
|---------------|------------------------------------------|----------------------------------------------------------------------------------------------------|---------|--------|
| P05.00        | HDI input<br>type                        | 0: HDI is high-speed pulse input. See<br><u>P05.50–P05.54</u> .<br>1: HDI is digital input                                       | 0       | 0      |
| P05.01        | S1<br>terminals<br>function<br>selection | <b>Note:</b> S1–S4, HDI are the upper terminals on the control board and <u>P05.12</u> can be used to set the functions of S5–S8 | 1       | 0      |
| P05.02        | S2<br>terminals<br>function<br>selection | 0: No function<br>1: Forward running<br>2: Reverse running<br>3: 3-wire running control                                          | 4       | 0      |

| Function code | Name                                      | Description                                                                                                    | Default | Modify |
|---------------|-------------------------------------------|----------------------------------------------------------------------------------------------------|---------|--------|
| P05.03        | S3<br>terminals<br>function<br>selection  | 4: Forward jogging<br>5: Reverse jogging<br>6: Coast to stop<br>7: Fault reset                                                                                                    | 7       | 0      |
| P05.04        | S4<br>terminals<br>function<br>selection  | 8: Running pause<br>9: External fault input<br>10: Frequency increase (UP)<br>11: Frequency decrease (DOWN)                                                                                                    | 0       | 0      |
| P05.05        | S5<br>terminals<br>function<br>selection  | 12: Clear frequency increase/decrease setting<br>13: Switch-over between setup A and setup B<br>14: Switch-over between combination setting<br>and setup A                                                                                                    | 0       | 0      |
| P05.06        | S6<br>terminals<br>function<br>selection  | 15: Switch-over between combination setting<br>and setup B<br>16: Multi-step speed terminal 1<br>17: Multi-step speed terminal 2                                                                                                    | 0       | 0      |
| P05.07        | S7<br>terminals<br>function<br>selection  | <ol> <li>18: Multi-step speed terminal 3</li> <li>19: Multi-step speed terminal 4</li> <li>20: Multi-step speed pause</li> </ol>                                                                                                    | 0       | 0      |
| P05.08        | S8<br>terminals<br>function<br>selection  | 21: ACC/DEC time selection 1<br>22: ACC/DEC time selection 2<br>23: Simple PLC stop reset<br>24: Simple PLC pause                                                                                                    | 0       | 0      |
| P05.09        | HDI<br>terminals<br>function<br>selection | <ul> <li>25: PID control pause</li> <li>26: Wobbling frequency pause (stop at the current frequency)</li> <li>27: Wobbling frequency reset (return to the center frequency)</li> <li>28: Counter reset</li> <li>29: Torque control disabled</li> <li>30: ACC/DEC disabled</li> <li>31: Counter trigger</li> <li>32: Reserved</li> <li>33: Clear frequency increase/decrease setting temporarily</li> <li>34: DC brake</li> <li>35: Reserved</li> <li>36: Command switches to keypad</li> <li>37: Command switches to the terminals</li> </ul> | 0       | Ø      |

| Function code | Name                            |                                                                                                    | D                                                                                                    | escription                                                             |                                                                                                  | Default | Modify |
|---------------|---------------------------------|----------------------------------------------------------------------------------------------------|----------------------------------------------------------------------------------------------------|------------------------------------------------------------------------|--------------------------------------------------------------------------------------------------|---------|--------|
|               |                                 | 38: Comm<br>39: Pre-ex<br>40: Zero o<br>41: Mainta<br>42: Emerg<br>43–60: Re<br>61: PID po<br>62–63: Re<br>When the<br>selection,<br>ACC/DEC<br>these two | citing col<br>ut power<br>in the po-<br>lency sto<br>served<br>blarity sw<br>served<br>termina<br>you nee<br>time thr |                                                                        |                                                                                                  |         |        |
|               |                                 | Termin<br>al1                                                                                                    | Termina<br>I2                                                                                                    | ACC/DEC<br>time<br>setting                                             | Parameters                                                                                       |         |        |
|               |                                 | OFF                                                                                                    | OFF                                                                                                    | ACC/DEC<br>time 1                                                      | P00.11/P00.1<br>2                                                                                |         |        |
|               |                                 | ON                                                                                                    | OFF                                                                                                    | ACC/DEC<br>time 2                                                      | <u>P08.00/P08.0</u><br><u>1</u>                                                                  |         |        |
|               |                                 | OFF                                                                                                    | ON                                                                                                    | ACC/DEC<br>time 3                                                      | <u>P08.02/P08.0</u><br><u>3</u>                                                                  |         |        |
|               |                                 | ON                                                                                                    | ON                                                                                                    | ACC/DEC<br>time 4                                                      | 5                                                                                                |         |        |
|               |                                 | -                                                                                                    |                                                                                                    | <u>)5.01–P05.0</u>                                                     |                                                                                                  |         |        |
| P05.10        | Input<br>terminal<br>polarity   | input term<br>When a bi<br>When a bi<br>BIT8<br>HDI<br>BIT3<br>S4<br>Setting rar                                                                          | inals.<br>t is 0, the<br>t is 1, the<br><u>BIT7</u><br>S8<br><u>BIT2</u><br>S3<br>nge: 0x00                           | e input termi<br>e input termi<br>BIT6<br>S7<br>BIT1<br>S2<br>00–0x1FF | et the polarity of<br>inal is positive.<br>inal is negative.<br>BIT5 BIT4<br>S6 S5<br>BIT0<br>S1 | 0x000   | 0      |
| P05.11        | Digital<br>input filter<br>time | for S1-S8                                                                                                    | 3 and H<br>ncrease<br>tion.                                                                                           |                                                                        | et the filter time<br>ong interference<br>ue to avoid                                            | 0.010s  | 0      |

| Function code | Name                           | Description                                                                                                    | Default | Modify |
|---------------|--------------------------------|----------------------------------------------------------------------------------------------------|---------|--------|
| P05.12        | Virtual<br>terminal<br>setting | 0x000–0x1FF (0: Disable, 1: Enable)<br>BIT0: S1 virtual terminal<br>BIT1: S2 virtual terminal<br>BIT2: S3 virtual terminal<br>BIT3: S4 virtual terminal<br>BIT4: S5 virtual terminal<br>BIT5: S6 virtual terminal<br>BIT6: S7 virtual terminal<br>BIT7: S8 virtual terminal<br>BIT8: HDI virtual terminal<br>BIT8: HDI virtual terminal is enabled, you<br>can change the state of the terminal only in<br>communication mode with the communication<br>address is 0x200A.                                                                                                    | 0x000   | Ø      |
| P05.13        | Terminal<br>control<br>mode    | The function code is used to set the mode of<br>terminal control.<br>0: 2-wire control 1, the enabling consistent<br>with the direction. This mode is widely used.<br>The defined FWD/REV terminal command<br>determines the motor rotation direction.<br>$\begin{bmatrix} K_1 & FWD & FW & FWV & FWV & $ | 0       | Ø      |

| Function code | Name |                                                                               | Des                                                                                                    | cription                     |                            | Default | Modify |
|---------------|------|-------------------------------------------------------------------------------|----------------------------------------------------------------------------------------------------|------------------------------|----------------------------|---------|--------|
|               |      | command<br>direction i<br>the Sin t<br>terminal F<br>then the V<br>by the sta | bling termi<br>l is genera<br>s controlled<br>terminal ne<br>FWD genera<br>/FD starts t<br>ate of termin<br>pped by disc |                              |                            |         |        |
|               |      |                                                                               | SB2                                                                                                    | FWD<br>Sin<br>REV<br>COM     |                            |         |        |
|               |      | During ru<br>follows:                                                         | inning, the                                                                                                    | direction c                  | ontrol is as               |         |        |
|               |      | Sin                                                                           | REV                                                                                                    | Previous direction           | Present direction          |         |        |
|               |      | ON                                                                            | OFF→ON                                                                                                    | Forward<br>Reverse           | Reverse<br>Forward         |         |        |
|               |      | ON                                                                            | ON→OFF                                                                                                    | Reverse<br>Forward           | Forward<br>Reverse         |         |        |
|               |      | ON→<br>OFF                                                                    | ON<br>OFF                                                                                                    | Decelerat                    | e to stop                  |         |        |
|               |      |                                                                               | re control,<br>verse runnin                                                                                              |                              | ard running,               |         |        |
|               |      |                                                                               | ,                                                                                                    |                              | fines Sin as<br>he running |         |        |
|               |      | the direct                                                                    | l is generat<br>ion is contr<br>ing running                                                                              |                              |                            |         |        |
|               |      | to be clo<br>generates                                                        | osed, and<br>a rising e                                                                                                  | terminal FV                  | VD or REV<br>control the   |         |        |
|               |      | •                                                                             |                                                                                                    | of VFD; the<br>connecting te | VFD needs                  |         |        |

| Function code | Name                      |                                                                                            | Desc                                                                                                    | ription              |                                                | Default | Modify |
|---------------|---------------------------|--------------------------------------------------------------------------------------------|----------------------------------------------------------------------------------------------------|----------------------|------------------------------------------------|---------|--------|
|               |                           |                                                                                            | SB2<br>SB2<br>SB3<br>SB3                                                                                                    | WD<br>In<br>EV<br>DM |                                                |         |        |
|               |                           | Sin                                                                                        | FWD                                                                                                    | REV                  | Direction                                      |         |        |
|               |                           | 01                                                                                         | 055 01                                                                                                    | ON                   | Forward                                        |         |        |
|               |                           | ON                                                                                         | OFF→ON                                                                                                    | OFF                  | Reverse                                        |         |        |
|               |                           | ON                                                                                         | ON                                                                                                    | $OFF {\rightarrow}$  | Forward                                        |         |        |
|               |                           |                                                                                            | OFF                                                                                                    | ON                   | Reverse                                        |         |        |
|               |                           | ON→                                                                                        | /                                                                                                    | /                    | Decelerat                                      |         |        |
|               |                           | OFF                                                                                        | /<br>ire control, F                                                                                                    |                      | e to stop                                      |         |        |
|               |                           |                                                                                            | verse running                                                                                                    |                      | ward running,                                  |         |        |
|               | \$1                       | when the<br>VFD sto<br>another<br>after the<br>control t<br>make th<br>FWD/RE<br>single-cy | or 2-wire coi<br>e FWD/REV<br>ps due to a s<br>source, the V<br>stop comman<br>erminal FWD<br>ne VFD run,<br>V again,<br>cle stop, fixed<br>ST stop during |                      |                                                |         |        |
| P05.14        | S1<br>switch-on<br>delay  | The fue                                                                                    |                                                                                                    | afia an ab           | a dalam diana                                  | 0.000s  | 0      |
| P05.15        | S1<br>switch-off<br>delay | correspo                                                                                   | nding to the<br>programmab                                                                                                    | electrical           | e delay time<br>level change<br>rminals switch | 0.000s  | 0      |
| P05.16        | S2<br>switch-on<br>delay  |                                                                                            | -                                                                                                    |                      |                                                | 0.000s  | 0      |

| Function code | Name       | Description                            | Default | Modify |
|---------------|------------|----------------------------------------|---------|--------|
| P05.17        | S2         |                                        |         |        |
|               | switch-off | Si electrical level 0.000s             | 0.000s  | 0      |
|               | delay      | Si valid invalid valid invalid invalid |         |        |
|               | S3         | Switch-on Switch-off<br>delay delay    |         |        |
| P05.18        | switch-on  | uelay uelay                            | 0.000s  | 0      |
|               | delay      | Setting range: 0.000–50.000s           |         |        |
|               | S3         |                                        |         |        |
| P05.19        | switch-off |                                        | 0.000s  | 0      |
|               | delay      |                                        |         |        |
|               | S4         |                                        |         |        |
| P05.20        | switch-on  |                                        | 0.000s  | 0      |
|               | delay      |                                        |         |        |
|               | S4         |                                        |         |        |
| P05.21        | switch-off |                                        | 0.000s  | 0      |
|               | delay      |                                        |         |        |
|               | S5         |                                        |         |        |
| P05.22        | switch-on  |                                        | 0.000s  |        |
|               | delay      |                                        |         |        |
|               | S5         |                                        |         |        |
| P05.23        | switch-off |                                        | 0.000s  |        |
|               | delay      |                                        |         |        |
|               | S6         |                                        |         |        |
| P05.24        | switch-on  |                                        | 0.000s  |        |
|               | delay      |                                        |         |        |
|               | S6         |                                        |         |        |
| P05.25        | switch-off |                                        | 0.000s  |        |
|               | delay      |                                        |         |        |
|               | S7         |                                        |         |        |
| P05.26        | switch-on  |                                        | 0.000s  |        |
|               | delay      |                                        |         |        |
|               | S7         |                                        |         |        |
| P05.27        | switch-off |                                        | 0.000s  |        |
|               | delay      |                                        |         |        |
| P05.28        | S8         |                                        |         |        |
|               | switch-on  |                                        | 0.000s  |        |
|               | delay      |                                        |         |        |
|               | S8         |                                        |         |        |
| P05.29        | switch-off |                                        | 0.000s  |        |
|               | delay      |                                        |         |        |

| Function code | Name                                                         | Description                                                                                                    | Default | Modify |
|---------------|--------------------------------------------------------------|----------------------------------------------------------------------------------------------------|---------|--------|
| P05.30        | HDI<br>switch-on<br>delay                                    |                                                                                                    | 0.000s  | 0      |
| P05.31        | HDI<br>switch-off<br>delay                                   |                                                                                                    | 0.000s  | 0      |
| P05.32        | Lower<br>limit of Al1                                        |                                                                                                    | 0.00V   | 0      |
| P05.33        | Correspo<br>nding<br>setting of<br>the lower<br>limit of Al1 | Al1 is set by the analog potentiometer, Al2 is<br>set by control terminal Al2 and Al3 is set by<br>control terminal Al3.                                                                                                    | 0.0%    | 0      |
| P05.34        | Upper<br>limit of Al1                                        | The function code defines the relationship<br>between the analog input voltage and its                                                                                                    | 10.00V  | 0      |
| P05.35        | Correspo<br>nding<br>setting of<br>the upper<br>limit of Al1 | corresponding set value. If the analog input<br>voltage beyond the set minimum or maximum<br>input value, the VFD will count at the minimum<br>or maximum one.<br>When the analog input is the current input, the<br>corresponding voltage of 0–20 mA is 0–10V.<br>In different cases, the corresponding rated<br>value of 100.0% is different. See the<br>application for detailed information.<br>Input filter time: this parameter is used to<br>adjust the sensitivity of the analog input.<br>Increasing the value properly can enhance the<br>anti-interference of the analog, but weaken the<br>sensitivity of the analog input<br><b>Note:</b> Al1 supports 0–10V input and Al2 | 100.0%  | 0      |
| P05.36        | Al1 input filter time                                        |                                                                                                    | 0.100s  | 0      |
| P05.37        | Lower<br>limit of<br>Al2                                     |                                                                                                    | 0.00V   | 0      |
| P05.38        | Correspo<br>nding<br>setting of<br>the lower<br>limit of Al2 |                                                                                                    | 0.0%    | 0      |
| P05.39        | Upper<br>limit of AI2                                        | supports 0–10V or 0–20 mA input, when Al2 selects 0–20 mA input, the corresponding                                                                                                    | 10.00V  | 0      |
| P05.40        | Correspo<br>nding<br>setting of<br>the upper<br>limit of Al2 | voltage of 20 mA is 10V. Al3 can support the<br>output of -10V-+10V.<br>The following figure illustrates different<br>applications:                                                                                                    | 100.0%  | 0      |
| P05.41        | AI2 input filter time                                        |                                                                                                    | 0.100s  | 0      |

| Function code | Name                                                               | Description                                                                                                    | Default       | Modify |
|---------------|--------------------------------------------------------------------|----------------------------------------------------------------------------------------------------|---------------|--------|
| P05.42        | Lower<br>limit of<br>AI3                                           | 100%                                                                                                    | -10.00V       | 0      |
| P05.43        | Correspo<br>nding<br>setting of<br>the lower<br>limit of AI3       | -10V 0 10V<br>1 Al3<br>1 Al3<br>1 Al3<br>1 Al1/Al2<br>1100%                                                                                                    | -100.0%       | 0      |
| P05.44        | Middle<br>value of<br>AI3                                          | ا<br>Setting range of <u>P05.32</u> : 0.00V– <u>P05.34</u><br>Setting range of <u>P05.33</u> and <u>P05.35</u> :                                                                                                    | 0.00V         | 0      |
| P05.45        | Correspo<br>nding<br>middle<br>setting of<br>AI3                   | -100.0%-100.0%<br>Setting range of <u>P05.34</u> : <u>P05.32</u> -10.00V<br>Setting range of <u>P05.36</u> : 0.000s-10.000s<br>Setting range of <u>P05.37</u> : 0.00V- <u>P05.39</u><br>Setting range of <u>P05.38</u> and <u>P05.40</u> :                     | 0.0%          | 0      |
| P05.46        | Upper<br>limit of AI3                                              | -100.0%–100.0%<br>Setting range of <u>P05.39</u> : <u>P05.37</u> –10.00V                                                                                                    | 10.00V        | 0      |
| P05.47        | Correspo<br>nding<br>setting of<br>the upper<br>limit of AI3       | Setting range of <u>P05.41</u> : 0.000s–10.000s<br>Setting range of <u>P05.42</u> : -10.00V– <u>P05.44</u><br>Setting range of <u>P05.43</u> , <u>P05.45</u> , and <u>P05.47</u> :<br>-100.0%–+100.0%<br>Setting range of <u>P05.44</u> : <u>P05.42–P05.46</u> | 100.0%        | 0      |
| P05.48        | AI3 input filter time                                              | Setting range of <u>P05.46</u> : <u>P05.44</u> –10.00V<br>Setting range of <u>P05.48</u> : 0.000s–10.000s                                                                                                    | 0.100s        | 0      |
| P05.50        | Lower<br>limit<br>frequency<br>of HDI                              | 0.000 kHz– <u>P05.52</u>                                                                                                    | 0.000<br>kHz  | 0      |
| P05.51        | Correspo<br>nding<br>setting of<br>HDI low<br>frequency<br>setting | -100.0%–100.0%                                                                                                    | 0.0%          | 0      |
| P05.52        | Upper<br>limit<br>frequency<br>of HDI                              | <u>P05.50</u> –50.000 kHz                                                                                                    | 50.000<br>kHz | 0      |

| Function code | Name                                                                  | Description        | Default | Modify |
|---------------|-----------------------------------------------------------------------|--------------------|---------|--------|
| P05.53        | Correspo<br>nding<br>setting of<br>upper limit<br>frequency<br>of HDI | -100.0%–100.0%     | 100.0%  | 0      |
| P05.54        | HDI<br>frequency<br>input filter<br>time                              | $0.000s_{10}.000s$ | 0.100s  | 0      |

# P06 group Output terminals

| Function code | Name          | Description                                   | Default | Modify |
|---------------|---------------|-----------------------------------------------|---------|--------|
| P06.01        | Y1 output     | 0: Invalid                                    | 0       |        |
|               | type          | 1: In operation                               | v       |        |
| P06.03        | RO1           | 2: Forward rotation operation                 | 1       | 0      |
|               | output        | 3: Reverse rotation operation                 |         | Ŭ      |
|               |               | 4: Jogging operation                          |         |        |
|               |               | 5: The VFD fault                              |         |        |
|               |               | 6: Frequency degree test FDT1                 |         |        |
|               |               | 7: Frequency degree test FDT2                 |         |        |
|               | RO2<br>output | 8: Frequency arrival                          |         |        |
|               |               | 9: In zero-speed operation (output in running |         |        |
|               |               | state)                                        |         |        |
|               |               | 10: Upper limit frequency arrival             |         |        |
|               |               | 11: Lower limit frequency arrival             |         |        |
|               |               | 12: Ready for operation                       |         |        |
| P06.04        |               | 13: Pre-magnetizing                           | 5       | 0      |
|               |               | 14: Overload pre-alarm                        |         |        |
|               |               | 15: Underload pre-alarm                       |         |        |
|               |               | 16: Completion of simple PLC step             |         |        |
|               |               | 17: Completion of simple PLC cycle            |         |        |
|               |               | 18: Setting count value arrival               |         |        |
|               |               | 19: Defined count value arrival               |         |        |
|               |               | 20: External fault valid                      |         |        |
|               |               | 21: Zero-speed output (output in both running |         |        |
|               |               | and stopping states)                          |         |        |
|               |               | 22: Running time arrival                      |         |        |

| Function code | Name                                        | Description                                                                                                    | Default | Modify |
|---------------|---------------------------------------------|----------------------------------------------------------------------------------------------------|---------|--------|
|               |                                             | 23: Modbus communication virtual terminals<br>output<br>24–25: Reserved<br>26: Establishment of DC bus voltage<br>27–30: Reserved                                                                                                    |         |        |
| P06.05        | Output<br>terminal<br>polarity<br>selection | The function code is used to set the polarity of output terminals.         When the bit is set to 0, the input terminal is positive.         When the bit is set to 1, the input terminal is negative.         BIT3       BIT2         BIT3       BIT2         RO2       RO1         Reserved       Y1         Setting range: 0–F | 0       | 0      |
| P06.06        | Y1<br>switch-on<br>delay                    | Setting range: 0.000–50.000s                                                                                                    | 0.000s  | 0      |
| P06.07        | Y1<br>switch-off<br>delay                   | Setting range: 0.000–50.000s                                                                                                    | 0.000s  | 0      |
| P06.10        | RO1<br>switch-on<br>delay                   | The function code defines the delay time<br>corresponding to the electrical level changes                                                                                                    | 0.000s  | 0      |
| P06.11        | RO1<br>switch-off<br>delay                  | when the programmable output terminals<br>switch on or switch off.<br>Ro diectric level                                                                                                    | 0.000s  | 0      |
| P06.12        | RO2<br>switch-on<br>delay                   | RO valid <u>invalid</u><br>H = Switch on → H = Switch off +<br>delav                                                                                                    | 0.000s  | 0      |
| P06.13        | RO2<br>switch-off<br>delay                  | Setting range : 0.000–50.000s                                                                                                    | 0.000s  | 0      |
| P06.14        | AO1<br>output                               | 0: Running frequency<br>1: Setting frequency                                                                                                    | 0       | 0      |
| P06.15        | AO2<br>output                               | <ul><li>2: Ramp reference frequency</li><li>3: Running rotation speed (relative to twice the rotation speed of the motor)</li><li>4: Output current (relative to twice the rated</li></ul>                                                                                                    | 0       | 0      |

| Function code | Name                                                        | Description                                                                                                    | Default | Modify |
|---------------|-------------------------------------------------------------|----------------------------------------------------------------------------------------------------|---------|--------|
|               |                                                             | current of the VFD)<br>5: Output current (relative to twice the rated<br>current of the motor)<br>6: Output voltage (relative to 1.5 times the<br>rated voltage of the VFD)<br>7: Output power (relative to twice the rated<br>power of the motor)<br>8: Set torque (relative to twice the rated torque<br>of the motor)<br>9: Output torque (relative to twice the rated<br>torque of the motor)<br>10: Al1 input<br>11: Al2 input<br>12: Al3 input<br>13: High speed pulse HDI input<br>14: Value 1 set through Modbus<br>communication<br>15: Value 2 set through Modbus<br>communication<br>16–21: Reserved<br>22: Torque current (corresponding to 3 times<br>of the rated current of the motor)<br>23: Ramp reference frequency (with sign)<br>24–30: Reserved |         |        |
| P06.17        | Lower<br>limit of<br>AO1<br>output                          | The function codes define the relationship                                                                                                    | 0.0%    | 0      |
| P06.18        | Correspo<br>nding<br>AO1<br>output to<br>the lower<br>limit | between the output value and analog output.<br>When the output value exceeds the allowed<br>range, the output uses the lower limit or upper<br>limit.<br>When the analog output is current output, 1<br>mA equals to 0.5 V.<br>In different cases, the corresponding analog                                                                                                    | 0.00V   | 0      |
| P06.19        | Upper<br>limit of<br>AO1<br>output                          | output of 100% of the output value is different.                                                                                                    | 100.0%  | 0      |

| Function code | Name                                                            | Description                                                                                                    | Default | Modify |
|---------------|-----------------------------------------------------------------|----------------------------------------------------------------------------------------------------|---------|--------|
| P06.20        | The<br>correspon<br>ding AO1<br>output to<br>the upper<br>limit | Setting range of P06.17: -100.0%-P06.19                                                                                                    | 10.00V  | 0      |
| P06.21        | AO1<br>output<br>filter time                                    | Setting range of <u>P06.18</u> : 0.00V-10.00V<br>Setting range of <u>P06.19</u> : <u>P06.17</u> -100.0%<br>Setting range of <u>P06.20</u> : 0.00V-10.00V                                                              | 0.000s  | 0      |
| P06.22        | Lower<br>limit of<br>AO2<br>output                              | Setting range of <u>P06.21</u> : 0.000s–10.000s<br>Setting range of <u>P06.22</u> : -100.0%– <u>P06.24</u><br>Setting range of <u>P06.23</u> : 0.00V–10.00V<br>Setting range of <u>P06.24</u> : <u>P06.22</u> –100.0% | 0.0%    | 0      |
| P06.23        | Correspo<br>nding<br>AO2<br>output to<br>the lower<br>limit     | Setting range of <u>P06.25</u> : 0.00V–10.00V<br>Setting range of <u>P06.26</u> : 0.000s–10.000s                                                                                                    | 0.00V   | 0      |
| P06.24        | Upper<br>limit of<br>AO2<br>output                              |                                                                                                    | 100.0%  | 0      |
| P06.25        | Correspo<br>nding<br>AO2<br>output to<br>the upper<br>limit     |                                                                                                    | 10.00V  | 0      |
| P06.26        | AO2<br>output<br>filter time                                    |                                                                                                    | 0.000s  | 0      |

# P07 group HMI

| Function code | Name               | Description                                                                                                    | Default | Modify |
|---------------|--------------------|----------------------------------------------------------------------------------------------------|---------|--------|
| P07.00        | User<br>password   | 0–65535<br>When you set the function code to a non-zero<br>number, password protection is enabled.<br>If you set the function code to 00000, the<br>previous user password is cleared and<br>password protection is disabled.<br>After the user password is set and takes<br>effect, you cannot enter the parameter menu if<br>you enter an incorrect password. Please<br>remember your password and save it in a<br>secure place.<br>After you exit the function code editing<br>interface, the password protection function is<br>enabled within 1 minute. If password<br>protection is enabled, "0.0.0.0" is displayed<br>when you press the <u>PRG/ESC</u> key again to<br>enter the function code editing interface. You<br>need to enter the correct user password to<br>enter the interface.<br><b>Note:</b> Restoring to the default value may<br>delete the user password. Exercise caution | 0       | 0      |
| P07.01        | Paramete<br>r copy | 0: No operation<br>1: Upload the local function parameter to the<br>keypad<br>2: Download the keypad function parameter to<br>local address (including the motor parameters)<br>3: Download the keypad function parameter to<br>local address (excluding the motor parameter<br>of P02 and P12 group)<br>4: Download the keypad function parameters<br>to local address (only for the motor parameter<br>of P02 and P12 group)<br>Note: After the parameter is set to 1, 2, 3 or 4,<br>and the operation is executed, the parameter<br>is automatically restored to 0. The parameters<br>uploaded or downloaded do not include those                                                                                                    | 0       | Ø      |

| Function code | Name                                                                                       | Description                                                                                                    | Default | Modify |
|---------------|--------------------------------------------------------------------------------------------|----------------------------------------------------------------------------------------------------|---------|--------|
|               |                                                                                            | of the P29 group (factory function<br>parameters). The function is valid only for the<br>optional external keypad with the function of<br>parameter copying.                                                                                                    |         |        |
| P07.02        | Key<br>function<br>selection                                                               | 0x00-0x27<br>Ones place: Function of QUICK/JOG key<br>0: No function<br>1: Jog<br>2: Switch display state via shift key<br>3: Switch between FWD and REV rotating<br>4: Clear the UP/DOWN setting<br>5: Coast to stop<br>6: Switch command channels in sequence<br>7: Quick Commissioning mode (based on<br>non-default parameter)<br>Tens place:<br>0: Keys unlocked<br>1: Lock all keys<br>2: Lock part of the keys (lock PRG/ESC key<br>only) | 0x01    | Ø      |
| P07.03        | Sequence<br>of<br>switching<br>running<br>command<br>channels<br>by<br>pressing<br>QUICK/J | When <u>P07.02</u> =6, set the sequence of<br>switching running command channels by<br>pressing this key.<br>0: Keypad→Terminal→Communication<br>1: Keypad←→Terminal<br>2: Keypad←→Communication<br>3: Terminal←→Communication                                                                                                    | 0       | 0      |
| P07.04        | Stop<br>function<br>validity of<br>STOP/RS                                                 | The function code specifies the stop function<br>validity of STOP/RST. For fault reset,<br>STOP/RST is valid in any conditions.<br>0: Valid only for keypad control<br>1: Valid both for keypad and terminal control<br>2: Valid both for keypad and communication<br>control<br>3: Valid for all control modes                                                                                                    | 0       | 0      |

| Function code | Name                                                 | Description                                                                                                    | Default | Modify |
|---------------|------------------------------------------------------|----------------------------------------------------------------------------------------------------|---------|--------|
| P07.05        | Displayed<br>parameter<br>s 1 of<br>running<br>state | 0x0000-0xFFFF<br>BIT0: Running frequency (Hz on)<br>BIT1: Set frequency (Hz flickering)<br>BIT2: Bus voltage (V on)<br>BIT3: Output voltage (V on)<br>BIT4: Output current (A on)<br>BIT5: Running rotation speed (rpm on)<br>BIT6: Output power (% on)<br>BIT7: Output torque (% on)<br>BIT8: PID reference (% flickering)<br>BIT9: PID feedback (% on)<br>BIT10: Input terminal state<br>BIT11: Output terminal state<br>BIT11: Output terminal state<br>BIT12: Torque setting (% on)<br>BIT13: Pulse counting<br>BIT14: Reserved<br>BIT15: PLC and current step of multi-step<br>speed | 0x03FF  | 0      |
| P07.06        | Displayed<br>parameter<br>s 2 of<br>running<br>state |                                                                                                    | 0x0000  |        |
| P07.07        | Paramete<br>r selection<br>of the stop<br>state      | BIT2: Input terminal state                                                                                                    | 0x00FF  | 0      |

| Function | Name           | Description                                      | Default | Modify |
|----------|----------------|--------------------------------------------------|---------|--------|
| code     | Name           | Description                                      | Default | Modify |
|          |                | BIT8: AI2 (V on)                                 |         |        |
|          |                | BIT9: AI3 (V on)                                 |         |        |
|          |                | BIT10: High-speed pulse HDI frequency            |         |        |
|          |                | BIT11: PLC and current step of multi-step        |         |        |
|          |                | speed                                            |         |        |
|          |                | BIT12: Pulse counting                            |         |        |
|          |                | BIT13–BIT15: Reserved                            |         |        |
|          | Frequenc       |                                                  |         |        |
| P07.08   | y display      | Displayed frequency = Running frequency x        | 1.00    | 0      |
|          | coefficient    |                                                  |         |        |
|          | Speed          | 0.1–999.9%                                       |         |        |
| P07.09   | display        | Mechanical rotation speed = 60 x (Displayed      | 100.0%  | 0      |
|          | coefficient    | running frequency) × P07.09/(Number of           |         | -      |
|          |                | motor pole pairs)                                |         |        |
|          | Linear         | 0.1–999.9%                                       |         |        |
| P07.10   | speed          | Linear speed= (Mechanical rotation speed) ×      | 1.0%    | 0      |
|          | displayed      | <u>P07.10</u>                                    |         |        |
| -        | coefficient    |                                                  |         |        |
|          | Rectifier      |                                                  |         |        |
| P07.11   | bridge         | -20.0–120.0°C                                    |         | •      |
|          | temperatu      |                                                  |         |        |
|          | re<br>Inverter |                                                  |         |        |
| P07.12   |                | -20.0–120.0°C                                    |         |        |
| P07.12   | temperatu      | -20.0-120.0 C                                    |         | •      |
|          | re<br>Control  |                                                  |         |        |
|          | board          |                                                  |         |        |
| P07.13   | software       | 1.00–655.35                                      |         | •      |
|          | version        |                                                  |         |        |
|          | Local          |                                                  |         |        |
|          | accumulat      |                                                  |         |        |
| P07.14   | ive            | 0–65535 h                                        |         | •      |
|          | running        |                                                  |         |        |
|          | time           |                                                  |         |        |
|          | MSB of         | The function codes are used to display the       |         |        |
| D07.45   | power          | power consumption of the VFD.                    |         |        |
| P07.15   | consumpti      | VFD power consumption = $\frac{P07.15}{x1000}$ + |         | •      |
|          | on             | <u>P07.16</u>                                    |         |        |

| Function code | Name                                 | Description                                                                                                    | Default | Modify |
|---------------|--------------------------------------|----------------------------------------------------------------------------------------------------|---------|--------|
| P07.16        | LSB of<br>power<br>consumpti         | Setting range of <u>P07.15</u> : 0–65535kWh<br>(x1000)<br>Setting range of <u>P07.16</u> : 0.0–999.9kWh                                                       |         | •      |
| P07.17        | on<br>Reserved                       | Reserved                                                                                                    |         | •      |
| P07.18        | Rated<br>power of<br>the VFD         | 0.4–3000.0kW                                                                                                    |         | •      |
| P07.19        | Rated<br>voltage of<br>the VFD       | 50–1200V                                                                                                    |         | •      |
| P07.20        | Rated<br>current of<br>the VFD       | 0.1–6000.0A                                                                                                    |         | •      |
| P07.21        | Factory<br>bar code<br>1             | 0x0000-0xFFFF                                                                                                    |         | •      |
| P07.22        | Factory<br>bar code<br>2             | 0x0000-0xFFFF                                                                                                    |         | •      |
| P07.23        | Factory<br>bar code<br>3             | 0x0000-0xFFFF                                                                                                    |         | •      |
| P07.24        | Factory<br>bar code<br>4             | 0x0000-0xFFFF                                                                                                    |         | •      |
| P07.25        | Factory<br>bar code<br>5             | 0x0000-0xFFFF                                                                                                    |         | •      |
| P07.26        | Factory<br>bar code<br>6             | 0x0000-0xFFFF                                                                                                    |         | •      |
| P07.27        | Present<br>foult type                | 0: No fault<br>1: Inverter unit U phase protection (OUt1)                                                                                                    |         | •      |
| P07.28        | fault type<br>The last<br>fault type | <ol> <li>Riverter unit 0 phase protection (OUt2)</li> <li>Inverter unit V phase protection (OUt2)</li> <li>Inverter unit W phase protection (OUt3)</li> </ol> |         | •      |

| Function code | Name                                      | Description                                  | Default | Modify |
|---------------|-------------------------------------------|----------------------------------------------|---------|--------|
|               | The last                                  | 4: Overcurrent during acceleration (OC1)     |         |        |
| P07.29        | but one                                   | 5: Overcurrent during deceleration (OC2)     |         | •      |
|               | fault type                                | 6: Overcurrent during constant speed running |         |        |
|               | The last                                  | (OC3)                                        |         |        |
| P07.30        | but two                                   | 7: Overvoltage during acceleration (OV1)     |         | •      |
|               | fault type                                | 8: Overvoltage during deceleration (OV2)     |         |        |
|               | The last                                  | 9: Overvoltage during constant speed running |         |        |
| P07.31        | but three                                 | (OV3)                                        |         | •      |
|               | fault type                                | 10: Bus undervoltage (UV)                    |         |        |
|               |                                           | 11: Motor overload (OL1)                     |         |        |
|               |                                           | 12: VFD overload (OL2)                       |         |        |
|               |                                           | 13: Phase loss on input side(SPI)            |         |        |
|               |                                           | 14: Phase loss on output side (SPO)          |         |        |
|               |                                           | 15: Rectifier module overheat(OH1)           |         |        |
|               |                                           | 16: Inverter module overheat (OH2)           |         |        |
|               |                                           | 17: External fault (EF)                      |         |        |
|               |                                           | 18: 485 communication fault (CE)             |         |        |
|               | The last<br>but four<br>fault type        | 19: Current detection fault (ItE)            |         |        |
|               |                                           | 20: Motor autotuning fault (tE)              |         |        |
|               |                                           | 21: EEPROM operation fault (EEP)             |         |        |
|               |                                           | 22: PID feedback offline fault (PIDE)        |         |        |
| P07.32        |                                           | 23: Braking unit fault (bCE)                 |         | •      |
|               |                                           | 24: Running time reached (END)               |         |        |
|               |                                           | 25: Electronic overload (OL3)                |         |        |
|               |                                           | 26: Keypad communication error (PCE)         |         |        |
|               |                                           | 27: Parameter upload error (UPE)             |         |        |
|               |                                           | 28: Parameter download error (DNE)           |         |        |
|               |                                           | 29–31: Reserved                              |         |        |
|               |                                           | 32: To-ground short-circuit fault 1 (ETH1)   |         |        |
|               |                                           | 33: To-ground short-circuit fault 2 (ETH2)   |         |        |
|               |                                           | 34: Speed deviation fault (dEu)              |         |        |
|               |                                           | 35: Mal-adjustment fault (STo)               |         |        |
|               |                                           | 36: Underload fault (LL)                     |         |        |
| P07.33        | Runnina fr                                | equency at present fault                     | 0.00Hz  | •      |
| P07.34        | Ramp reference frequency at present fault |                                              | 0.00Hz  | 1      |
| P07.35        |                                           | tage at present fault                        | 0V      |        |
| P07.36        | Output cur                                | Dutput current at present fault              |         |        |
| P07.37        | Current bu                                | s voltage at present fault                   | 0.0V    |        |

| Function code | Name        | Description                                      | Default | Modify |  |  |
|---------------|-------------|--------------------------------------------------|---------|--------|--|--|
| P07.38        | Max. temp   | erature at present fault                         | 0.0°C   |        |  |  |
| P07.39        | Input termi | nal state at present fault                       | 0       | •      |  |  |
| P07.40        | Output terr | ninal state at present fault                     | 0       | •      |  |  |
| P07.41        | Reference   | frequency at the last fault                      | 0.00Hz  | •      |  |  |
| P07.42        | Ramp refe   | rence frequency at the last fault                | 0.00Hz  | •      |  |  |
| P07.43        | Output volt | age at last fault                                | 0V      | •      |  |  |
| P07.44        | Output cur  | rent at last fault                               | 0.0A    | •      |  |  |
| P07.45        | Bus voltage | e at last fault                                  | 0.0V    | •      |  |  |
| P07.46        | Max. temp   | erature at last fault                            | 0.0°C   | •      |  |  |
| P07.47        | Input termi | nal state at last fault                          | 0       | •      |  |  |
| P07.48        | Output terr | ninal state at last fault                        | 0       | •      |  |  |
| P07.49        | Running fr  | equency at the last but one faults               | 0.00Hz  | •      |  |  |
| P07.50        | Ramp refe   | rence frequency at the last but one faults       | 0.00Hz  | •      |  |  |
| P07.51        | Output volt | age at the last but one faults                   | 0V      | •      |  |  |
| P07.52        | Output cur  | rent at the last but one faults                  | 0.0A    | •      |  |  |
| P07.53        | Bus voltage | e at the last but one faults                     | 0.0V    | •      |  |  |
| P07.54        | Max. temp   | erature at the last but one faults               | 0.0°C   | •      |  |  |
| P07.55        | Input termi | nput terminal state at the last but one faults 0 |         |        |  |  |
| P07.56        | Output terr | ninal state at the last but one faults           | 0       | •      |  |  |

#### P08 group Enhanced functions

| Function code | Name               | Description                                                                                              | Default                        | Modify |
|---------------|--------------------|----------------------------------------------------------------------------------------------------|--------------------------------|--------|
| P08.00        | ACC time           |                                                                                                    | Depend                         | 0      |
| P08.01        | 2<br>DEC time<br>2 | Refer to P00.11 and P00.12 for detailed                                                                  | on model<br>Depend<br>on model | 0      |
| P08.02        | ACC time<br>3      | definition.<br>The VFD has four groups of ACC/DEC time<br>which can be calculated by DE group. The first | Depend<br>on model             | 0      |
| P08.03        | DEC time<br>3      | which can be selected by P5 group. The first<br>group of ACC/DEC time is the factory default<br>one.     | Depend<br>on model             | 0      |
| P08.04        | ACC time<br>4      | Setting range: 0.0–3600.0s                                                                               | Depend<br>on model             | 0      |
| P08.05        | DEC time<br>4      |                                                                                                    | Depend<br>on model             | 0      |

| Function code | Name                                     | Description                                                                                                    | Default            | Modify |
|---------------|------------------------------------------|----------------------------------------------------------------------------------------------------|--------------------|--------|
| P08.06        | Running<br>frequency<br>of jog           | The function code is used to define the reference frequency during jogging.<br>Setting range: 0.00Hz– <u>P00.03</u> (max. output frequency)                                                              | 5.00Hz             | 0      |
| P08.07        | ACC time<br>for jog                      | ACC time for jogging means the time needed for the VFD to accelerate from 0Hz to the max.                                                                                                    | Depend<br>on model | 0      |
| P08.08        | DEC time<br>for jog                      | output frequency ( <u>P00.03</u> ).<br>DEC time for jogging means the time needed<br>for the VFD to decelerate from the max. output<br>frequency ( <u>P00.03</u> ) to 0Hz.<br>Setting range: 0.0–3600.0s | Depend<br>on model | 0      |
| P08.09        | Jump<br>frequency<br>1                   | When the set frequency is within the range of jumping frequency, the VFD runs at the                                                                                                    | 0.00Hz             | 0      |
| P08.10        | Jump<br>frequency<br>amplitude<br>1      | boundary of jumping frequency.<br>The VFD can avoid the mechanical resonance<br>point by setting jumping frequencies. The VFD<br>supports the setting of three jump frequencies.                         | 0.00Hz             | 0      |
| P08.11        | Jump<br>frequency<br>2                   | If the jump frequency points are set to 0, this function is invalid.                                                                                                    | 0.00Hz             | 0      |
| P08.12        | Jump<br>frequency<br>amplitude<br>2      | Jump<br>frequency 3                                                                                                    | 0.00Hz             | 0      |
| P08.13        | Jump<br>frequency<br>3                   | Jump<br>frequency 1                                                                                                    | 0.00Hz             | 0      |
| P08.14        | Jump<br>frequency<br>amplitude<br>3      | Setting range: 0.00– <u>P00.03</u> (max. output frequency)                                                                                                    | 0.00Hz             | 0      |
| P08.15        | Amplitude<br>of<br>wobbling<br>frequency | This function applies to the industries where<br>traverse and convolution function are required<br>such as textile and chemical fiber.<br>The traverse function means that the output                    | 0.0%               | 0      |

| Function code | Name                                        | Description                                                                                                    | Default | Modify |
|---------------|---------------------------------------------|----------------------------------------------------------------------------------------------------|---------|--------|
| P08.16        | Amplitude<br>of sudden<br>jump<br>frequency | running frequency is illustrated as follows, of                                                                                                    | 0.0%    | 0      |
| P08.17        | Rise time<br>of<br>wobbling<br>frequency    | P08.15 is set as 0, the traverse is 0 with no function.                                                                                                    | 5.0s    | 0      |
| P08.18        | Fall time<br>of<br>wobbling<br>frequency    | Amplitude of wobbling frequency: The wobbling frequency running is limited by upper and low limits of the frequency.<br>The traverse range relative to the center frequency: traverse range P08.15.<br>Sudden jump frequency = Amplitude of wobbling frequency & traverse range P08.15.<br>Sudden jump frequency = Amplitude of wobbling frequency (P08.16), that is, the value that the sudden jump frequency.<br>Rise time of wobbling frequency: Time needed for the VFD to run from the lowest point to the highest one.<br>Fall time of wobbling frequency: The time needed for the VFD to from the highest point to the set frequency)<br>Setting range of P08.15; 0.0–100.0%<br>(relative to the set frequency)<br>Setting range of <u>P08.16</u> ; 0.0–50.0%<br>(relative to the amplitude of wobbling frequency)<br>Setting range of <u>P08.17</u> and <u>P08.18</u> : 0.1–3600.08 | 5.0s    | 0      |

| Function code | Name                                                               | Description                                                                                                    | Default | Modify |
|---------------|--------------------------------------------------------------------|----------------------------------------------------------------------------------------------------|---------|--------|
| P08.19        | Number<br>of decimal<br>places of<br>linear<br>speed/fre<br>quency | 2: Two<br>3: Three                                                                                                    | 0x00    | 0      |
| P08.20        | Analog<br>calibration<br>function                                  | 0: Disable<br>1: Enable                                                                                                    | 1       | Ø      |
| P08.21        | DEC time<br>of<br>emergenc<br>y stop                               | 0.0–6553.5 s<br>0.0 indicates coast to stop.                                                                                    | 0.0s    | 0      |
| P08.22        | Enter the<br>sleep<br>delay time                                   | 0.0~3600.0s<br>P08.22 is valid when the ones place of P01.19<br>is set to 2, and the VFD enters the delay time<br>before sleep. | 2.0s    | 0      |
| P08.24        | Energy<br>braking<br>for stop                                      | Setting range: 0–1<br>0: Disable<br>1: Enable                                                                                   | 1       | 0      |
| P08.25        | Set<br>counting<br>value                                           | The counter works by the input terminal signals of S terminal (set as "Counter trigger") or HDI (set P05.00 to 1).              | 0       | 0      |
| P08.26        | Designate<br>d counting<br>value                                   | multi-tunction output terminals will output the                                                                                 | 0       | 0      |

| Function code | Name                                                     | Description                                                                                                    | Default | Modify |
|---------------|----------------------------------------------------------|----------------------------------------------------------------------------------------------------|---------|--------|
|               |                                                          | The function is illustrated as follows.                                                                                                    |         |        |
|               |                                                          | Sterminal                                                                                                    |         |        |
|               |                                                          | Setting range of <u>P08.25</u> : <u>P08.26</u> –65535<br>Setting range of <u>P08.26</u> : 0– <u>P08.25</u>                                                                                                    |         |        |
| P08.27        | Setting<br>running<br>time                               | Pre-set running time of the VFD. When the accumulative running time achieves the set time, the multi-function digital output terminals will output the signal of "running time arrival". Setting range: 0–65535 min                                                                                                    | 0 m     | 0      |
| P08.28        | Auto fault<br>reset<br>count                             | Auto fault reset count: When the VFD uses<br>automatic fault reset, it is used to set the<br>number of automatic fault reset times. When                                                                                                    | 0       | 0      |
| P08.29        | Interval<br>time of<br>auto fault<br>reset               | the number of continuous reset times exceeds<br>the value, the VFD reports a fault and stops.<br>Interval time of auto fault reset: Time interval<br>from when a fault occurred to when automatic<br>fault reset takes effect.<br>Setting range of <u>P08.28</u> : 0–10<br>Setting range of <u>P08.29</u> : 0.1–100.0s | 1.0s    | 0      |
| P08.30        | Frequenc<br>y<br>decrease<br>ratio in<br>drop<br>control | The output frequency of the VFD changes as<br>the load changes. The function code is mainly<br>used to balance the power when several<br>motors drive a same load.<br>Setting range: -50.00Hz-+50.00Hz                                                                                                    | 0.00Hz  | 0      |
| P08.32        | FDT1<br>electrical<br>level<br>detection<br>value        | When the output frequency exceeds the corresponding frequency of FDT electrical level, the multi-function digital output terminals continuously outputs the signal of "Frequency level detect FDT". The signal is invalid only                                                                                         | 50.00Hz | 0      |
| P08.33        | FDT1<br>lagging<br>detection<br>value                    | when the output frequency decreases to a<br>value lower than the frequency corresponding<br>to (FDT electrical level—FDT lagging<br>detection value) The waveform diagram is as                                                                                                    | 5.0%    | 0      |

| Function code | Name                                                    | Description                                                                                                    | Default | Modify |
|---------------|---------------------------------------------------------|----------------------------------------------------------------------------------------------------|---------|--------|
| P08.34        | FDT2<br>electrical<br>level<br>detection<br>value       | follows:                                                                                                    | 50.00Hz | 0      |
| P08.35        | FDT2<br>lagging<br>detection<br>value                   | Y, R01, R02<br>Y, R01, R02<br>Time t<br>Setting range of <u>P08.32</u> : 0.00Hz– <u>P00.03</u> (max<br>output frequency)<br>Setting range of <u>P08.33</u> and <u>P08.35</u> :<br>0.0–100.0%<br>Setting range of <u>P08.34</u> : 0.00Hz– <u>P00.03</u> (max<br>output frequency) | 5.0%    | 0      |
| P08.36        | Detection<br>value for<br>frequency<br>being<br>reached | When the output frequency is within the detection range, the multi-function digital output terminal outputs the signal of "Frequency reached".                                                                                                    | 0.00Hz  | 0      |
| P08.37        | (Enabling)<br>energy<br>consumpti<br>on<br>braking      | frequency)<br>The function code is used to control enabling<br>of the brake tube action inside the VFD.<br>0: Disable<br>1: Enable<br>Note: It is only applicable to VFD models that<br>are built in braking tubes.                                                              | 0       | 0      |

| Function code | Name                              | Description                                                                                                    | Default          | Modify |
|---------------|-----------------------------------|----------------------------------------------------------------------------------------------------|------------------|--------|
|               | Energy<br>consumpti               | The function code is used to set the starting bus voltage of energy consumption braking.                                                                                                    | 220V<br>voltage: |        |
| P08.38        | on                                | Adjust this value properly to achieve effective                                                                                                    | 380.0V           | 0      |
| 1 00.50       | braking                           | braking for the load. The default value varies                                                                                                    | 380V             | 0      |
|               | threshold                         | depending on the voltage class.                                                                                                    | voltage:         |        |
|               | voltage                           | Setting range: 200.0–2000.0V                                                                                                    | 700.0V           |        |
| P08.39        | Cooling<br>fan<br>running<br>mode | Setting range: 0–2<br>0: Common running mode<br>1: The fan keeps running after being<br>powered on<br>2: The fan runs when the VFD ramp frequency<br>is no less than 0Hz, and the VFD output<br>current is no less than 10% of the VFD rated<br>current. If the VFD ramp frequency is 0Hz and<br>the VFD output current is less than 10% of the<br>VFD rated current or the VFD stops running,<br>the fan stops running within 1 minute.                                   | 0                | 0      |
| P08.40        | PWM<br>selection                  | 0x000–0x0021<br>Ones place: PWM mode selection<br>0: PWM mode 1, 3PH modulation and 2PH<br>modulation<br>1: PWM mode 2, 3PH modulation<br>Tens place: low-speed carrier frequency limit<br>mode<br>0: Low-speed carrier frequency limit mode 1,<br>the carrier frequency will limit to 1k or 2k if it<br>exceeds 2k at low speed<br>1: Low-speed carrier frequency limit mode 2,<br>the carrier frequency will limit to 4k if it<br>exceeds 4k at low speed<br>2: No limit | 0x01             | 0      |
| P08.41        | Overmod<br>ulation                | Ones place:<br>0: Disable overmodulation<br>1: Enable overmodulation<br>Tens place (for factory commissioning) :<br>0: Mild overmodulation; in zone 1<br>1: Deepened overmodulation; in zone 2<br>Default value of the VFDs of 1PH 220V/3PH                                                                                                    | 0x00<br>0x01     | 0      |

| Function code | Name                                                       | Description                                                                                                    | Default | Modify |
|---------------|------------------------------------------------------------|----------------------------------------------------------------------------------------------------|---------|--------|
|               |                                                            | 380V (≤2.2kW) and 3PH 220V (≤0.75kW) is<br>00.<br>Default value of the VFDs of 3PH 380V<br>(≥4kW) and 3PH 220V (≥1.5kW) is 01.                                                                                                    |         |        |
| P08.42        | through<br>keypad                                          | 0x0000–0x1223<br>Ones place: Frequency enable selection<br>0: Both //∨ keys and analog potentiometer<br>adjustments are valid<br>1: Only //∨ keys adjustment is valid<br>2: Only analog potentiometer adjustments is<br>valid<br>3: Neither / / ∨ keys nor digital<br>potentiometer adjustments are valid<br>Tens place: Frequency control selection<br>0: Valid only when P00.06=0 or P00.07=0<br>1: Valid for all frequency setting manner<br>2: Invalid for multi-step speed when multi-step<br>speed has the priority<br>Hundreds place: Action selection during<br>stopping<br>0: Setting is valid<br>1: Valid during running, cleared after stopping<br>2: Valid during running, cleared after receiving<br>the stop command<br>Thousands place: //∨ keys and analog<br>potentiometer integral function<br>0: The integral function is enabled<br>1: The integral function is disabled | 0×0000  | 0      |
| P08.43        | Integral<br>ratio of<br>the<br>keypad<br>potentiom<br>eter | 0.01–10.00s                                                                                                    | 0.10s   | 0      |
| P08.44        | UP/DOW<br>N terminal<br>control<br>setting                 | 0x000–0x221<br>Ones place: Frequency setting selection<br>0: The setting made through UP/DOWN<br>terminal is valid<br>1: The setting made through UP/DOWN                                                                                                    | 0x000   | 0      |

| Function code | Name                                                                     | Description                                                                                                    | Default | Modify |
|---------------|--------------------------------------------------------------------------|----------------------------------------------------------------------------------------------------|---------|--------|
|               |                                                                          | terminal is invalid<br>Tens place: Frequency control selection<br>0: Valid only when <u>P00.06</u> =0 or <u>P00.07</u> =0<br>1: Valid for all frequency setting methods<br>2: Invalid for multi-step speed running when<br>multi-step speed running has the priority<br>LED hundreds: Action selection for stop<br>0: Setting is valid<br>1: Valid during running, cleared after stop<br>2: Valid during running, cleared after a stop<br>command is received |         |        |
| P08.45        | Frequenc<br>y<br>increment<br>integral<br>rate of the<br>UP<br>terminal  | 0.01–50.00s                                                                                                    | 0.50s   | 0      |
| P08.46        | Frequenc<br>y integral<br>rate of the<br>DOWN<br>terminal                | 0.01–50.00s                                                                                                    | 0.50s   | 0      |
| P08.47        | Action<br>selection<br>at<br>power-off<br>during<br>frequency<br>setting | 0: Save the setting at power-off                                                                                                    | 0x000   | 0      |

| Function code | Name                                                     | Description                                                                                                    | Default | Modify |
|---------------|----------------------------------------------------------|----------------------------------------------------------------------------------------------------|---------|--------|
| P08.48        | MSB of<br>initial<br>power<br>consumpti<br>on            | This parameter is used to set the initial power consumption.<br>Initial power consumption = <u>P08.48</u> x1000+                                                                                                    | 0       | 0      |
| P08.49        | LSB of<br>initial<br>power<br>consumpti<br>on            | P08.49 (kWh)<br>Setting range of P08.48: 0–59999<br>Setting range of P08.49: 0.0–999.9                                                                                                    | 0.0     | 0      |
| P08.50        | Magnetic<br>flux<br>braking                              | This function code is used to enable magnetic<br>flux braking.<br>0: Invalid.<br>100-150: A greater coefficient indicates<br>greater braking strength.<br>The VFD can quickly slow down the motor by<br>increasing the magnetic flux. The energy<br>generated by the motor during braking can be<br>transformed into heat energy by increasing the<br>magnetic flux.<br>The VFD monitors the state of the motor<br>continuously even during the magnetic flux<br>period. So the magnetic flux can be used for<br>motor stop, as well as for motor rotation speed<br>change. Its other advantages include: Braking<br>is performed immediately after the stop<br>command is given. The braking can be started<br>without waiting for magnetic flux weakening.<br>The cooling is better. The current of the stator<br>other than the rotor increases during magnetic<br>flux braking, while the cooling of the stator is | 0       | 0      |
| P08.51        | Current<br>regulation<br>coefficient<br>on input<br>side | ,                                                                                                    | 0.56    | 0      |

# P09 group PID control

| Function code | Name                                            | Description                                                                                                    | Default | Modify |
|---------------|-------------------------------------------------|----------------------------------------------------------------------------------------------------|---------|--------|
| P09.00        | PID<br>reference<br>source                      | When the frequency command selection<br>(P00.06, P00.07) is 7 or the voltage setting<br>channel selection (P04.27) is 6, the VFD is<br>process PID controlled.<br>The function code determines the target given<br>channel during the PID process.<br>0: Keypad (P09.01)<br>1: Al1<br>2: Al2<br>3: Al3<br>4: High speed pulse HDI<br>5: Multi-step running<br>6: Modbus communication<br>7-9: Reserved<br>The set target of process PID is a relative<br>value, for which 100% equals to 100% of the<br>feedback signal of the controlled system.<br>The system always calculates a related value<br>(0-100.0%).<br>Note: Multi-step running reference can be<br>achieved by setting P10 group parameters. | 0       | 0      |
| P09.01        | PID<br>reference<br>preset<br>through<br>keypad | The function code is mandatory when $\frac{P09.00}{2}=0$ . The base value of the function code is the feedback of the system.<br>Setting range: -100.0%-100.0%                                                                                                    | 0.0%    | 0      |
| P09.02        | PID<br>feedback<br>source                       | The function code is used to select PID<br>feedback channel.<br>0: Al1<br>1: Al2<br>2: Al3<br>3: High speed HDI<br>4: Modbus communication<br>5: MAX (Al2 and Al3)<br>6–7: Reserved<br><b>Note:</b> The reference channel and feedback<br>channel cannot be duplicate. Otherwise,<br>effective PID control cannot be achieved.                                                                                                    | 0       | 0      |

| Function code | Name                                                  | Description                                                                                                    | Default | Modify |
|---------------|-------------------------------------------------------|----------------------------------------------------------------------------------------------------|---------|--------|
| P09.03        | PID<br>output<br>characteri<br>stics                  | 0: PID output is positive. When the feedback<br>signal is greater than the PID reference value,<br>the output frequency of the VFD will decrease<br>to balance the PID. Example: PID control on<br>strain during unwinding.<br>1: PID output is negative. When the feedback<br>signal is greater than the PID reference value,<br>the output frequency of the VFD will increase<br>to balance the PID. Example: PID control on<br>strain during unwinding. | 0       | 0      |
| P09.04        | Proportion<br>al gain at<br>high<br>frequency<br>(Kp) | The function is applied to the proportional gain<br>P of PID input.<br>P determines the strength of the whole PID<br>adjuster. The value 100 indicates that when<br>the difference between the PID feedback<br>value and given value is 100%, the range                                                                                                    | 1.00    | 0      |
| P09.05        | Integral<br>time at<br>high<br>frequency<br>(Ti)      | It determines the speed of integral regulation<br>made on the deviation between PID feedback<br>and reference by PID regulator.<br>When the deviation between PID feedback<br>and reference is 100%, the regulation of<br>integral regulator (ignoring integral and<br>differential actions), after undergoing                                                                                                    | 0.10s   | 0      |
| P09.06        | Differentia<br>I time at<br>high<br>frequency<br>(Td) | It determines the intensity of the regulation made on the change rate of deviation between PID feedback and reference by PID regulator.                                                                                                    | 0.00s   | 0      |

| Function code | Name                                      | Description                                                                                                    | Default | Modify |
|---------------|-------------------------------------------|----------------------------------------------------------------------------------------------------|---------|--------|
|               |                                           | (ignoring integral and differential actions) is<br>max. output frequency ( <u>P00.03</u> ) or max.<br>output voltage ( <u>P04.31</u> ). The longer the<br>differential time, the stronger the regulation<br>intensity.<br>Setting range: 0.00–10.00s                                                                                                    |         |        |
| P09.07        | Sampling<br>cycle (T)                     | It means the sampling cycle of feedback. The regulator operates once during each sampling cycle. The larger the sampling cycle, the slower the response.<br>Setting range: 0.001–10.000s                                                                                                    | 0.100s  | 0      |
| P09.08        | Limit of<br>PID<br>control<br>deviation   | It is the max. allowable deviation of PID<br>system output value relative to closed-loop<br>reference value. Within this limit, PID regulator<br>stops regulation. Set this function code<br>properly to regulate the precision and stability<br>of PID system.<br>Reference value $freedback value DeviationOutput trequency for the precision for the precisionoutput trequency for the precision for the precisionoutput trequency for the precision for the precision$ | 0.0%    | 0      |
| P09.09        | Upper<br>limit value<br>of PID<br>output  |                                                                                                    | 100.0%  | 0      |
| P09.10        | Lower<br>limit value<br>of PID<br>output  | ( <u>P00.03</u> ) or max. output voltage ( <u>P04.31</u> ).<br>Setting range of <u>P09.09</u> : <u>P09.10</u> –100.0%<br>Setting range of <u>P09.10</u> : -100.0%– <u>P09.09</u>                                                                                                    | 0.0%    | 0      |
| P09.11        | Feedback<br>offline<br>detection<br>value | when the detection value is no more than the                                                                                                    | 0.0%    | 0      |

| Function code | Name                                     | Description                                                                                                    | Default | Modify |
|---------------|------------------------------------------|----------------------------------------------------------------------------------------------------|---------|--------|
| P09.12        | Feedback<br>offline<br>detection<br>time | VFD will report "PID feedback offline fault",<br>and keypad displays PIDE.<br>Output frequency 1<br>11<12, so the VFD continues running<br>12=P09.12<br>P09.11<br>111<br>112<br>Time t<br>111<br>112<br>Fault output PIDE<br>Setting range of P09.11: 0.0–100.0%<br>Setting range of P09.12: 0.0–3600.0s                                                                                                    | 1.0s    | 0      |
| P09.13        | PID<br>control<br>selection              | 0       0         0x0000-0x1111         Ones place:         0: Continue integral control after the frequency reaches upper/lower limit         1: Stop integral control after the frequency reaches upper/lower limit         Tens place:         0: The same with the main reference direction         1: Contrary to the main reference direction         Hundreds place:         0: Limit based on A frequency         1: Limit based on A frequency         Thousands place:         0: A+B frequency, ACC/DEC of main reference A frequency source buffering is invalid         1: A+B frequency, ACC/DEC of main reference A frequency source buffering is yalid, ACC and DEC are determined by P08.04 (ACC time 4) | 0x0001  | 0      |
| P09.14        | Reserved                                 |                                                                                                    |         |        |
| P09.15        | ACC/DEC<br>time of<br>PID<br>command     | 0.0–1000.0s                                                                                                    | 0.0s    | 0      |

| Function code | Name                                                                | Description                                                                                                    | Default | Modify |
|---------------|---------------------------------------------------------------------|----------------------------------------------------------------------------------------------------|---------|--------|
| P09.16        | PID<br>output<br>filter time                                        | 0.000–10.000s                                                                                                    | 0.000s  | 0      |
| P09.17        | Proportion<br>al gain at<br>low<br>frequency<br>(Kp)                | 0.00–100.00                                                                                                    | 1.00    | 0      |
| P09.18        | Integral<br>time at<br>low<br>frequency<br>(Ti)                     | 0.00–10.00s                                                                                                    | 0.10s   | 0      |
| P09.19        | Differentia<br>I time at<br>Iow<br>frequency<br>(Td)                | 0.00–10.00s                                                                                                    | 0.00s   | 0      |
| P09.20        | Low-point<br>frequency<br>for<br>switching<br>PI<br>parameter<br>s  | to <u>P09.20</u> , the present PID parameters range<br>from <u>P09.17</u> to <u>P09.19</u> . When the ramp<br>frequency is greater than or equal to <u>P09.21</u> ,<br>the present PI parameters range from <u>P09.04</u> | 5.00Hz  | 0      |
| P09.21        | High-point<br>frequency<br>for<br>switching<br>PI<br>parameter<br>s | <u>P09.20-P00.03</u>                                                                                                    | 10.00Hz | 0      |

# P10 group Simple PLC and multi-step speed control

| Function code | Name                                 | Description                                                                                                    | Default | Modify |
|---------------|--------------------------------------|----------------------------------------------------------------------------------------------------|---------|--------|
| P10.00        | Simple<br>PLC<br>mode                | <ul> <li>0: Stop after running once; the VFD stops automatically after running for one cycle, and it can be started only after receiving running command.</li> <li>1: Keep running in the final value after running once. The VFD keeps the running frequency and direction of the last section after a single cycle.</li> <li>2: Cyclic running; the VFD enters the next cycle after completing one cycle until receiving stop command and stops.</li> </ul> | 0       | 0      |
| P10.01        | Simple<br>PLC<br>memory<br>selection | 0: No memory after power-off<br>1: Memory after power-off; PLC memories its<br>running step and frequency before power-off.                                                                                                    | 0       | 0      |
| P10.02        | Multi-step<br>speed 0                | 100.0% of the frequency setting corresponds to max. output frequency (P00.03).                                                                                                    | 0.0%    | 0      |
| P10.03        | Running<br>time of<br>step 0         | When simple PLC operation is selected, it is required to set P10.02-P10.33 to determine                                                                                                    | 0.0s    | 0      |
| P10.04        | Multi-step<br>speed 1                | the running frequency and running direction of each step                                                                                                    | 0.0%    | 0      |
| P10.05        | Running<br>time of<br>step 1         | <b>Note:</b> The symbol of multi-step speed determines the running direction of simple PLC, and the negative value means reverse running.                                                                                                    | 0.0s    | 0      |
| P10.06        | Multi-step<br>speed 2                | DEC time<br>(2 stages) P10.28                                                                                                    | 0.0%    | 0      |
| P10.07        | Running<br>time of<br>step 2         | P10.04<br>P10.02<br>ACC lime<br>(2 stign)                                                                                                    | 0.0s    | 0      |
| P10.08        | Multi-step<br>speed 3                | P10.01 P10.05 P10.07 P10.31 P10.33                                                                                                    | 0.0%    | 0      |
| P10.09        | Running<br>time of<br>step 3         | Multi-step speeds are within the range of $-f_{max}-f_{max}$ , and they can be set continuously.                                                                                                    | 0.0s    | 0      |
| P10.10        | Multi-step<br>speed 4                | The VFD supports the setting of speeds of 16 steps, which are set by combined codes of                                                                                                    | 0.0%    | 0      |

| Function code | Name                  | Description                                                     | Default | Modify |
|---------------|-----------------------|-----------------------------------------------------------------|---------|--------|
|               | Running               | multi-step terminals 1-4, and correspond to                     |         |        |
| P10.11        | time of               | multi-step speed 0 to multi-step speed 15.                      | 0.0s    | 0      |
|               | step 4                | Output frequency                                                |         |        |
| P10.12        | Multi-step<br>speed 5 |                                                                 | 0.0%    | 0      |
|               | Running               |                                                                 |         |        |
| P10.13        | time of               |                                                                 | 0.0s    | 0      |
|               | step 5                |                                                                 |         |        |
|               | Multi-step            | Terminal 1 ON ON ON ON ON ON ON t                               | 0.00/   | ~      |
| P10.14        | speed 6               |                                                                 | 0.0%    | 0      |
|               | Running               | Terminal 2                                                      |         |        |
| P10.15        | time of               | Terminal 3                                                      | 0.0s    | 0      |
|               | step 6                | Terminal 4                                                      |         |        |
|               | Multi-step            |                                                                 | 0.00/   | 0      |
| P10.16        | speed 7               | When terminal 1, terminal 2, terminal 3 and                     | 0.0%    | 0      |
|               | Running               | terminal 4 are OFF, the frequency input mode                    |         |        |
| P10.17        | time of               | is set by P00.06 or P00.07. When terminal 1,                    | 0.0s    | 0      |
|               | step 7                | terminal 2, terminal 3 and terminal 4 are not all               |         |        |
| P10.18        | Multi-step            | OFF, the frequency set by multi-step speed                      | 0.0%    | 0      |
| F 10.16       | speed 8               | will prevail, and the priority of multi-step                    | 0.078   | 0      |
|               | Running               | setting is higher than that of the keypad,                      |         |        |
| P10.19        | time of               | analog, high-speed pulse, PLC, and                              | 0.0s    | 0      |
|               | step 8                | communication frequency input. A maximum                        |         |        |
| P10.20        | Multi-step            | of speeds of 16 steps can be set by combined                    | 0.0%    | 0      |
| 1 10.20       | speed 9               | codes of terminal 1, terminal 2, terminal 3, and                | 0.070   | 0      |
|               | Running               | terminal 4.                                                     |         |        |
| P10.21        | time of               | The start-up and stopping of multi-step                         | 0.0s    | 0      |
|               | step 9                | running is determined by $\frac{P00.06}{P00.06}$ . The relation |         |        |
| P10.22        | Multi-step            | between terminal 1, terminal 2, terminal 3,                     | 0.0%    | 0      |
| F 10.22       | speed 10              | terminal 4 and multi-step speed are as                          | 0.070   | 0      |
|               | Running               | following:                                                      |         |        |
| P10.23        | time of               |                                                                 | 0.0s    | 0      |
|               | step 10               | al 1 OFF ON OFF ON F ON F ON                                    |         |        |
| P10.24        | Multi-step            | Termin OF OF                                                    | 0.0%    | 0      |
| 1 10.24       | speed 11              | al 2 OFF OFF ON ON F F ON ON                                    | 0.070   | Ŭ      |
|               | Running               | Termin                                                          |         |        |
| P10.25        | time of               | al 3 OFF OFF OFF F ON ON ON ON                                  | 0.0s    | 0      |
|               | step 11               |                                                                 |         |        |

| Function code | Name                                             |                               |                                        | De                                           | scrip                    | tion            |              |                                  |                            |                                  | Default | Modify |
|---------------|--------------------------------------------------|-------------------------------|----------------------------------------|----------------------------------------------|--------------------------|-----------------|--------------|----------------------------------|----------------------------|----------------------------------|---------|--------|
| P10.26        | Multi-step<br>speed 12                           | Termin<br>al 4                | OFF                                    | OFF                                          | OFF                      | OF<br>F         | OF<br>F      | OF<br>F                          | OF<br>F                    | OF<br>F                          | 0.0%    | 0      |
| P10.27        | Running<br>time of<br>step 12                    | Step<br>Termin<br>al 1        | 0<br>OFF                               | 1<br>ON                                      | 2<br>OFF                 | 3<br>ON         | 4<br>OF<br>F | 5<br>ON                          | 6<br>OF<br>F               | 7<br>ON                          | 0.0s    | 0      |
| P10.28        | Multi-step<br>speed 13                           | Termin<br>al 2                | OFF                                    | OFF                                          | ON                       | ON              | OF<br>F      | OF<br>F                          | ON                         | ON                               | 0.0%    | 0      |
| P10.29        | Running<br>time of<br>step 13                    | Termin<br>al 3<br>Termin      | OFF                                    | OFF                                          | OFF                      | OF<br>F         | ON           | ON                               | ON                         | ON                               | 0.0s    | 0      |
| P10.30        | Multi-step<br>speed 14                           | al 4<br>step                  | ON<br>8                                | ON<br>9                                      | ON<br>10                 | ON<br>11        | 0N<br>12     |                                  |                            | ON<br>15                         | 0.0%    | 0      |
| P10.31        | Running<br>time of<br>step 14                    | Setting<br>-100.0–<br>Setting |                                        | 6                                            |                          | P10.            |              |                                  |                            | <17):<br><17):                   | 0.0s    | 0      |
| P10.32        | Multi-step<br>speed 15                           | 0.0–655                       | 53.5 s (                               | min)                                         |                          |                 |              |                                  |                            |                                  | 0.0%    | 0      |
| P10.33        | Running<br>time of<br>step 15                    |                               |                                        |                                              |                          |                 |              |                                  |                            |                                  | 0.0s    | 0      |
| P10.34        | Simple<br>PLC 0–7<br>step<br>ACC/DEC<br>time     | Below is<br>Functio<br>n code | Bina<br>BIT1                           | ry bit<br>BIT                                | Ste                      | AC<br>p/DE<br>1 |              | <b>EC/I</b><br>2                 | <b>DEC</b><br>3<br>10      | ACC/<br>DEC<br>4<br>11           | 0x0000  | 0      |
|               | Simple                                           | P10.34                        | BIT3<br>BIT5<br>BIT7<br>BIT9<br>BIT11  | BIT<br>BIT<br>BIT<br>BIT                     | 4 2<br>6 3<br>8 4        |                 |              | 01<br>01<br>01<br>01<br>01       | 10<br>10<br>10<br>10<br>10 | 11<br>11<br>11<br>11<br>11       |         |        |
| P10.35        | PLC 8–15<br>step<br>ACC/DEC<br>time<br>selection | P10.35                        | BIT13<br>BIT15<br>BIT1<br>BIT3<br>BIT5 | BIT1<br>BIT1<br>BIT1<br>BIT1<br>BIT1<br>BIT1 | 2 6<br>4 7<br>0 8<br>2 9 | 00              |              | )1<br>)1<br>)1<br>)1<br>)1<br>)1 | 10<br>10<br>10<br>10<br>10 | 11<br>11<br>11<br>11<br>11<br>11 | 0x0000  | 0      |
|               |                                                  | - 10.35                       | BIT5<br>BIT7<br>BIT9                   | BIT                                          | 6 11                     | 0               | ) (          | )1<br>)1                         | 10<br>10<br>10             | 11<br>11<br>11                   |         |        |

| Function code | Name                                 | Description                                                                                                    | Default | Modify |
|---------------|--------------------------------------|----------------------------------------------------------------------------------------------------|---------|--------|
|               |                                      | BIT11         BIT10         13         00         01         10         11           BIT13         BIT12         14         00         01         10         11           BIT13         BIT14         15         00         01         10         11           BIT15         BIT14         15         00         01         10         11           Select         corresponding         ACC/DEC         time, and           then convert 16-bit binary number into decimal           number, and then set corresponding function           codes.           Setting range: -0x0000–0xFFFF |         |        |
| P10.36        | PLC<br>restart<br>mode               | <ul> <li>3. Setting range00000-047 FFF</li> <li>C. Restart from the first step, namely if the VFD stops during running (caused by stop command, fault or power down), it will run from the first step after restart.</li> <li>1. Continue running from the step frequency when interruption occurred, namely if the VFD stops during running (caused by stop command or fault), it will record the running time of current step, and enters this step automatically after restart, then continue running at the frequency defined by this step in the remaining time.</li> </ul>           | 0       | ٥      |
| P10.37        | Multi-step<br>time unit<br>selection | <ul><li>0: Second; the running time of each step is counted in seconds;</li><li>1: Minute; the running time of each step is counted in minutes</li></ul>                                                                                                    | 0       | 0      |

### P11 group Protection parameters

| Function code | Name                        | Description                                                                                                    | Default                                                                   | Modify |
|---------------|-----------------------------|----------------------------------------------------------------------------------------------------|---------------------------------------------------------------------------|--------|
| P11.00        | Phase<br>loss<br>protection | 0x000–0x111<br>Ones place:<br>0: Disable software input phase loss<br>protection<br>1: Enable software input phase loss protection<br>Tens place:<br>0: Disable output phase loss protection<br>1: Enable output phase loss protection<br>Hundreds place:<br>0: Disable hardware input phase loss | 010<br>(2.2kW<br>and lower<br>VFDs)<br>110 (4kW<br>and<br>higher<br>VFDs) | 0      |

| Function code | Name                                                     | Description                                                                                                    | Default       | Modify |
|---------------|----------------------------------------------------------|----------------------------------------------------------------------------------------------------|---------------|--------|
|               |                                                          | protection<br>1: Enable hardware input phase loss<br>protection                                                                                                    |               |        |
| P11.01        | Frequenc<br>y drop at<br>transient<br>power-off          |                                                                                                    | 0             | 0      |
| P11.02        | Frequenc<br>y drop<br>ratio at<br>transient<br>power-off | Setting range: 0.00Hz/s=P00.03 (max. output<br>frequency)<br>After the grid powers off, the bus voltage<br>drops to the frequency drop point at transient<br>power-off, the VFD begins to decrease the<br>running frequency based on P11.02, to make<br>the motor generate power again. The<br>returning power can maintain the bus voltage<br>to ensure a rated running of the VFD until the<br>VFD is powered on again.<br>Voltage class 220V 380V 660V<br>Frequency drop point<br>at transient power-off<br>240V 460V 800V<br>Note:<br>1. Adjust the parameter properly to avoid the<br>switching of the grid.<br>2. Disable the input phase loss protection<br>before enabling this function. | 10.00<br>Hz/s | 0      |
| P11.03        | Overvolta<br>ge stall<br>protection                      | 0: Disable<br>1: Enable<br>Covervillage V<br>Overvillage V<br>Overvillage V<br>Overvillage V<br>Overvillage V<br>Overvillage V<br>Overvillage V<br>Time t                                                                                                    | 1             | 0      |

| Function code | Name                                                     | Description                                                                                                    | Default       | Modify |
|---------------|----------------------------------------------------------|----------------------------------------------------------------------------------------------------|---------------|--------|
|               | Overvolta                                                | 110–150% (standard bus voltage) (380V)                                                                                                    | 130%          |        |
| P11.04        | ge stall<br>protection<br>voltage                        | 110–150% (standard bus voltage) (220V)                                                                                                    | 120%          | 0      |
| P11.05        | Current<br>limit<br>action                               | Setting range of <u>P11.05</u> :<br>Ones place: Current limit action setting<br>0: Invalid                                                                                                    | 0x01          | 0      |
| P11.06        | Automatic<br>current<br>limit level                      | 2: Invalid during deceleration<br>Tens place: Hardware current limit overload                                                                                                    | G:<br>160.0%  | 0      |
| P11.07        | Frequenc<br>y drop<br>rate<br>during<br>current<br>limit | alarm setting<br>0: Valid<br>1: Invalid<br>During the accelerating operation of the VFD,<br>due to the large load, actual rising rate of the<br>motor rotating speed is lower than rising rate<br>of the output frequency. Measures shall be<br>taken to avoid VFD tripping caused by<br>overcurrent during acceleration.<br>Current limit protection function detects output<br>current during running, and compares it with<br>the current-limit level defined by <u>P11.06</u> , if it<br>exceeds the current-limit level, the VFD will<br>run at stable frequency during accelerated<br>running, or run in decreased frequency during<br>constant-speed running; if it exceeds the<br>current-limit level continuously, the VFD<br>output frequency will drop continuously until<br>reaching lower limit frequency. When the<br>output current is detected to be lower than the<br>current-limit level again, it will continue<br>accelerated running. | 10.00<br>Hz/s | 0      |

| Function code | Name                                                 | Description                                                                                                    | Default | Modify |
|---------------|------------------------------------------------------|----------------------------------------------------------------------------------------------------|---------|--------|
|               |                                                      | Setting range of <u>P11.05</u> : 0x00–0x12<br>Setting range of <u>P11.06</u> : 50.0–200.0%                                                                                                    |         |        |
|               |                                                      | (relative to the percentage of rated current of the VFD)                                                                                                    |         |        |
|               |                                                      | Setting range of <u>P11.07</u> : 0.00–50.00Hz/s                                                                                                    |         |        |
| P11.08        | Pre-alarm<br>selection<br>for<br>VFD/moto<br>r OL/UL | Overload pre-alarm signal will be outputted if<br>the output current of the VFD or motor is<br>higher than overload pre-alarm detection level                                                                                                    | 0x000   | 0      |
|               | Overload                                             | , Output current                                                                                                    |         |        |
| P11.09        | pre-alarm<br>detection<br>level                      | Overload pre-alarm<br>threshold                                                                                                    | 150%    | 0      |
| P11.10        | Overload<br>pre-alarm<br>detection<br>time           | VFD/motor.<br>Setting range of P11.08:<br>The function code is used to enable and define the overload pre-alarm of the VFD/motor.<br>Setting range: 0x0000–0x1132<br>Ones place:<br>0: Motor overload/underload pre-alarm, relative to rated motor current;<br>1: VFD overload/underload pre-alarm, relative to rated VFD current.<br>2: Motor output torque overload/underload pre-alarm, relative to rated motor torque<br>Tens place:<br>0: The VFD continues running after overload/underload alarm;<br>1: The VFD continues running after underload | 1.0s    | 0      |

| Function code | Name                                                             | Description                                                                                                    | Default | Modify |
|---------------|------------------------------------------------------------------|----------------------------------------------------------------------------------------------------|---------|--------|
| code          |                                                                  | alarm, and stops running after overload fault;<br>2: The VFD continues running after overload<br>alarm, and stops running after underload fault;<br>3: The VFD stops running after<br>overload/underload fault.<br>Hundreds place:<br>0: Always detect<br>1: Detect during constant-speed running<br>Thousands place: Overload integral function<br>selection<br>0: Overload integral is invalid;<br>1: Overload integral is valid.<br>Setting range of <u>P11.09</u> : <u>P11.11</u> –200%<br>(relative value determined by ones place of<br>P11.08) |         |        |
| P11.11        | Underload<br>pre-alarm<br>detection<br>level                     |                                                                                                    | 50%     | 0      |
| P11.12        | Underload<br>pre-alarm<br>detection<br>time                      |                                                                                                    | 1.0s    | 0      |
| P11.13        | Fault<br>output<br>terminal<br>action<br>upon fault<br>occurring | 0: Act at undervoltage                                                                                                    | 0x00    | 0      |
| P11.16        | Extensio<br>n<br>function<br>selectio<br>n                       | 0x00–0x11<br>Ones place: Automatic frequency drop<br>selection at voltage drop<br>0: Disable<br>1: Enable                                                                                                    | 0x00    | 0      |

| Function code | Name | Description                                                                                                    | Default | Modify |
|---------------|------|----------------------------------------------------------------------------------------------------|---------|--------|
|               |      | Tens place: Second ACC/DEC time selection<br>0: Disable<br>1: Enable. When the running frequency<br>exceeds <u>P08.36</u> , ACC/DEC time is switched<br>to the second ACC/DEC time. |         |        |

#### P13 group SM control

| Function code | Name                                                         | Description                                                                                                    | Default | Modify |
|---------------|--------------------------------------------------------------|----------------------------------------------------------------------------------------------------|---------|--------|
| P13.09        | Frequen<br>cy<br>switchin<br>g point                         | 0.00~630.00                                                                                                    | 50.00   | 0      |
| P13.13        | Short-cir<br>cuit<br>braking<br>current                      | When the VFD starts in direct start mode ( <u>P01.00</u> =0), set <u>P13.14</u> to a non-zero value to                                                                                                    | 0.0%    | 0      |
| P13.14        | Hold<br>time of<br>short-cir<br>cuit<br>braking<br>for start | enter short-circuit braking.<br>During stop, if the running frequency of VFD is<br>lower than the starting frequency <u>P01.09</u> of<br>brake for stop, set <u>P13.15</u> to a non-zero value<br>to enter short-circuit braking for stop, and then<br>carry out DC braking in the time set by <u>P01.12</u> . | 0.00s   | 0      |
| P13.15        | Hold<br>time of<br>short-cir<br>cuit<br>braking<br>for stop  | (Refer to the descriptions for <u>P01.09-P01.12</u> .)<br>Setting range of <u>P13.13</u> : 0.0–150.0% (relative<br>to the percentage of rated current of the VFD)<br>Setting range of <u>P13.14</u> : 0.00–50.00s<br>Setting range of <u>P13.15</u> : 0.00–50.00s                                              | 0.00s   | 0      |

### P14 group Serial communication

| Function code | Name                                  | Description                                                                                                    | Default | Modify |
|---------------|---------------------------------------|----------------------------------------------------------------------------------------------------|---------|--------|
| P14.00        | Local<br>communic<br>ation<br>address | Setting range: 1–247<br>When the master writes the slave<br>communication address to 0 indicating a<br>broadcast address in a frame, all the salves on<br>the Modbus bus receive the frame but do not<br>respond to it. | 1       | 0      |

| Function code | Name                           | Description                                                                                                    | Default | Modify |
|---------------|--------------------------------|----------------------------------------------------------------------------------------------------|---------|--------|
|               |                                | Local communication address is unique in the communication network, which is the basis for point-to-point communication between the upper computer and the VFD. <b>Note:</b> The communication address of a slave cannot be set to 0.                                                                                                    |         |        |
| P14.01        | Communi<br>cation<br>baud rate | The function code is used to set the data<br>transmission speed between upper computer<br>and the VFD.<br>0: 1200BPS<br>1: 2400BPS<br>2: 4800BPS<br>3: 9600BPS<br>4: 19200BPS<br>5: 38400BPS<br>6: 57600BPS<br>Note: The baud rate set on the VFD must be<br>consistent with that on the upper computer.<br>Otherwise, the communication fails. A greater<br>baud rate indicates faster communication.                                                                                                    | 4       | 0      |
| P14.02        | Data bit<br>check              | The data format set on the VFD must be<br>consistent with that on the upper computer.<br>Otherwise, the communication fails.<br>0: No check (N, 8, 1) for RTU<br>1: Even check (E, 8, 1) for RTU<br>2: Odd check (O, 8, 1) for RTU<br>3: No check (N, 8, 2) for RTU<br>4: Even check (E, 8, 2) for RTU<br>5: Odd check (O, 8, 2) for RTU<br>5: Odd check (O, 8, 2) for RTU<br>6: No check (N, 7, 1) for ASCII<br>7: Even check (E, 7, 1) for ASCII<br>8: Odd check (O, 7, 1) for ASCII<br>9: No check (N, 7, 2) for ASCII<br>10: Even check (E, 7, 2) for ASCII<br>11: Odd check (O, 7, 2) for ASCII<br>12: No check (N, 8, 1) for ASCII<br>13: Even check (E, 8, 1) for ASCII<br>14: Odd check (O, 8, 1) for ASCII<br>15: No check (N, 8, 2) for ASCII | 1       | 0      |

| Function code | Name                                        | Description                                                                                                    | Default | Modify |
|---------------|---------------------------------------------|----------------------------------------------------------------------------------------------------|---------|--------|
|               |                                             | 16: Even check (E, 8, 2) for ASCII<br>17: Odd check (O, 8, 2) for ASCII                                                                                                    |         |        |
| P14.03        | Communi<br>cation<br>response<br>delay      | 0–200ms<br>The function code indicates the<br>communication response delay, that is, the<br>interval from when the VFD completes<br>receiving data to when it sends response data<br>to the upper computer. If the response delay is<br>shorter than the VFD processing time, the<br>VFD sends response data to the upper<br>computer after processing data. If the delay is<br>longer than the VFD processing time, the VFD<br>does not send response data to the upper<br>computer until the delay is reached although<br>data has been processed. | 5       | 0      |
| P14.04        | Communi<br>cation<br>overtime<br>fault time | 0.0 (invalid), 0.1–60.0s<br>When the function code is set to 0.0, the<br>communication timeout time is invalid.<br>When the function code is set a non-zero<br>value, the rectifier reports the "485<br>communication fault" (CE) if the<br>communication interval exceeds the value.<br>In general, the function code is set to 0.0.<br>When continuous communication is required,<br>you can set the function code to monitor<br>communication status.                                                                                             | 0.0s    | 0      |
| P14.05        | Transmiss<br>ion error<br>processin<br>g    | <ul> <li>0: Report an alarm and coast to stop</li> <li>1: Keep running without reporting an alarm</li> <li>2: Stop in enabled stop mode without reporting<br/>an alarm (applicable only to communication<br/>mode)</li> <li>3: Stop in enabled stop mode without reporting<br/>an alarm (applicable to any mode)</li> </ul>                                                                                                    | 0       | 0      |
| P14.06        | Communi<br>cation<br>processin<br>g action  | 0x00–0x11<br>Ones place:<br>0: Respond to write operations. The VFD<br>responds to read and write commands of the<br>upper computer.                                                                                                    | 0x000   | 0      |

| Function code | Name                                                        | Description                                                                                                    | Default | Modify |
|---------------|-------------------------------------------------------------|----------------------------------------------------------------------------------------------------|---------|--------|
|               |                                                             | 1: Not respond to write operations. The VFD<br>responds only to the read commands of the<br>upper computer. This mode can improve the<br>communication efficiency.<br>Tens place: Communication encryption<br>0: Disable<br>1: Enable<br>Hundreds place: Self-define the<br>communication command address<br>0: Disable<br>1: Enable |         |        |
| P14.07        | Self-defin<br>ed<br>address<br>of the<br>running<br>command | 0x0000–0xffff                                                                                                    | 0x1000  | 0      |
| P14.08        | Self-defin<br>ed<br>address<br>of<br>frequency<br>setting   | 0x0000–0xffff                                                                                                    | 0x2000  | 0      |

# P17 group Status viewing

| Function code | Name      | Description                                   | Default | Modify |
|---------------|-----------|-----------------------------------------------|---------|--------|
| P17.00        | Set       | Displays current set frequency of the VFD.    |         |        |
|               | frequency | Range: 0.00Hz- <u>P00.03</u>                  |         | •      |
| P17.01        | Output    | Displays current output frequency of the VFD. |         |        |
|               | frequency | Range: 0.00Hz- <u>P00.03</u>                  |         | •      |
| P17.02        | Ramp      | Displays current ramp reference frequency of  |         |        |
|               | reference | the VFD.                                      |         | •      |
|               | frequency | Range: 0.00Hz- <u>P00.03</u>                  |         |        |
| P17.03        | Output    | Displays current output voltage of the VFD.   |         |        |
|               | voltage   | Range: 0–1200V                                |         | •      |
| P17.04        | Output    | Displays the valid value of present output    |         |        |
|               | current   | current of the VFD.                           |         | •      |

| Function code | Name                                   | Description                                                                                                    | Default | Modify |
|---------------|----------------------------------------|----------------------------------------------------------------------------------------------------|---------|--------|
|               |                                        | Range: 0.0–5000.0A                                                                                                    |         |        |
| P17.05        | Motor<br>speed                         | Displays current motor speed.<br>Range: 0–65535RPM                                                                                                    |         | •      |
| P17.06        | Torque<br>current                      | Displays current torque current of the VFD.<br>Range: 0.0–5000.0A                                                                                                    |         | •      |
| P17.07        | Exciting<br>current                    | Displays current exciting current of the VFD.<br>Range: 0.0–5000.0A                                                                                                    |         | •      |
| P17.08        | Motor<br>power                         | Displays current motor power; 100% relative<br>to rated motor power, positive value is<br>motoring state, negative value is generating<br>state.<br>Setting range: -300.0%300.0% (relative to<br>rated motor power) |         | •      |
| P17.09        | Output<br>torque                       | Displays current output torque of the VFD;<br>100% relative to rated motor torque, positive<br>value is motoring state, negative value is<br>generating state.<br>Range: -250.0–250.0%                              |         | •      |
| P17.10        | Estimated<br>motor<br>frequency        | under open-loop vector condition.                                                                                                    |         | •      |
| P17.11        | DC bus<br>voltage                      | Displays current DC bus voltage of the VFD<br>Range: 0.0–2000.0V                                                                                                    |         | •      |
| P17.12        | Digital<br>input<br>terminal<br>state  | Displays current digital input terminal state of<br>the VFD.<br>Range: 0000–00FF                                                                                                    |         | •      |
| P17.13        | Digital<br>output<br>terminal<br>state | Displays current digital output terminal state of<br>the VFD.<br>Range: 0000–000F                                                                                                    |         | •      |
| P17.14        | Digital<br>adjustmen<br>t value        | Displays the regulating variable of keypad.<br>Range : 0.00Hz– <u>P00.03</u>                                                                                                    |         | •      |
| P17.15        | Torque<br>reference<br>value           | Relative to percentage of the rated torque of<br>current motor, display torque reference.<br>Setting range: -300.0%–300.0% (of the rated<br>motor current)                                                          |         | •      |

| Function code     | Name                                                                     | Description                                                                                                    | Default | Modify |
|-------------------|--------------------------------------------------------------------------|----------------------------------------------------------------------------------------------------|---------|--------|
| P17.16            | Linear                                                                   | Display current linear speed of the VFD.                                                                                                    |         | •      |
| P17.17            | speed<br>Reserved                                                        | Range: 0-65535                                                                                                    |         |        |
| P17.17<br>P17.18  | Counting<br>value                                                        | Displays current counting value of the VFD.<br>Range: 0–65535                                                                                                    |         | •      |
| P17.19            | Al1 input<br>voltage                                                     | Displays input signal of Al1.<br>Range: 0.00–10.00V                                                                                                    |         | •      |
| P17.20            | Al2 input<br>voltage                                                     | Displays input signal of Al2.<br>Range: 0.00–10.00V                                                                                                    |         | •      |
| P17.21            | AI3 input<br>voltage                                                     | Displays input signal of Al3.<br>Range: -10.00–10.00V                                                                                                    |         | •      |
| P17.22            | HDI input<br>frequency                                                   |                                                                                                    |         | •      |
| P17.23            | PID<br>reference<br>value                                                | Displays PID reference value.<br>Range: -100.0–100.0%                                                                                                    |         | •      |
| P17.24            | PID<br>feedback<br>value                                                 | Displays PID feedback value.<br>Range: -100.0–100.0%                                                                                                    |         | •      |
| P17.25            | Motor<br>power<br>factor                                                 | Displays the power factor of current motor.<br>Range: -1.00–1.00                                                                                                    |         | •      |
| P17.26            | Time<br>elapsed of<br>this run                                           | Displays the time elapsed of this run.<br>Range: 0–65535 min                                                                                                    |         | •      |
| P17.27            | Simple<br>PLC and<br>current<br>step<br>number of<br>multi-step<br>speed | Display simple PLC and current step number<br>of multi-step speed<br>Range: 0–15                                                                                                    |         | •      |
| P17.28            | ASR<br>controller<br>output                                              | Displays the speed loop ASR controller output<br>value under vector control mode, relative to<br>the percentage of rated torque of the motor.<br>Range: -300.0%–300.0% (rated motor<br>current) |         | •      |
| P17.29–<br>P17.31 | Reserved                                                                 |                                                                                                    |         | •      |

| Function code | Name                                                  | Description                                                                                                    | Default | Modify |
|---------------|-------------------------------------------------------|----------------------------------------------------------------------------------------------------|---------|--------|
| P17.32        | Motor flux                                            | Displays flux linkage value of the motor.                                                                                                    |         |        |
| P17.32        | linkage                                               | Range: 0.0%–200.0%                                                                                                    |         | •      |
|               | Exciting                                              | Displays the exciting current reference value                                                                                                |         |        |
| P17.33        | current                                               | under vector control mode.                                                                                                    |         | •      |
|               | reference                                             | Range: -3000.0-+3000.0A                                                                                                    |         |        |
|               | Torque                                                | Displays torque current reference value under                                                                                                |         |        |
| P17.34        | current                                               | vector control mode.                                                                                                    |         | •      |
|               | reference                                             | Range: -3000.0-+3000.0A                                                                                                    |         |        |
|               | AC                                                    | Displays the valid value of incoming current on                                                                                              |         |        |
| P17.35        | incoming                                              | AC side.                                                                                                    |         | •      |
|               | current                                               | Range: 0.0–5000.0A                                                                                                    |         |        |
| P17.36        | Output<br>torque                                      | Displays output torque value, positive value is<br>motoring state, and negative value is<br>generating state.<br>Range: -3000.0 Nm–3000.0 Nm |         | •      |
| P17.37        | Motor<br>overload<br>count<br>value                   | 0–100 (Display the "OL1" fault when the count value is 100)                                                                                  |         | •      |
| P17.38        | PID<br>output<br>value                                | Displays PID output value.<br>Range: -100.00–100.00%                                                                                         |         | •      |
| P17.39        | Function<br>code in<br>parameter<br>download<br>error | 0.00–99.99                                                                                                    | 0.00    | •      |
| P17.40        | Process<br>PID<br>proportion<br>al gain               | 0.00–100.00                                                                                                    |         | •      |
| P17.41        | Process<br>PID<br>integral<br>time                    | 0.00–10.00s                                                                                                    |         | •      |
| P17.42        | Process<br>PID<br>differential<br>time                | 0.00–10.00s                                                                                                    |         | •      |

# **Chapter 6 Fault tracking**

# 6.1 Fault prevention

This chapter describes how to carry out preventive maintenance on VFDs.

#### 6.1.1 Periodical maintenance

If the VFD is installed in an environment that meets requirements, little maintenance is needed. The following table describes the routine maintenance periods recommended by INVT. For more detailed information on maintenance, please contact us.

| Che                 | ecking part    | Checking item                                                                                                    | Checking<br>method                              | Criterion                                                       |
|---------------------|----------------|----------------------------------------------------------------------------------------------------|-------------------------------------------------|-----------------------------------------------------------------|
| Ambient environment |                | Check the ambient<br>temperature, humidity and<br>vibration and ensure there is<br>no dust, gas, oil fog and<br>water drop.                 | Visual<br>examination<br>and instrument<br>test | Conforming to the manual                                        |
|                     |                | Ensure there are no tools or<br>other foreign or dangerous<br>objects                                                                       | Visual<br>examination                           | There are no<br>tools or<br>dangerous<br>objects.               |
|                     | Voltage        | Ensure the main circuit and control circuit are normal.                                                                                     | Measurement<br>by multimeter.                   | Conforming to the manual                                        |
|                     | Keypad         | Ensure the display is clear<br>enough                                                                                                    | Visual<br>examination                           | The characters<br>are displayed<br>normally.                    |
|                     |                | Ensure the characters are displayed totally                                                                                                 | Visual<br>examination                           | Conforming to the manual                                        |
|                     |                | Ensure the screws are tightened scurrility                                                                                                  | Tighten up                                      | NA                                                              |
| Main<br>circuit     | For public use | Ensure there is no distortion,<br>crackles, damage or<br>color-changing caused by<br>overheating and aging to the<br>machine and insulator. | Visual<br>examination                           | NA                                                              |
|                     |                | Ensure there is no dust and dirtiness                                                                                                    | Visual<br>examination                           | NA<br><b>Note:</b> if the<br>color of the<br>copper<br>aluminum |

| Che | ecking part                | Checking item                                                                                          | Checking<br>method                                                                                  | Criterion                                                                                          |
|-----|----------------------------|----------------------------------------------------------------------------------------------------|----------------------------------------------------------------------------------------------------|----------------------------------------------------------------------------------------------------|
|     |                            |                                                                                                    |                                                                                                    | blocks change,<br>it does not<br>mean that<br>there is<br>something<br>wrong with the<br>features. |
|     | The lead of the conductors | Ensure that there is no<br>distortion or color-changing<br>of the conductors caused by<br>overheating. |                                                                                                    | NA                                                                                                 |
|     | conductors                 | Ensure that there are no<br>crackles or color-changing<br>of the protective layers.                    | Visual<br>examination                                                                               | NA                                                                                                 |
|     | Terminals seat             | Ensure that there is no damage                                                                         | Visual<br>examination                                                                               | NA                                                                                                 |
|     |                            | Ensure that there is no<br>weeping, color-changing,<br>crackles and cassis<br>expansion.               | Visual<br>examination                                                                               | NA                                                                                                 |
|     | Filter capacitors          | Ensure the safety valve is in the right place.                                                         | Estimate the<br>usage time<br>according to the<br>maintenance or<br>measure the<br>static capacity. | NA                                                                                                 |
|     |                            | If necessary, measure the static capacity.                                                             | Measure the<br>capacity by<br>instruments.                                                          | The static<br>capacity is<br>above or equal<br>to the original<br>value x0.85.                     |
|     | Resistors                  | Ensure whether there is<br>replacement and splitting<br>caused by overheating.                         | Smelling and<br>visual<br>examination<br>Visual                                                     | NA<br>The resistors                                                                                |
|     | 1103131013                 | Ensure that there is no offline.                                                                       | examination or<br>remove one<br>ending to                                                           | are in ±10% of<br>the standard<br>value.                                                           |

| Ch                | ecking part                     | Checking item                                                      | Checking<br>method                                                                                       | Criterion       |
|-------------------|---------------------------------|--------------------------------------------------------------------|----------------------------------------------------------------------------------------------------|-----------------|
|                   |                                 |                                                                    | coagulate or<br>measure with<br>multimeters                                                              |                 |
|                   | Transformers and reactors       | Ensure there is no abnormal<br>vibration, noise and<br>smelling,   | Hearing,<br>smelling and<br>visual<br>examination                                                        | NA              |
|                   | Electromagnetism contactors and | Ensure whether there is<br>vibration noise in the<br>workrooms.    | Hearing                                                                                                  | NA              |
|                   | relays                          | Ensure the contactor is good enough.                               | Visual<br>examination                                                                                    | NA              |
|                   |                                 | Ensure there are no loose screws and contactors.                   | Fasten up                                                                                                | NA              |
|                   | PCB and plugs                   | Ensure there is no smelling and color-changing.                    | Smelling and<br>visual<br>examination                                                                    | NA              |
| Control           |                                 | Ensure there are no<br>crackles, damage distortion<br>and rust.    | Visual<br>examination                                                                                    | NA              |
| Circuit           |                                 | Ensure there is no weeping<br>and distortion to the<br>capacitors. | Visual<br>examination or<br>estimate the<br>usage time<br>according to the<br>maintenance<br>information | NA              |
|                   |                                 | Estimate whether there is<br>abnormal noise and<br>vibration.      | Hearing and<br>Visual<br>examination or<br>rotate with hand                                              | Stable rotation |
| Cooling<br>system | Cooling fan                     | Estimate there is no losses screw.                                 | Tighten up                                                                                               | NA              |
|                   |                                 |                                                                    | Visual<br>examination or<br>estimate the<br>usage time<br>according to the                               | NA              |

| Checking part |                  | Checking item               | Checking<br>method         | Criterion |
|---------------|------------------|-----------------------------|----------------------------|-----------|
|               |                  |                             | maintenance<br>information |           |
|               | Ventilating duct | or foreign objection in the |                            | NA        |

#### 6.1.2 Cooling fan

The VFD's cooling fan has a minimum life span of 25,000 operating hours. The actual life span depends on the VFD usage and ambient temperature. The operating hours can be found through <u>P07.14</u> (accumulative hours of the VFD).

Fan failure can be predicted by the increasing noise from the fan bearings. If the VFD is operated in a critical part of a process, fan replacement is recommended once these symptoms appear. Replacement fans are available from INVT.

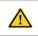

Read and follow the instructions in Chapter 1 "Safety precautions". Ignoring the instructions would cause physical injury or death, or damage to the equipment.

- 1. Stop the VFD and disconnect it from the AC power source and wait for at least the time designated on the VFD.
- Lever the fan holder off the drive frame with a screwdriver and lift the hinged fan holder slightly upward from its front edge.
- 3. Disconnect the fan cable. Remove the installation bracket.
- 4. Install the bracket to the reversed direction. Pay attention the air direction of the VFD and the fan, as shown in the following figure.

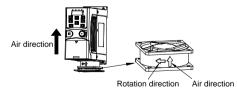

Figure 6-1 Fan installation of the VFDs 1PH, 220V, ≤2.2kW

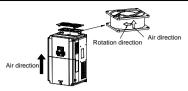

Figure 6-2 Fan installation of the VFDs 3PH, 380V, ≥4kW

5. Power on the VFD.

#### 6.1.3 Capacitor

#### 6.1.3.1 Capacitor reforming

If the VFD has been left unused for a long time, you need to follow the instructions to reform the DC bus capacitor before using it. The storage time is calculated from the date the VFD is delivered.

| Storage time      | Operation instruction                                                                                                    |
|-------------------|----------------------------------------------------------------------------------------------------|
| Less than 1 year  | No charging operation is required.                                                                                                    |
| 1 to 2 years      | The VFD needs to be powered on for 1 hour before the first running command.                                                                                                    |
| 2 to 3 years      | Use a voltage controlled power supply to charge the VFD:<br>Charge the VFD at 25% of the rated voltage for 30 minutes,<br>and then charge it at 50% of the rated voltage for 30 minutes,<br>at 75% for another 30 minutes, and finally charge it at 100% of<br>the rated voltage for 30 minutes. |
| More than 3 years | Use a voltage controlled power supply to charge the VFD:<br>Charge the VFD at 25% of the rated voltage for 2 hours, and<br>then charge it at 50% of the rated voltage for 2 hours, at 75%<br>for another 2 hours, and finally charge it at 100% of the rated<br>voltage for 2 hours.             |

The method for using a voltage controlled power supply to charge the VFD is described as follows:

The selection of a voltage controlled power supply depends on the power supply of the VFD. For VFDs with an incoming voltage of 1PH/3PH 220V AC, you can use a 220VAC/2A voltage regulator. Both 1PH and 3PH VFDs can be charged with a 1PH voltage controlled power supply (connect L+ to R, and N to S or T). All the DC bus capacitors share one rectifier, and therefore they are all charged.

For VFDs of a high voltage class, ensure that the voltage requirement (for example, 380 V) is met during charging. Capacitor charging requires little current, and therefore you can use a small-capacity power supply (2A is sufficient).

#### 6.1.3.2 Electrolytic capacitor replacement

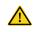

Read and follow the instructions in Chapter 1 "Safety precautions". Ignoring the instructions may cause physical injury or death, or damage to the equipment.

The electrolytic capacitor of the VFD must be replaced if it has been used for more than 35,000 hours. For details about the replacement, contact the local INVT office or dial our national service hotline (400-700-9997).

#### 6.1.4 Power cable

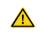

Read and follow the instructions in Chapter 1 "Safety precautions". Ignoring the instructions may cause physical injury or death, or damage to the equipment.

1. Stop the drive and disconnect it from the power line. Wait for at least the time designated on the VFD.

2. Check the tightness of the power cable connections.

3. Restore power.

#### 6.2 Fault handling

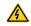

Only qualified electricians are allowed to maintain the VFD. Read the safety instructions in Chapter 1 "Safety precautions" before working on the VFD.

#### 6.2.1 Indications of alarms and faults

Faults are indicated by indicators. For details, see Chapter 4 "Keypad operation". When the **TRIP** indicator is on, the alarm or fault code displayed on the keypad indicates that an exception occurs on the VFD. The function codes <u>P07.27</u> to <u>P07.32</u> record the types of the last six faults. The function codes <u>P07.33</u> to <u>P07.40</u>, <u>P07.41</u> to <u>P07.48</u>, and <u>P07.49</u> to <u>P07.52</u> record the running data of the VFD at the last three faults, respectively. You can find out causes and solutions for most of the alarms or faults based on the information provided in this chapter. If you cannot find out the causes of an alarm or fault, contact the local INVT office.

#### 6.2.2 Fault reset

The VFD can be reset by pressing the keypad key <u>STOP/RST</u>, through digital input, or by switching the power light. When the fault has been removed, the motor can be restarted.

#### 6.2.3 VFD faults and solutions

When a fault occurred, handle the fault as follows.

1. Check to ensure there is nothing wrong with the keypad. If not, please contact the local INVT office.

2. If there is nothing wrong, please check P07 and ensure the corresponding recorded fault parameters to confirm the real state when the current fault occurs by all parameters.

- 3. See the following table for detailed solution and check the corresponding abnormal state.
- 4. Eliminate the fault and ask for related help.
- 5. Check to eliminate the fault and carry out fault reset to run the VFD.

| Fault code   | Fault type                                                                 | Possible cause                                                                                                    | Solutions                                                                                                    |
|--------------|----------------------------------------------------------------------------|----------------------------------------------------------------------------------------------------|----------------------------------------------------------------------------------------------------|
| OUt1<br>OUt2 | Inverter unit U<br>phase protection<br>Inverter unit V<br>phase protection | <ul> <li>The acceleration is too fast;</li> <li>IGBT module fault;</li> <li>Misacts caused by</li> </ul>                                                                                                    | <ul> <li>Increase ACC time;</li> <li>Change the power unit;</li> <li>Check the driving wires;</li> </ul>                                                                                                    |
| OUt3         | Inverter unit W phase<br>protection                                        | <ul> <li>interference;</li> <li>The connection of the driving wires is not good;</li> <li>Grounding is not properly.</li> </ul>                                                                                                    | Inspect external     equipment and eliminate     interference.                                                                                                    |
| OV1          | Overvoltage during acceleration                                            |                                                                                                    | <ul><li>Check the input power;</li><li>Check if the DEC time of</li></ul>                                                                                                    |
| OV2          | Overvoltage during deceleration                                            | <ul> <li>The input voltage is<br/>abnormal:</li> </ul>                                                                                                    | the load is too short or the VFD starts during the                                                                                                    |
| OV3          | Overvoltage during<br>constant speed<br>running                            | <ul> <li>There is large energy<br/>feedback;</li> <li>No braking components;</li> <li>Braking energy is not<br/>open.</li> </ul>                                                                                                    | rotation of the motor or it<br>needs to increase the<br>energy consumption<br>components;<br>Install the braking<br>components;<br>Check the setting of<br>related function codes.                                                                                         |
| OC1          | Overcurrent during<br>acceleration                                         | <ul> <li>The acceleration or<br/>deceleration is too fast;</li> </ul>                                                                                                    | <ul><li>Increase the ACC time;</li><li>Check the input power;</li></ul>                                                                                                    |
| OC2          | Overcurrent during deceleration                                            | <ul> <li>The voltage of the grid is too low;</li> </ul>                                                                                                    | <ul> <li>Select the VFD with a<br/>larger power;</li> </ul>                                                                                                    |
| 0C3          | Overcurrent during<br>constant speed<br>running                            | <ul> <li>The power of the VFD is too low;</li> <li>The load transients or is abnormal;</li> <li>The grounding is short circuited or the output is phase loss;</li> <li>There is strong external interference;</li> <li>The overvoltage stall</li> </ul> | <ul> <li>Check if the load is short circuited (the grounding short circuited or the wire short circuited) or the rotation is not smooth;</li> <li>Check the output configuration;</li> <li>Check if there is strong interference;</li> <li>Check the setting of</li> </ul> |

| Fault code | Fault type                    | Possible cause                                                                                                    | Solutions                                                                                                    |
|------------|-------------------------------|----------------------------------------------------------------------------------------------------|----------------------------------------------------------------------------------------------------|
|            |                               | protection is not open.                                                                                                    | related function codes.                                                                                                    |
| UV         | Bus undervoltage              | • The voltage of the power                                                                                                    | • Check the input power of                                                                                                    |
|            |                               | supply is too low.                                                                                                    | the supply line.                                                                                                    |
| OL1        | Motor overload                | <ul> <li>The voltage of the power<br/>supply is too low;</li> <li>The motor setting rated<br/>current is incorrect;</li> <li>The motor stall or load<br/>transients is too strong.</li> </ul>                                                           | <ul> <li>Check the power of the supply line;</li> <li>Reset the rated current of the motor;</li> <li>Check the load and adjust the torque lift.</li> </ul>                                                     |
| OL2        | VFD overload                  | <ul> <li>The acceleration is too fast;</li> <li>Reset the rotating motor;</li> <li>The voltage of the power supply is too low;</li> <li>The load is too heavy;</li> <li>The motor power is too large, and the power of the VFD is too small.</li> </ul> | <ul> <li>Increase the ACC time;</li> <li>Avoid the restarting after stopping;</li> <li>Check the power of the supply line;</li> <li>Select a VFD with bigger power;</li> <li>Select a proper motor.</li> </ul> |
| SPI        | Phase loss on<br>input side   | <ul> <li>Phase loss or violent<br/>fluctuation occurred to R,<br/>S, and T input.</li> </ul>                                                                                                    | <ul> <li>Check input power;</li> <li>Check installation distribution.</li> </ul>                                                                                                    |
| SPO        | Phase loss on<br>output side  | <ul> <li>Phase loss occurred to<br/>U, V, W output (or the<br/>three phases of motor is<br/>asymmetrical)</li> </ul>                                                                                                    | <ul> <li>Check the output distribution;</li> <li>Check the motor and cable.</li> </ul>                                                                                                    |
| OH1        | Rectifier module<br>overheat  | <ul> <li>Air duct jam or fan damage;</li> <li>Ambient temperature is too high;</li> <li>The time of overload running is too long.</li> </ul>                                                                                                    | <ul> <li>Dredge the vent duct or replace the fan;</li> <li>Lower the ambient temperature.</li> </ul>                                                                                                    |
| OH2        | overheat                      |                                                                                                    |                                                                                                    |
| EF         | External fault                | • SI external fault input terminals action                                                                                                    | <ul> <li>Check the external<br/>device input</li> </ul>                                                                                                    |
| CE         | 485<br>communication<br>fault | <ul> <li>The baud rate setting is incorrect;</li> <li>Fault occurs to the communication wiring;</li> </ul>                                                                                                    | <ul> <li>Set proper baud rate;</li> <li>Check the<br/>communication<br/>connection distribution;</li> </ul>                                                                                                    |

| Fault code | Fault type                    | Possible cause                                                                                                    | Solutions                                                                                                    |
|------------|-------------------------------|----------------------------------------------------------------------------------------------------|----------------------------------------------------------------------------------------------------|
|            |                               | <ul> <li>The communication<br/>address is wrong;</li> <li>There is strong<br/>interference to the<br/>communication.</li> </ul>                                                                                                    | <ul> <li>Set proper<br/>communication address;</li> <li>Chang or replace the<br/>connection distribution or<br/>improve the<br/>anti-interference<br/>capability.</li> </ul>                                                                                                    |
| ltE        | Current detection<br>fault    | <ul> <li>The control panel<br/>connector is in poor<br/>contact;</li> <li>An exception occurs on<br/>the magnifying circuit.</li> </ul>                                                                                                    | <ul> <li>Check the connector and<br/>re-plug</li> <li>Change the main control<br/>panel</li> </ul>                                                                                                    |
| tΕ         | Motor autotuning<br>fault     | <ul> <li>The motor capacity does<br/>not comply with the VFD<br/>capability;</li> <li>The rated parameter of<br/>the motor does not set<br/>correctly;</li> <li>The offset between the<br/>parameters from<br/>autotuning and the<br/>standard parameter is<br/>huge;</li> <li>Autotuning overtime.</li> </ul> | <ul> <li>Change the VFD mode;</li> <li>Set the rated parameter according to the motor name plate;</li> <li>Empty the motor load;</li> <li>Check the motor connection and set the parameter;</li> <li>Check if the upper limit frequency is above 2/3 of the rated frequency.</li> </ul> |
| EEP        | EEPROM<br>operation fault     | <ul> <li>Error of controlling the write and read of the parameters;</li> <li>Damage to EEPROM.</li> </ul>                                                                                                    | <ul> <li>Press STOP/RST to<br/>reset;</li> <li>Change the main control<br/>panel.</li> </ul>                                                                                                    |
| PIDE       | PID feedback<br>offline fault | <ul> <li>PID feedback offline;</li> <li>PID feedback source disappear.</li> </ul>                                                                                                    | <ul> <li>Check the PID feedback<br/>signal;</li> <li>Check the PID feedback<br/>source.</li> </ul>                                                                                                    |
| bCE        | Braking unit fault            | <ul> <li>Braking circuit fault or<br/>damage to the braking<br/>pipes;</li> <li>The external braking<br/>resistor is not sufficient.</li> </ul>                                                                                                    | <ul> <li>Check the braking unit,<br/>and change new braking<br/>pipe;</li> <li>Increase the braking<br/>resistor.</li> </ul>                                                                                                    |

| Fault code | Fault type                         | Possible cause                                                                                                    | Solutions                                                                                                    |
|------------|------------------------------------|----------------------------------------------------------------------------------------------------|----------------------------------------------------------------------------------------------------|
| END        | Running time<br>reached            | • The actual running time<br>of the VFD is above the<br>internal setting running<br>time.                                                                                                    | • Ask for the supplier and adjust the setting running time.                                                                                                    |
| OL3        | Electronic overload                | <ul> <li>The VFD will report<br/>overload pre-alarm<br/>according to the set<br/>value.</li> </ul>                                                                                                    | • Check the load and the<br>overload pre-alarm<br>threshold.                                                                                                    |
| PCE        | Keypad<br>communication<br>error   | <ul> <li>The keypad is not in good connection or offline;</li> <li>The keypad cable is too long and there is strong interference;</li> <li>Part of the communication circuits of the keypad or main board have fault.</li> </ul> | <ul> <li>Check the keypad cable<br/>and and ensure it is<br/>normal;</li> <li>Check the environment<br/>and eliminate the<br/>interference source;</li> <li>Change hardware and<br/>ask for maintenance<br/>service.</li> </ul> |
| UPE        | Parameter upload<br>error          | <ul> <li>The keypad is not in good connection or offline;</li> <li>The keypad cable is too long and there is strong interference;</li> <li>Part of the communication circuits of the keypad or main board have fault.</li> </ul> | <ul> <li>Check the environment<br/>and eliminate the<br/>interference source;</li> <li>Change hardware and<br/>ask for maintenance<br/>service;</li> <li>Change hardware and<br/>ask for maintenance<br/>service.</li> </ul>    |
| DNE        | Parameter<br>download error        | <ul> <li>The keypad is not in good connection or offline;</li> <li>The keypad cable is too long and there is strong interference;</li> <li>Data storage error in keypad.</li> </ul>                                              | <ul> <li>Check the environment<br/>and eliminate the<br/>interference source;</li> <li>Change hardware and<br/>ask for maintenance<br/>service;</li> <li>Back up data in the<br/>keypad again.</li> </ul>                       |
| ETH1       | To-ground<br>short-circuit fault 1 | • The output of the VFD is short circuited with the                                                                                                    | • Check if the connection of the motor is normal or                                                                                                    |

| Fault code | Fault type                         | Possible cause                                                                                                    | Solutions                                                                                                    |
|------------|------------------------------------|----------------------------------------------------------------------------------------------------|----------------------------------------------------------------------------------------------------|
| ETH2       | To-ground<br>short-circuit fault 2 | <ul> <li>ground;</li> <li>There is fault in the current detection circuit;</li> <li>There is a great difference between the actual motor power setting and the VFD power.</li> </ul> | <ul> <li>not;</li> <li>Change the hall;</li> <li>Change the main control panel;</li> <li>Reset the correct motor parameter;</li> <li>Check whether motor power parameters in P2 group is consistent with the motor power actually used.</li> </ul> |
| LL         | Electronic<br>underload fault      | <ul> <li>The VFD will report the<br/>underload pre-alarm<br/>according to the set<br/>value.</li> </ul>                                                                              | <ul> <li>Check the load and the<br/>underload pre-alarm<br/>point.</li> </ul>                                                                                                    |

# 6.2.4 Other states

| Fault code |                  | Possible cause                     | Solutions      |
|------------|------------------|------------------------------------|----------------|
| PoFF       | System power off | System power off or low DC voltage | Check the grid |

# **Chapter 7 Communication protocol**

# 7.1 Brief instruction to Modbus protocol

Modbus protocol is a software protocol and common language which is applied in the electrical controller. With this protocol, the controller can communicate with other devices via network (the channel of signal transmission or the physical layer, such as RS485). And with this industrial standard, the controlling devices of different manufacturers can be connected to an industrial network for the convenient of being monitored.

There are two transmission modes for Modbus protocol: ASCII mode and RTU (Remote Terminal Units) mode. On one Modbus network, all devices should select same transmission mode and their basic parameters, such as baud rate, digital bit, check bit, and stopping bit should have no difference.

Modbus network is a controlling network with single-master and multiple slaves, which means that there is only one device performs as the master and the others are the slaves on one Modbus network. The master means the device which has active talking right to send message to Modbus network for the controlling and inquiring to other devices. The slave means the passive device which sends data message to the Modbus network only after receiving the controlling or inquiring message (command) form the master (response). After the master sends message, there is a period of time left for the controlled or inquired slaves to response, which ensure there is only one slave sends message to the master at a time for the avoidance of singles impact.

Generally, the user can set PC, PLC, IPC and HMI as the masters to realize central control. Setting certain device as the master is a promise other than setting by a bottom or a switch or the device has a special message format. For example, when the upper monitor is running, if the operator clicks sending command bottom, the upper monitor can send command message actively even it cannot receive the message from other devices. In this case, the upper monitor is the master. And if the designer makes the VFD send the data only after receiving the command, then the VFD is the slave.

The master can communicate with any single slave or with all slaves. For the single-visiting command, the slave should feedback a response message; for the broadcasting message from the master, the slave does not need to feedback the response message.

#### 7.2 Application of the VFD

7.3 The VFD uses the Modbus RTU mode and the physical layer is 2-wire RS485.

# 7.2.1 2-wire RS485

2-wire RS485 interfaces works in half-duplex mode and send data signals in the differential transmission way, which is also referred to as balanced transmission. An RS485 interface

uses a twisted pair, in which one wire is defined as A (+), and the other B (-). Generally, if the positive electrical level between the transmission drives A and B ranges from +2 V to +6 V, the logic is "1"; and if it ranges from -2 V to -6 V, the logic is "0".

On the VFD terminal block, the 485+ terminal corresponds to A, and 485- corresponds to B.

The communication baud rate (P14.01) indicates the number of bits sent in a second, and the unit is bit/s (bps). A higher baud rate indicates faster transmission and poorer anti-interference capability. When a twisted pair of 0.56mm (24 AWG) is used, the maximum transmission distance varies according to the baud rate, as described in the following table.

| Baud<br>rate | Max.<br>transmission<br>distance | Baud<br>rate | Max.<br>transmission<br>distance | Baud<br>rate | Max.<br>transmission<br>distance | Baud<br>rate | Max.<br>transmission<br>distance |  |
|--------------|----------------------------------|--------------|----------------------------------|--------------|----------------------------------|--------------|----------------------------------|--|
| 2400         | 1800m                            | 4800         | 1200m                            | 9600         | 800m                             | 19200        | 600m                             |  |
| BPS          |                                  | BPS          |                                  | BPS          |                                  | BPS          |                                  |  |

When RS485 interfaces are used for long-distance communication, it is recommended that you use shielded cables, and use the shielding layer as the ground wires.

When there are fewer devices and the transmission distance is short, the whole network works well without terminal load resistors. The performance, however, degrades as the distance increases. Therefore, it is recommended that you use a  $120\Omega$  terminal resistor when the transmission distance is long.

#### 7.2.1.1 When one VFD is used

Figure 7-1 is the Modbus wiring diagram for the network with one VFD and PC. Generally, PCs do not provide RS485 interfaces, and therefore you need to convert an RS232 or USB interface of a PC to an RS485 interface through a converter. Then, connect end A of the RS485 interface to the 485+ port on the terminal block of the VFD, and connect end B to the 485- port. It is recommended that you use shielded twisted pairs. When an RS232-RS485 converter is used, the cable used to connect the RS232 interface of the PC and the converter cannot be longer than 15 m. Use a short cable when possible. It is recommended that you insert the converter directly into the PC. Similarly, when a USB-RS485 converter is used, use a short cable when possible.

When the wiring is completed, select the correct port (for example, COM1 to connect to the RS232-RS485 converter) for the upper computer of the PC, and keep the settings of basic parameters such as communication baud rate and data check bit consistent with those of the VFD.

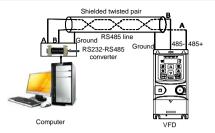

Figure 7-1 RS485 wiring diagram for the network with one VFD

#### 7.2.1.2 When multiple VFDs are used

In the network with multiple VFDs, chrysanthemum connection and star connection are commonly used. According to the requirements of the RS485 industrial bus standards, all the devices need to be connected in chrysanthemum mode with one 120  $\Omega$  terminal resistor on each end, as shown in Figure 7-2.

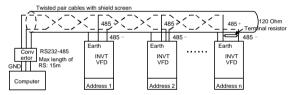

Figure 7-2 Practical application diagram of chrysanthemum connection

Figure 7-3 shows the start connection diagram. When this connection mode is adopted, the two devices that are farthest away from each other on the line must be connected with a terminal resistor (in this figure, the two devices are devices 1# and 15#).

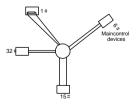

Figure 7-3 Star connection -119-

Use shielded cables, if possible, in multi-VFD connection. The baud rates, data bit check settings, and other basic parameters of all the devices on the RS485 line must be set consistently, and addresses cannot be repeated.

#### 7.2.2 RTU mode

#### 7.2.2.1 RTU communication frame structure

When a controller is set to use the RTU communication mode on a Modbus network, every byte (8 bits) in the message includes 2 hexadecimal characters (each includes 4 bits). Compared with the ASCII mode, the RTU mode can transmit more data with the same baud rate.

#### Code system

- 1 start bit
- 7 or 8 data bits; the minimum valid bit is transmitted first. Each frame domain of 8 bits includes 2 hexadecimal characters (0–9, A–F).
- 1 odd/even check bit; this bit is not provided if no check is needed.
- 1 stop bit (with check performed), or 2 bits (without check)

#### Error detection domain

Cyclic redundancy check (CRC)

The following table describes the data format.

11-bit character frame (Bits 1 to 8 are data bits)

| Start bit   BIT1   BIT2   BIT3   BIT4   BIT5   BIT6   BIT7   BIT8   Check bit   Stop bit |
|------------------------------------------------------------------------------------------|
|------------------------------------------------------------------------------------------|

10-bit character frame (Bits 1 to 7 are data bits)

| Start bit | BIT1 | BIT2 | BIT3 | BIT4 | BIT5 | BIT6 | BIT7 | Check bit | Stop bit |
|-----------|------|------|------|------|------|------|------|-----------|----------|

In a character frame, only the data bits carry information. The start bit, check bit, and stop bit are used to facilitate the transmission of the data bits to the destination device. In practical applications, you must set the data bits, parity check bits, and stop bits consistently.

In RTU mode, the transmission of a new frame always starts from an idle time (the transmission time of 3.5 bytes). On a network where the transmission rate is calculated based on the baud rate, the transmission time of 3.5 bytes can be easily obtained. After the idle time ends, the data domains are transmitted in the following sequence: slave address, operation command code, data, and CRC check character. Each byte transmitted in each domain includes 2 hexadecimal characters (0–9, A–F). The network devices always monitor the communication bus. After the last byte is transmitted, a similar transmission interval (the transmission time of 3.5 bytes) is used to indicate that the transmission of the frame ends.

Then, the transmission of a new frame starts.

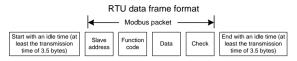

The information of a frame must be transmitted in a continuous data flow. If there is an interval greater than the transmission time of 1.5 bytes before the transmission of the entire frame is complete, the receiving device deletes the incomplete information, and mistakes the subsequent byte for the address domain of a new frame. Similarly, if the transmission interval between two frames is shorter than the transmission time of 3.5 bytes, the receiving device mistakes it for the data of the last frame. The CRC check value is incorrect due to the disorder of the frames, and thus a communication fault occurs.

The following table describes the standard structure of an RTU frame.

| START (frame header)   | T1-T2-T3-T4 (time gap with a min. length of 3.5 bytes)          |
|------------------------|-----------------------------------------------------------------|
| ADDR (slave address    | Communication address: 0-247 (in decimal system) (0 indicates   |
| domain)                | the broadcast address)                                          |
| CMD (function domain)  | 03H: read slave parameters                                      |
| CIMD (IUnction domain) | 06H: write slave parameters                                     |
| Data domain            |                                                                 |
| DATA (N-1)             | Data of 2*N bytes, main content of the communication as well as |
|                        | the core of data exchanging                                     |
| DATA (0)               |                                                                 |
| LSB of CRC CHK         | Detection values CBC (16 hite)                                  |
| MSB of CRC CHK         | Detection value: CRC (16 bits)                                  |
| END (frame tail)       | T1-T2-T3-T4 (time gap with a min. length of 3.5 bytes)          |

#### 7.2.2.2 RTU communication frame error check modes

During the transmission of data, errors may occur due to various factors (such as electromagnetic interference). For example, if the sending message is a logic "1", A-B potential difference on RS485 should be 6V, but in reality, it may be -6V because of electromagnetic interference, and then the other devices take the sent message as logic "0". Without error check, the data receiving device cannot identify data errors and may make a wrong response. The wrong response may cause severe problems. Therefore, the data must be checked.

The check is implemented as follows: The transmitter calculates the to-be-transmitted data based on a specific algorithm to obtain a result, adds the result to the rear of the message, and transmits them together. After receiving the message, the receiver calculates the data based on the same algorithm to obtain a result, and compares the result with that transmitted by the transmitter. If the results are the same, the message is correct. Otherwise, the message is considered wrong.

The error check of a frame includes two parts, namely, bit check on individual bytes (that is, odd/even check using the check bit in the character frame), and whole data check (CRC check).

#### Bit check on individual bytes (odd/even check)

You can select the bit check mode as required, or you can choose not to perform the check, which will affect the check bit setting of each byte.

Definition of even check: Before the data is transmitted, an even check bit is added to indicate whether the number of "1" in the to-be-transmitted data is odd or even. If it is even, the check bit is set to "0"; and if it is odd, the check bit is set to "1".

Definition of odd check: Before the data is transmitted, an odd check bit is added to indicate whether the number of "1" in the to-be-transmitted data is odd or even. If it is odd, the check bit is set to "0"; and if it is even, the check bit is set to "1".

For example, the data bits to be transmitted are "11001110", including five "1". If the even check is applied, the even check bit is set to "1"; and if the odd check is applied, the odd check bit is set to "0". During the transmission of the data, the odd/even check bit is calculated and placed in the check bit of the frame. The receiving device performs the odd/even check after receiving the data. If it finds that the odd/even parity of the data is inconsistent with the preset information, it determines that a communication error occurs.

#### Cyclical Redundancy Check (CRC) method

A frame in the RTU format includes an error detection domain based on the CRC calculation. The CRC domain checks all the content of the frame. The CRC domain consists of two bytes, including 16 binary bits. It is calculated by the transmitter and added to the frame. The receiver calculates the CRC of the received frame, and compares the result with the value in the received CRC domain. If the two CRC values are not equal to each other, errors occur in the transmission.

During CRC, 0xFFFF is stored first, and then a process is invoked to process a minimum of 6 contiguous bytes in the frame based on the content in the current register. CRC is valid only for the 8-bit data in each character. It is invalid for the start, stop, and check bits.

During the generation of the CRC values, the "exclusive or" (XOR) operation is performed on the each 8-bit character and the content in the register. The result is placed in the bits from the low-order bit to the high-order bit, and 0 is placed in the high-order bit. Then, the low-order bit is detected. If the low-order bit is 1, the XOR operation is performed on the current value in the register and the preset value. If low-order bit is 0, no operation is performed. This process is repeated 8 times. After the last bit (8th bit) is detected and processed, the XOR operation is

performed on the next 8-bit byte and the current content in the register. The final values in the register are the CRC values obtained after operations are performed on all the bytes in the frame.

The calculation adopts the international standard CRC check rule. You can refer to the related standard CRC algorithm to compile the CRC calculation program as required.

The following example is a simple CRC calculation function for your reference (using the C programming language):

```
unsigned int crc_cal_value(unsigned char *data_value,unsigned char
data_length)
{
  int i;
  unsigned int crc_value=0xffff;
  while(data_length--)
  {    crc_value^=*data_value++;
         for(i=0;i<8;i++)
         {
        if(crc_value&0x0001)crc_value=(crc_value>>1)^0xa001;
            else crc_value=crc_value>>1;
        }        }
        return(crc_value);
    }
```

In the ladder logic, CKSM uses the table look-up method to calculate the CRC value according to the content in the frame. The program of this method is simple, and the calculation is fast, but the ROM space occupied is large. Use this program with caution in scenarios where there are space occupation requirements on programs.

#### 7.2.3 ASCII mode

| Name   |    | Definition                                           |          |         |        |      |      |      |      |      |
|--------|----|------------------------------------------------------|----------|---------|--------|------|------|------|------|------|
|        | cł | ommunication p<br>haracter in ASC<br>nessage corresp | CII: "0" | "9", "A | "" F", |      |      |      | 0    | 0    |
| Coding |    | Character                                            | "0"      | "1"     | "2"    | "3"  | "4"  | "5"  | "6"  | "7"  |
| system |    | ASCII CODE                                           | 0x30     | 0x31    | 0x32   | 0x33 | 0x34 | 0x35 | 0x36 | 0x37 |
|        |    | Character                                            | "8"      | "9"     | "A"    | "B"  | "C"  | "D"  | "E"  | "F"  |
|        |    | ASCII CODE                                           | 0x38     | 0x39    | 0x41   | 0x42 | 0x43 | 0x44 | 0x45 | 0x46 |

| Name           |                         | Definition                          |          |      |         |      |       |     |     |       |       |    |          |           |     |         |    |
|----------------|-------------------------|-------------------------------------|----------|------|---------|------|-------|-----|-----|-------|-------|----|----------|-----------|-----|---------|----|
|                | fo                      | arting bit,<br>llows.<br>-bit chara |          |      | t, cheo | ck I | bit a | and | sto | op bi | t. Th | еc | data f   | formats a | are | listed  | as |
| Data<br>format |                         | Starting bit                        | BIT<br>1 | BIT2 | BIT3    | Bľ   | T4    | BII | Г5  | BIT   | 6 BI  | Γ7 | BIT<br>8 | Check b   | it  | Stop bi | t  |
|                | 10-bit character frame: |                                     |          |      |         |      |       |     |     |       |       |    |          |           |     |         |    |
|                |                         | Starting bit                        | BIT1     | BIT2 | BIT     | 3    | Bľ    | Т4  | BI  | T5    | BIT   | 5  | BIT7     | , Check   | < ; | Stop bi | t  |
|                |                         |                                     |          |      |         |      |       |     |     |       |       |    |          |           |     |         | -  |

In ASCII mode, the frame header is ":" ("0\*3A"), frame end is "CRLF" ("0\*0D" "0\*0A") by default. In ASCII mode, all the data bytes, except for the frame header and frame end, are transmitted in ASCII code mode, in which four MSB groups will be sent out first and then, four LSB groups will be sent out. In ASCII mode, the data length is 8 bit. As for "A" - "F", its capital letters is adopted for ASCII code. The data now adopts LRC checkout which covers slave address to data information. The checksum equals to the complement of the character sum of all the participated checkout data.

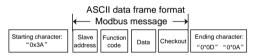

Standard structure of ASCII frame:

| START       | ":" (0x3A)                                                    |
|-------------|---------------------------------------------------------------|
| Address Hi  | Communication address:                                        |
| Address Lo  | 8-bit address is formed by the combination of two ASCII codes |
| Function Hi | Function code:                                                |
| Function Lo | 8-bit address is formed by the combination of two ASCII codes |
| DATA (N-1)  | Data content:                                                 |
|             | nx8-bit data content is formed by combination of 2n (n≤16)    |
| DATA (0)    | ASCII codes                                                   |
| LRC CHK Hi  | LRC check code:                                               |
| LRC CHK Lo  | 8-bit check code is formed by the combination of two ASCII    |
| LKC CHK LU  | codes.                                                        |
| END Hi      | End character:                                                |
| END Lo      | END Hi=CR (0x0D), END Lo=LF (0x0A)                            |

#### 7.2.3.1 ASCII mode check (LRC Check)

Check code (LRC Check) is the value combined of address and data content result. For instance, the check code of above 2.2.2 communication message is: 0x02+0x06+0x00+0x08+0x13+0x88=0xAB, then take the compliment of 2=0x55.

The following example is a simple LRC calculation function for your reference (using the C programming language):

```
Static unsigned char
LRC(auchMsg,usDataLen)
unsigned char *auchMsg;
unsigned short usDataLen;
{
unsigned char uchLRC=0;
while(usDataLen--)
uchLRC+=*auchMsg++;
return((unsigned char)(-((char)uchLRC)));
```

}

# 7.3 Command code and communication data

#### 7.3.1 RTU mode

# 7.3.1.1 Command code 03H (corresponding to binary 0000 0011), read N words (Word) (N $\leq$ 16)

Command code 03H means that if the master read data from the VFD, the reading number depends on the "data number" in the command code. The max continuous reading number is 16 and the parameter address should be continuous. The byte length of every data is 2 (one word). The following command format is illustrated by hex (a number with "H" means hex) and one hex occupies one byte.

The command code is used to read the working state of the VFD.

For example, read continuous 2 data content from 0004H from the VFD with the address of 01H (read the content of data address of 0004H and 0005H), the frame structure is as follows.

| RTU master comma<br>master to | •           | RTU slave response (sent from the VFD to the master) |             |  |  |  |
|-------------------------------|-------------|------------------------------------------------------|-------------|--|--|--|
| START                         | T1-T2-T3-T4 | START                                                | T1-T2-T3-T4 |  |  |  |
| ADDR                          | 01H         | ADDR                                                 | 01H         |  |  |  |
| CMD                           | 03H         | CMD                                                  | 03H         |  |  |  |

| RTU master comma<br>master to | •           | RTU slave response (sent from the VFD to the master) |             |  |  |  |
|-------------------------------|-------------|------------------------------------------------------|-------------|--|--|--|
|                               |             | Byte number                                          | 04H         |  |  |  |
| MSB of the start<br>address   | 00H         | MSB of data in 0004H                                 | 13H         |  |  |  |
| LSB of the start<br>address   | 04H         | LSB of data in 0004H                                 | 88H         |  |  |  |
| MSB of data number            | 00H         | MSB of data in 0005H                                 | 00H         |  |  |  |
| LSB of data number            | 02H         | LSB of data in 0005H                                 | 00H         |  |  |  |
| LSB of CRC                    | 85H         | LSB of CRC CHK                                       | 7EH         |  |  |  |
| MSB of CRC                    | CAH         | LSB of CRC CHK                                       | 9DH         |  |  |  |
| END                           | T1-T2-T3-T4 | END                                                  | T1-T2-T3-T4 |  |  |  |

T1-T2-T3-T4 between START and END is to provide at least the time of 3.5 bytes as the leisure time and distinguish two messages for the avoidance of taking two messages as one message.

ADDR = 01H means the command message is sent to the VFD with the address of 01H and ADDR occupies one byte

CMD=03H means the command message is sent to read data from the VFD and CMD occupies one byte

"Start address" means reading data from the address and it occupies 2 bytes with the fact that the MSB is in the front and the LSB is in the behind.

"Data number" means the reading data number with the unit of word. If the "start address" is 0004H and the "data number" is 0002H, the data of 0004H and 0005H will be read.

CRC occupies 2 bytes with the fact that the LSB is in the front and the MSB is in the behind.

The meaning of the response is that:

ADDR = 01H means the command message is transmitted by the VFD whose address is 01H. The ADDR information occupies one byte.

CMD=03H means the message is received from the VFD to the master for the response of reading command The CMD information occupies one byte.

"Byte number" means all byte number from the byte (excluding the byte) to CRC byte (excluding the byte). 04 means there are 4 byte of data from the "byte number" to "LSB of CRC CHK", which are "MSB of data in 0004H", "LSB of data in 0004H", "MSB of data in 0005H" and "LSB of data in 0005H".

There are 2 bytes stored in one data with the fact that the MSB is in the front and the LSB is in the behind of the message, the data of data address 0004H is 1388H, and the data of data

address 0005H is 0000H.

CRC occupies 2 bytes with the fact that the LSB is in the front and the MSB is in the behind.

### 7.3.1.2 Command code 06H (corresponding to binary 0000 0110), write a word

The command means that the master write data to the VFD and one command can write one data other than multiple dates. The effect is to change the working mode of the VFD.

For example, write 5000 (1388H) to 0004H from the VFD with the address of 02H, the frame structure is as follows.

| RTU master comm<br>master to   | •           | RTU slave response (sent from the VFD to the master) |             |  |  |  |
|--------------------------------|-------------|------------------------------------------------------|-------------|--|--|--|
| START                          | T1-T2-T3-T4 | START                                                | T1-T2-T3-T4 |  |  |  |
| ADDR                           | 02H         | ADDR                                                 | 02H         |  |  |  |
| CMD                            | 06H         | CMD                                                  | 06H         |  |  |  |
| MSB of data writing<br>address | 00H         | MSB of data writing<br>address                       | 00H         |  |  |  |
| LSB of data writing<br>address | 04H         | LSB of data writing<br>address                       | 04H         |  |  |  |
| MSB of to-be-written<br>data   | 13H         | MSB of to-be-written data                            | 13H         |  |  |  |
| LSB of to-be-written<br>data   | 88H         | LSB of to-be-written data                            | 88H         |  |  |  |
| LSB of CRC CHK                 | C5H         | LSB of CRC CHK                                       | C5H         |  |  |  |
| MSB of CRC CHK                 | 6EH         | MSB of CRC CHK                                       | 6EH         |  |  |  |
| END                            | T1-T2-T3-T4 | END                                                  | T1-T2-T3-T4 |  |  |  |

Note: Sections 7.3 and 7.4 mainly describe the command format.

#### 7.3.1.3 Command code 08H, diagnosis

Sub-function code description:

| Sub-function code | Description                         |
|-------------------|-------------------------------------|
| 0000              | Return data based on query requests |

For example, to query about the circuit detection information about the VFD whose address is 01H, the query and return strings are the same, and the formats are described in the following tables.

| RTU master command |             | RTU slave command |             |
|--------------------|-------------|-------------------|-------------|
| START              | T1-T2-T3-T4 | START             | T1-T2-T3-T4 |
| ADDR               | 01H         | ADDR              | 01H         |
| CMD                | 08H         | CMD               | 08H         |
| MSB of             | 00H         | MSB of            | 00H         |

| END                         | T1-T2-T3-T4 | END                         | T1-T2-T3-T4 |
|-----------------------------|-------------|-----------------------------|-------------|
| MSB of CRC CHK              | 14H         | MSB of CRC<br>CHK           | 14H         |
| LSB of CRC CHK              | ADH         | LSB of CRC CHK              | ADH         |
| LSB of data                 | ABH         | LSB of data                 | ABH         |
| MSB of data                 | 12H         | MSB of data                 | 12H         |
| LSB of sub-function<br>code | 00H         | LSB of<br>sub-function code | 00H         |
| sub-function code           |             | sub-function code           |             |

#### 7.3.1.4 Command code 10H, continuous writing

Command code 10H means that if the master writes data to the VFD, the data number depends on the "data number" in the command code. The max continuous reading number is 16.

For example, write 5000 (1388H) to 0004H of the VFD whose slave address is 02H and 50 (0032H) to 0005H, the frame structure is as follows.

The RTU request command is:

| START                       | T1-T2-T3-T4 (time gap with a min. length of 3.5 bytes) |
|-----------------------------|--------------------------------------------------------|
| ADDR                        | 02H                                                    |
| CMD                         | 10H                                                    |
| MSB of data writing         | 0011                                                   |
| address                     | 00H                                                    |
| LSB of data writing address | 04H                                                    |
| MSB of data quantity        | 00H                                                    |
| LSB of data quantity        | 02H                                                    |
| Byte number                 | 04H                                                    |
| MSB of data in 0004H        | 13H                                                    |
| LSB of data in 0004H        | 88H                                                    |
| MSB of data in 0005H        | 00H                                                    |
| LSB of data in 0005H        | 32H                                                    |
| LSB of CRC                  | C5H                                                    |
| MSB of CRC                  | 6EH                                                    |
| END                         | T1-T2-T3-T4 (time gap with a min. length of 3.5 bytes) |

The RTU response command is:

| START | T1-T2-T3-T4 (time gap with a min. length of 3.5 bytes) |
|-------|--------------------------------------------------------|
| ADDR  | 02H                                                    |
| CMD   | 10H                                                    |

| MSB of data writing<br>address | оон                                                    |
|--------------------------------|--------------------------------------------------------|
| LSB of data writing address    | 04H                                                    |
| MSB of data quantity           | 00H                                                    |
| LSB of data quantity           | 02H                                                    |
| LSB of CRC                     | C5H                                                    |
| MSB of CRC                     | 6EH                                                    |
| END                            | T1-T2-T3-T4 (time gap with a min. length of 3.5 bytes) |

#### 7.3.2 ASCII mode

# 7.3.2.1 Command code: 03H (0000 0011), read N words (Word) (max. number for continuous reading is 16 words)

For instance: As for the VFD whose slave address is 01H, the starting address of internal storage is 0004, read two words continuously, the structure of this frame is listed as follows.

| ASCII master command (sent from the master to the VFD |     | ASCII slave response (sent from the VFD to the master) |     |
|-------------------------------------------------------|-----|--------------------------------------------------------|-----|
| START                                                 | "." | START                                                  | ":" |
| ADDR                                                  | "0" | ADDR                                                   | "0" |
| ADDK                                                  | "1" | ADDK                                                   | "1" |
| CMD                                                   | "0" | CMD                                                    | "0" |
| CIVID                                                 | "3" | CIVID                                                  | "3" |
| MSB of starting                                       | "0" | Dute such as                                           | "0" |
| address                                               | "0" | Byte number                                            | "4" |
| LSB of starting                                       | "0" | MSB of data address                                    | "1" |
| address                                               | "4" | 0004H                                                  | "3" |
| MSB of data number                                    | "0" | LSB of data address                                    | "8" |
| WSB or data number                                    | "0" | 0004H                                                  | "8" |
| LCD of data sumber                                    | "0" | MSB of data address                                    | "0" |
| LSB of data number                                    | "2" | 0005H                                                  | "0" |
| LRC CHK Hi                                            | "F" | LSB of data address                                    | "0" |
| LRC CHK Lo                                            | "6" | 0005H                                                  | "0" |
| END Hi                                                | CR  | LRC CHK Hi                                             | "5" |
| END Lo                                                | LF  | LRC CHK Lo                                             | "D" |
|                                                       |     | END Hi                                                 | CR  |
|                                                       |     | END Lo                                                 | LF  |

# 7.3.2.2 Command code: 06H (0000 0110), write a word (Word)

For instance: Write 5000 (1388H) to the 0004H address of the VFD whose slave address is 02H, then the structure of this frame is listed as follows.

| ASCII master command (sent from the |     | ASCII slave response (sent from the VFD |     |
|-------------------------------------|-----|-----------------------------------------|-----|
| master to the VFD)                  |     | to the master)                          |     |
| START                               | "." | START                                   | ":" |
| ADDR                                | "0" | ADDR                                    | "0" |
| ADDR                                | "2" | ADDK                                    | "2" |
| CMD                                 | "0" | CMD                                     | "0" |
| CIVID                               | "6" | CIVID                                   | "6" |
| MSB of data writing                 | "0" | MSB of data writing                     | "0" |
| address                             | "0" | address                                 | "0" |
| LSB of data writing                 | "0" | LSB of data writing                     | "0" |
| address                             | "4" | address                                 | "4" |
| MSB of to-be-written                | "1" | MSB of to-be-written                    | "1" |
| data                                | "3" | data                                    | "3" |
| LSB of to-be-written                | "8" | LSB of to-be-written                    | "8" |
| data                                | "8" | data                                    | "8" |
| LRC CHK Hi                          | "5" | LRC CHK Hi                              | "5" |
| LRC CHK Lo                          | "9" | LRC CHK Lo                              | "9" |
| END Hi                              | CR  | END Hi                                  | CR  |
| END Lo                              | LF  | END Lo                                  | LF  |

# 7.3.2.3 Command code: 08H (0000 1000), diagnosis

Meaning of sub function code:

| Sub-function code | Instruction                         |  |
|-------------------|-------------------------------------|--|
| 0000              | Return data based on query requests |  |

For example, to query about the circuit detection information about the VFD whose address is 01H, the query and return strings are the same, and the formats are described in the following tables.

| ASCII master command (sent from the master to the VFD) |     | ASCII slave response (sent from the VFD to the master) |     |
|--------------------------------------------------------|-----|--------------------------------------------------------|-----|
| START                                                  | "." | START                                                  | "." |
| 4888                                                   | "0" | ADDR                                                   | "0" |
| ADDR                                                   | "1" |                                                        | "1" |
|                                                        | "0" | CMD                                                    | "0" |
| CMD                                                    | "8" |                                                        | "8" |
| MSB of data writing                                    | "0" | MSB of data writing                                    | "0" |
| address                                                |     | address                                                |     |
| LSB of data writing                                    | "0" | LSB of data writing                                    | "0" |
| address                                                |     | address                                                |     |

| ASCII master command (sent from the master to the VFD) |     | ASCII slave response (sent from the VFD to the master) |     |
|--------------------------------------------------------|-----|--------------------------------------------------------|-----|
| MSB of to-be-written                                   | "0" | MSB of to-be-written                                   | "0" |
| data                                                   | "0" | data                                                   | "0" |
| MSB of data writing                                    | "1" | MSB of data writing                                    | "1" |
| address                                                |     | address                                                |     |
| LSB of data writing                                    | "2" | LSB of data writing                                    | "2" |
| address                                                |     | address                                                |     |
| MSB of to-be-written                                   | "A" | MSB of to-be-written                                   | "A" |
| data                                                   | "B" | data                                                   | "B" |
| LRC CHK Hi                                             | "3" | LRC CHK Hi                                             | "3" |
| LRC CHK Lo                                             | "A" | LRC CHK Lo                                             | "A" |
| END Hi                                                 | CR  | END Hi                                                 | CR  |
| END Lo                                                 | LF  | END Lo                                                 | LF  |

#### 7.3.2.4 Command code: 10H, continuous writing

Command code 10H means the master write data to the VFD, the number of data being written is determined by the command "data number", the max. number of continuous writing is 16 words.

For instance: Write 5000 (1388H) to 0004H of the VFD whose slave address is 02H, write 50 (0032H) to 0005H of the VFD whose slave address is 02H, then the structure of this frame is listed as follows.

| ASCII master command (sent from the master to the VFD) |     | ASCII slave response (sent from the VFD to the master) |     |
|--------------------------------------------------------|-----|--------------------------------------------------------|-----|
| START                                                  | ":" | START                                                  | ":" |
| ADDR                                                   | "0" | ADDR                                                   | "0" |
| ADDR                                                   | "2" | ADDR                                                   | "2" |
| CMD                                                    | "1" | CMD                                                    | "1" |
| CMD                                                    | "0" | CMD                                                    | "0" |
| MSB of starting                                        | "0" | MSB of starting                                        | "0" |
| address                                                | "0" | address                                                | "0" |
| LSB of starting                                        | "0" | LSB of starting                                        | "0" |
| address                                                | "4" | address                                                | "4" |
|                                                        | "0" |                                                        | "0" |
| MSB of data number                                     | "0" | MSB of data number                                     | "0" |
|                                                        | "0" |                                                        | "0" |
| LSB of data number                                     | "2" | LSB of data number                                     | "2" |
| Byte number                                            | "0" | LRC CHK Hi                                             | "E" |
|                                                        | "4" | LRC CHK Lo                                             | "8" |

| ASCII master command (sent from the |     | ASCII slave response (sent from the VFD |    |
|-------------------------------------|-----|-----------------------------------------|----|
| master to the VFD)                  |     | to the master)                          |    |
| MSB of data to be                   | "1" | END Hi                                  | CR |
| written to 0004H                    |     |                                         |    |
| LSB of data to be                   | "3" | END Lo                                  | LF |
| written to 0004H                    |     |                                         |    |
| MSB of data to be                   | "8" | /                                       | /  |
| written to 0005H                    | "8" | /                                       | /  |
| MSB of data to be                   | "0" | /                                       | /  |
| written to 0004H                    |     |                                         |    |
| LSB of data to be                   | "0" | /                                       | /  |
| written to 0004H                    |     |                                         |    |
| MSB of data to be                   | "3" | /                                       | /  |
| written to 0005H                    | "2" | /                                       | /  |
| LRC CHK Hi                          | "1" | /                                       | /  |
| LRC CHK Lo                          | "7" | /                                       | /  |
| END Hi                              | CR  | /                                       | /  |
| END Lo                              | LF  | /                                       | /  |

# 7.4 Data address definition

This section describes the address definition of communication data. The addresses are used for controlling the running, obtaining the status information, and setting function parameters of the VFD.

# 7.4.1 Function code address format rules

The parameter address occupies 2 bytes with the fact that the MSB is in the front and the LSB is in the behind. The range of MSB and LSB are: MSB—00–ffH; LSB—00–ffH. The MSB is the group number before the radix point of the function code and the LSB is the number after the radix point. But both the MSB and the LSB should be changed into hex. For example P05.05, the group number before the radix point of the function code is 05, then the MSB of the parameter is 05, the number after the radix point 05, then the LSB of the parameter is 05, the number after the radix point 05, then the LSB of the parameter is 05, then the function code address is 0505H and the parameter address of P10.01 is 0A01H.

| Function code | Name                | Description                                                                                       | Default | Modify |
|---------------|---------------------|---------------------------------------------------------------------------------------------------|---------|--------|
| <u>P10.00</u> | Simple PLC<br>means | 0: Stop after running once.<br>1: Run at the final value after running once.<br>2. Cycle running. | 0       | 0      |
| <u>P10.01</u> | memory              | 0: Power loss without memory<br>1: Power loss with memory                                         | 0       | 0      |

## Note:

- P29 group is the factory parameter which cannot be read or changed. Some parameters cannot be changed when the VFD is in the running state and some parameters cannot be changed in any state. The setting range, unit and related instructions should be paid attention to when modifying the function code parameters.
- Besides, EEPROM is stocked frequently, which may shorten the usage time of EEPROM. For users, some functions are not necessary to be stocked on the communication mode. The needs can be met on by changing the value in RAM. Changing the MSB of the function code form 0 to 1 can also realize the function. For example, the function code P00.07 is not stocked into EEPROM. Only by changing the value in RAM can set the address to 8007H. This address can only be used in writing RAM other than reading. If it is used to read, it is an invalid address.

#### 7.4.2 Description of other function addresses in Modbus

The master can operate on the parameters of the VFD as well as control the VFD, such as running or stopping and monitoring the working state of the VFD.

| Function        | Address    | Data meaning instruction                 | R/W             |
|-----------------|------------|------------------------------------------|-----------------|
| instruction     | definition | -                                        | characteristics |
|                 |            | 0001H: Forward running                   |                 |
|                 |            | 0002H: Reverse running                   |                 |
| Communication   |            | 0003H: Forward jogging                   |                 |
| control         | 2000H      | 0004H: Reverse jogging                   | R/W             |
| command         | 20000      | 0005H: Stop                              | R/W             |
| commanu         |            | 0006H: Coast to stop                     |                 |
|                 |            | 0007H: Fault reset                       |                 |
|                 |            | 0008H: Jogging to stop                   |                 |
|                 | 2001H      | Communication setting frequency          |                 |
|                 |            | (0–Fmax (unit: 0.01Hz))                  | R/W             |
|                 | 2002H      | PID reference, range (0 - 1000, 1000     |                 |
|                 |            | corresponds to100.0%)                    |                 |
| The address of  | 2003H      | PID feedback, range (0 - 1000, 1000      | R/W             |
| the             | 20030      | corresponds to100.0%)                    | R/W             |
| communication n | 2004H      | Torque setting value (-3000-3000, 1000   |                 |
| setting value   |            | corresponds to the 100.0% of the rated   | R/W             |
|                 |            | current of the motor)                    |                 |
|                 | 2005H      | The upper limit frequency setting during | R/W             |
|                 |            | forward rotation (0–Fmax (unit: 0.01Hz)) | r./ VV          |
|                 | 2006H      | The upper limit frequency setting during | R/W             |

Below is the parameter list of other functions.

| Function        | Address       | Data meaning instruction                                                   | R/W                                   |
|-----------------|---------------|----------------------------------------------------------------------------|---------------------------------------|
| instruction     | definition    |                                                                            | characteristics                       |
|                 |               | reverse rotation (0–Fmax (unit: 0.01Hz))                                   |                                       |
|                 | 000711        | The upper limit torque of electromotion                                    | DAN                                   |
|                 | 2007H         | torque $(0-3000, 1000 \text{ corresponds to the})$                         | R/W                                   |
|                 |               | 100.0% of the rated current of the motor)                                  |                                       |
|                 | 2008H         | The upper limit torque of braking torque                                   | R/W                                   |
|                 | 2008H         | (0–3000, 1000 corresponds to the 100.0% of the rated current of the motor) | R/VV                                  |
|                 |               | Special control command word                                               |                                       |
|                 |               | Bit0–1: =00: motor 1 =01: motor 2                                          |                                       |
|                 |               | =10: motor 3 =11: motor 4                                                  |                                       |
|                 |               | Bit2: =1 torque control prohibit                                           |                                       |
|                 |               | =0: torque control prohibit invalid                                        |                                       |
|                 | 2009H         | Bit3: =1 power consumption clear                                           | R/W                                   |
|                 |               | =0: no power consumption clear                                             |                                       |
|                 |               | Bit4: =1 pre-exciting =0:                                                  |                                       |
|                 |               | pre-exciting prohibition                                                   |                                       |
|                 |               | Bit5: =1 DC braking =0: DC                                                 |                                       |
|                 |               | braking prohibition                                                        |                                       |
|                 | 200AH         | Virtual input terminal command, range:                                     | R/W                                   |
|                 | 20041         | 0x000–0x1FF                                                                | N/ W                                  |
|                 | 200BH         | Virtual output terminal command, range:                                    | R/W                                   |
|                 | 200011        | 0x00-0x0F                                                                  | 10/00                                 |
|                 |               | Voltage setting value (special for V/F                                     |                                       |
|                 | 200CH         | separation)                                                                | R/W                                   |
|                 |               | (0-1000, 1000 corresponds to the                                           |                                       |
|                 |               | 100.0% of the rated voltage of the motor)                                  |                                       |
|                 | 0000011       | AO output setting 1                                                        | 5.44                                  |
|                 | 200DH         | (-1000–1000, 1000 corresponds to 100.0%)                                   | R/W                                   |
|                 |               |                                                                            |                                       |
|                 | 200EH         | AO output setting 2<br>(-1000–1000, 1000 corresponds to                    | R/W                                   |
|                 | ZUUER         | (-1000–1000, 1000 corresponds to<br>100.0%)                                | r./ v v                               |
|                 |               | 0001H: Forward running                                                     |                                       |
|                 | the VFD 2100H | 0002H: Forward running                                                     |                                       |
|                 |               | 0003H: Stop                                                                | R                                     |
| SW 1 of the VFD |               |                                                                            | , , , , , , , , , , , , , , , , , , , |
|                 |               |                                                                            |                                       |
|                 |               |                                                                            |                                       |
|                 |               | 0004H: Fault<br>0005H: POFF state<br>0006H: Pre-exciting state             |                                       |

| Function<br>instruction        | Address<br>definition    | Data meaning instruction                                                                                                    | R/W<br>characteristics |
|--------------------------------|--------------------------|----------------------------------------------------------------------------------------------------|------------------------|
| SW 1 of the VFD                | 2101H                    | Bit0: =0: bus voltage is not established<br>=1: bus voltage is established<br>Bi1-2: =00: motor 1 =01: motor 2<br>=10: motor 3 =11: motor 4<br>Bit3: =0: asynchronous motor =1:<br>synchronous motor<br>Bit4: =0: pre-alarm without overload =1:<br>overload pre-alarm<br>Bit5-Bit6: =00: keypad control<br>=01: terminal control<br>=10: communication control | R                      |
| Fault code of the VFD          | 2102H                    | See the fault type instruction                                                                                                    | R                      |
| Identifying code<br>of the VFD | 2103H                    | GD200x0106                                                                                                    | R                      |
| Operation<br>frequency         | 3000H                    | Range: 0.00Hz–P00.03                                                                                                    | R                      |
| Setting<br>frequency           | 3001H                    | Range: 0.00Hz–P00.03                                                                                                    | R                      |
| Bus voltage                    | 3002H                    | Range: 0–2000V                                                                                                    | R                      |
| Output voltage                 | 3003H                    | Range: 0–1200V                                                                                                    | R                      |
| Output current                 | 3004H                    | Range: 0.0–3000.0A                                                                                                    | R                      |
| Operation speed                | 3005H                    | Range: 0–65535RPM                                                                                                    | R                      |
| Output power                   | 3006H                    | Range: -300.0–300.0%                                                                                                    | R                      |
| Output torque                  | 3007H                    | Range: -250.0–250.0%                                                                                                    | R                      |
| Close loop<br>setting          | 3008H                    | Range: -100.0% <sup>_</sup> 100.0%                                                                                                    | R                      |
| Close loop<br>feedback         | 3009H                    | Range: -100.0% <sup>_</sup> 100.0%                                                                                                    | R                      |
| PID setting                    | 3008H                    | -100.0–100.0% (unit: 0.1%)                                                                                                    | R                      |
| PID feedback                   | 3009H                    | -100.0–100.0% (unit: 0.1%)                                                                                                    | R                      |
| Input IO                       | 300AH                    | 000–1FF                                                                                                    |                        |
| Input IO                       | 300BH                    | 000–1FF                                                                                                    |                        |
| AI 1                           | 300CH                    | Range: 0.00–10.00V                                                                                                    | R                      |
| AI 2 300DH Range               |                          | Range: 0.00–10.00V                                                                                                    | R                      |
| AI 3                           | 300EH Range: 0.00–10.00V |                                                                                                    | R                      |
| AI 4                           | 300FH                    | Range: -10.00–10.00V                                                                                                    | R                      |
| Read high speed                | 3010H                    | Range: 0.00–50.00kHz                                                                                                    | R                      |

| Function Address<br>instruction definition      |       | Data meaning instruction     | R/W<br>characteristics |
|-------------------------------------------------|-------|------------------------------|------------------------|
| pulse 1 input                                   |       |                              |                        |
| Read high speed<br>pulse 2 input 3011H          |       | Reserved                     | R                      |
| Read current<br>step of the<br>multi-step speed | 3012H | Range: 0–15                  | R                      |
| External length                                 | 3013H | Range: 0–65535               | R                      |
| External<br>counting value                      | 3014H | Range: 0–65535               | R                      |
| Torque setting                                  | 3015H | -300.0 - 300.0% (Unit: 0.1%) | R                      |
| VFD code                                        | 3016H |                              | R                      |
| Fault code                                      | 5000H |                              | R                      |

R/W characteristics means the function is with read and write characteristics. For example, "communication control command" is writing chrematistics and control the VFD with writing command (06H). R characteristic can only read other than write and W characteristic can only write other than read.

**Note:** when operating on the VFD with the table above, it is necessary to enable some parameters. For example, the operation of running and stopping, it is necessary to set <u>P00.01</u> to communication running command channel. And when operate on "PID given", it is necessary to set <u>P09.00</u> to "Modbus communication setting"."

The encoding rules for device codes (corresponding to identifying code 2103H of the VFD

| MSB of code | Meaning  | LSB of code | Meaning               |
|-------------|----------|-------------|-----------------------|
| 01          | Goodrive | 06          | Goodrive20 Vector VFD |

#### Note:

The code is consisted of 16 bit which is high 8 bits and low 8 bits. High 8 bits mean the motor type series and low 8 bits mean the derived motor types of the series.

#### 7.4.3 Fieldbus ratio values

The communication data is expressed by hex in actual application and there is no radix point in hex. For example, 50.12Hz cannot be expressed by hex so 50.12 can be magnified by 100 times into 5012, so hex 1394H can be used to express 50.12.

A non-integer can be timed by a multiple to get an integer and the integer can be called fieldbus ratio values.

The fieldbus ratio values are referred to the radix point of the setting range or default value in the function parameter list. If there are figures behind the radix point (n=1), then the fieldbus ratio value m is 10<sup>n</sup>. Take the table as the example:

| Function code | Name                         | Description                             | Default | Modify |
|---------------|------------------------------|-----------------------------------------|---------|--------|
| <u>P01.20</u> | Wake-up-from-slee<br>p delay | 0.0–3600.0s (valid when P01.19 is<br>2) | 0.0s    | 0      |
| <u>P01.21</u> |                              | 0: Disable<br>1: Enable                 | 0       | 0      |

The value specified in "Setting range" or "Default" contains one decimal, so the fieldbus scale is 10. If the value received by the upper computer is 50, the value of "Wake-up-from-sleep delay" of the VFD is 5.0 (5.0=50/10).

To set the "Wake-up-from-sleep delay" to 5.0s through Modbus communication, you need first to multiply 5.0 by 10 according to the scale to obtain an integer 50, that is, 32H in the hexadecimal form, and then transmit the following write command:

# <u>01 06 01 14 00 32 49 E7</u>

VFD Write Parameters Data number CRC check address command address

After receiving the command, the VFD converts 50 into 5.0 based on the fieldbus scale, and then sets "Wake-up-from-sleep delay" to 5.0s.

For another example, after the upper computer transmits the "Wake-up-from-sleep delay" parameter command, the master receives the following response from the VFD:

| <u>01</u>      | <u>03</u>    | <u>02</u>      | <u>00 32</u>       | <u>39 91</u> |
|----------------|--------------|----------------|--------------------|--------------|
| VFD<br>address | Read command | 2-byte<br>data | Parameters<br>data | CRC check    |

The parameter data is 0032H, that is, 50, so 5.0 is obtained based on the fieldbus scale (50/10=5.0). In this case, the master identifies that the "Wake-up-from-sleep delay" is 5.0s.

#### 7.4.4 Error message response

Operation errors may occur in communication-based control. For example, some parameters can only be read, but a write command is transmitted. In this case, the VFD returns an error message response. Error message responses are sent from the VFD to the master. The following table describes the codes and definitions of the error message responses.

| Code | Name               | Meaning                                                                                                    |
|------|--------------------|----------------------------------------------------------------------------------------------------|
| 01H  | Invalid<br>command | <ul> <li>The command code received by the upper computer is not allowed to be executed. The possible causes are as follows:</li> <li>The function code is applicable only on new devices and is not implemented on this device.</li> <li>The slave is in the faulty state when processing this request.</li> </ul> |

| Code | Name                                             | Meaning                                                                                                    |
|------|--------------------------------------------------|----------------------------------------------------------------------------------------------------|
| 02H  | Invalid data<br>address.                         | For the VFD, the data address in the request of the upper<br>computer is not allowed. In particular, the combination of the<br>register address and the number of the to-be-transmitted<br>bytes is invalid.                                                                                       |
| 03H  | Invalid data<br>value                            | The received data domain contains a value that is not<br>allowed. The value indicates the error of the remaining<br>structure in the combined request.<br><b>Note:</b> It does not mean that the data item submitted for<br>storage in the register includes a value unexpected by the<br>program. |
| 04H  | Operation<br>failure                             | The parameter is set to an invalid value in the write<br>operation. For example, a function input terminal cannot be<br>set repeatedly.                                                                                                    |
| 05H  | Password<br>error                                | The password entered in the password verification address is different from that set in P07.00.                                                                                                    |
| 06H  | Data frame<br>error                              | The length of the data frame transmitted by the upper<br>computer is incorrect, or in the RTU format, the value of the<br>CRC check bit is inconsistent with the CRC value calculated<br>by the lower computer.                                                                                    |
| 07H  | Parameter<br>read-only                           | The parameter to be modified in the write operation of the<br>upper computer is a read-only parameter.                                                                                                    |
| 08H  | Parameter<br>cannot be<br>modified in<br>running | The parameter to be modified in the write operation of the upper computer cannot be modified during the running of the VFD.                                                                                                    |
| 09H  | Password protection                              | A user password is set, and the upper computer does not<br>provide the password to unlock the system when performing<br>a read or write operation. The error of "system locked" is<br>reported.                                                                                                    |

The slave uses functional code fields and fault addresses to indicate it is a normal response or some error occurs (named as objection response). For normal responses, the slave shows corresponding function codes, digital address or sub-function codes as the response. For objection responses, the slave returns a code which equals the normal code, but the first byte is logic 1.

For example: when the master sends a message to the slave, requiring it to read a group of address data of the VFD function codes, there will be following function codes:

0 0 0 0 0 0 1 1 (Hex 03H)

For normal responses, the slave responds the same codes, while for objection responses, it will return:

1000011 (Hex 83H)

Besides the function codes modification for the objection fault, the slave will respond a byte of abnormal code which defines the error reason.

When the master receives the response for the objection, in a typical processing, it will send the message again or modify the corresponding order.

For example, set the "running command channel" of the VFD (<u>P00.01</u>, parameter address is 0001H) with the address of 01H to 03, the command is as following:

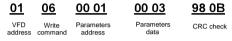

But the setting range of "running command channel" is 0–2, if it is set to 3, because the number is beyond the range, the VFD will return fault response message as follows.

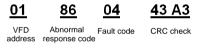

Abnormal response code 86H means the abnormal response to writing command 06H; the fault code is 04H. In the table above, its name is operation failed and its meaning is that the parameter setting in parameter writing is invalid. For example, the function input terminal cannot be set repeatedly.

# 7.5 Read/Write operation example

For details about the formats of the read and write commands, see section 7.3.

#### 7.5.1 Examples of reading command 03H

Example 1: Read the state word 1 of the VFD with the address of 01H (refer to table 1). From the table 1, the parameter address of the state word 1 of the VFD is 2100H.

#### RTU mode:

The command sent to the VFD:

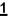

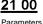

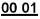

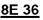

VFD address

Read command

arameters address

Data number

CRC check

If the response message is as follows.

05

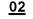

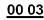

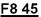

VFD address

Read

Data address

```
Data content
```

```
CRC check
```

ASCII mode:

The command sent to the VFD:

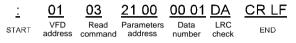

If the response message is as follows.

| <u>:</u> | <u>01</u>      | <u>03</u>    | <u>02</u>      | <u> 00 03</u>   | <u>F7</u>    | <u>CR LF</u> |
|----------|----------------|--------------|----------------|-----------------|--------------|--------------|
| START    | VFD<br>address | Read command | Byte<br>number | Data<br>content | LRC<br>check | END          |

The data content is 0003H. From the table 1, the VFD stops.

#### 7.5.2 Examples of writing command 06H

Example 1: Make the VFD with the address of 03H to run forward. See table 1, the address of "communication control command" is 2000H and forward running is 0001. See the table as follows.

| Function<br>instruction             | Address definition | Data meaning instruction              | R/W<br>characteristics |
|-------------------------------------|--------------------|---------------------------------------|------------------------|
| Communication<br>control<br>command |                    | 0001H: Forward running                |                        |
|                                     |                    | 0002H: Reverse running                |                        |
|                                     | 2000H              | 0003H: Forward jogging                |                        |
|                                     |                    | 0004H: Reverse jogging                | R/W                    |
|                                     |                    | 0005H: Stop                           | R/W                    |
|                                     |                    | 0006H: Coast to stop (emergency stop) |                        |
|                                     |                    | 0007H: Fault reset                    |                        |
|                                     |                    | 0008H: Jogging to stop                |                        |

#### RTU mode:

The command sent by the master:

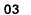

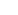

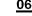

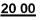

<u>00 01</u>

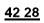

VFD address

Write

Parameters address

Forward running

CRC check

If the operation is successful, the response may be as follows (the same with the command sent by the master):

|             | <u>03</u>      | <u>0</u>       | <u>6 2</u>      | <u>20 00</u>            | <u>00 0</u> 2      | <u>1</u>     | <u>42 28</u> |
|-------------|----------------|----------------|-----------------|-------------------------|--------------------|--------------|--------------|
|             | VFD<br>address |                | rite F<br>mand  | Parameters<br>address   | Forward<br>running |              | CRC check    |
| ASCII mode: |                |                |                 |                         |                    |              |              |
| The command | d sent to      | the VFD        | ):              |                         |                    |              |              |
|             | ÷              | <u>01</u>      | <u>06</u>       | <u>20 00</u>            | <u>00 01</u>       | <u>D6</u>    | <u>CR LF</u> |
| 5           | START          | VFD<br>address | Write<br>comman | Parameters<br>d address | Data<br>number     | LRC<br>check | END          |
|             |                |                |                 |                         |                    |              |              |

If the response message is as follows.

| <u>:</u> | <u>01</u>      | <u>06</u>     | <u>20 00</u>          | <u>00 01</u>   | <u>D6</u>    | <u>CR LF</u> |
|----------|----------------|---------------|-----------------------|----------------|--------------|--------------|
| START    | VFD<br>address | Write command | Parameters<br>address | Data<br>number | LRC<br>check | END          |

Example 2: set the max output frequency of the VFD with the address of 03H as 100Hz.

| Function code | Name        | Description                                                                                                    | Default | Modify |
|---------------|-------------|----------------------------------------------------------------------------------------------------|---------|--------|
| <u>P00.03</u> | Max. output | Used to set the max. output frequency of<br>the VFD. It is the basis of frequency setup<br>and the acceleration/deceleration.<br>Setting range: <u>P00.04</u> –400.00Hz |         | 0      |

See the figures behind the radix point, the fieldbus ratio value of max. output frequency (P00.03) is 100. 100Hz timed by 100 is 10000 and the corresponding hex is 2710H.

#### RTU mode:

The command sent by the master:

| n | R |  |
|---|---|--|
| v | J |  |

VFD address

Write Parameters command address

00 03

06

06

27 10 Forward running

62 14 CRC check

If the operation is successful, the response may be as follows (the same with the command sent by the master):

VFD address

Write Param

<u>27 10</u>

<u>62 14</u>

Write command

Parameters address

00 03

Forward running

ng CRC check

#### ASCII mode:

The command sent to the VFD:

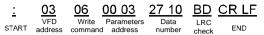

If the response message is as follows.

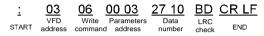

#### 7.5.3 Examples of continuous writing command10H

Example 1: make the VFD whose address is 01H run forward at 10Hz. Refer to the instruction of 2000H and 0001. Set the address of "communication setting frequency" is 2001H and 10Hz corresponds to 03E8H. See the table as follows.

| Function<br>instruction             | Address definition | Data meaning instruction                | R/W<br>characteristics |  |
|-------------------------------------|--------------------|-----------------------------------------|------------------------|--|
|                                     |                    | 0001H: Forward running                  |                        |  |
|                                     |                    | 0002H: Reverse running                  |                        |  |
| Communication                       |                    | 0003H: Forward jogging                  |                        |  |
| Communication<br>control<br>command | 2000H              | 0004H: Reverse jogging                  | R/W                    |  |
|                                     |                    | 0005H: Stop                             |                        |  |
| commanu                             |                    | 0006H: Coast to stop (emergency stop)   |                        |  |
|                                     |                    | 0007H: Fault reset                      |                        |  |
|                                     |                    | 0008H: Jogging to stop                  |                        |  |
| The address of                      | 2001H              | Communication setting frequency (0-Fmax |                        |  |
| communication                       |                    | (unit: 0.01Hz))                         | R/W                    |  |
| setting                             | 2002H              | 2002H PID given, range (0–1000, 1000    |                        |  |
| setting                             | 200211             | corresponds to100.0%)                   |                        |  |

#### RTU mode:

The command sent to the VFD:

| <u>01</u>      | <u>10</u>                        | <u>20 00</u>          | <u>00 02</u>   | <u>04</u>      | <u>00 01 (</u>     | <u>)3 E8</u> | <u>3B 10</u> |
|----------------|----------------------------------|-----------------------|----------------|----------------|--------------------|--------------|--------------|
| VFD<br>address | Continuous<br>writing<br>command | Parameters<br>address | Data<br>number | Byte<br>number | Forward<br>running | 10Hz         | CRC check    |

If the response message is as follows.

| <u>01</u> |  |
|-----------|--|
| VFD       |  |
| address   |  |

<u>10</u> Continuous writing command

Parameters address

00 02

Data

number

20 00

4A 08 CRC check

#### ASCII mode:

The command sent to the VFD:

| <u>:</u> | <u>01</u>      | <u>10</u>                        | 20 00                 | 00 02 | <u>04</u>      | <u>00 01 03 E8</u> | BD           | <u>CR LF</u> |
|----------|----------------|----------------------------------|-----------------------|-------|----------------|--------------------|--------------|--------------|
| START    | VFD<br>address | Continuous<br>writing<br>command | Parameters<br>address |       | Byte<br>number | Forward<br>running | LRC<br>check | END          |

If the response message is as follows.

| <u>:</u> | <u>01</u>      | <u>10</u>                        | <u>20 00</u>          | <u>00 02</u>   | <u>CD</u>    | <u>CR LF</u> |
|----------|----------------|----------------------------------|-----------------------|----------------|--------------|--------------|
| START    | VFD<br>address | Continuous<br>writing<br>command | Parameters<br>address | Data<br>number | LRC<br>check | END          |

Example 2: Set ACC time of 01H VFD as 10s and DEC time as 20s.

| P00.11 | ACC time 1 | Setting range of P00.11 and P00.12: | Depend on model | 0 |
|--------|------------|-------------------------------------|-----------------|---|
| P00.12 | DEC time 1 | 0.0–3600.0s                         | Depend on model | 0 |

The corresponding address of <u>P00.11</u> is 000B, the ACC time of 10s corresponds to 0064H, and the DEC time of 20s corresponds to 00C8H.

#### RTU mode:

The command sent to the VFD:

| <u>01</u>      | <u>10</u>             | <u>00 0B</u>          | <u>00 02</u>   | <u>04</u>      | <u>00 64</u> | <u>00 C8</u> | F2 55     |
|----------------|-----------------------|-----------------------|----------------|----------------|--------------|--------------|-----------|
| VFD<br>address | Continuous<br>writing | Parameters<br>address | Data<br>number | Byte<br>number | 10s          | 20s          | CRC check |

If the response message is as follows.

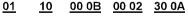

VFD address

Continuous Parameters writing address command

Data number

CRC check

ASCII mode:

The command sent to the VFD:

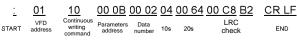

If the response message is as follows.

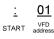

<u>10</u> Continuous writing command Parameters address

rs Data number

00 02

LRC check

E2

CR LF

Note: The blank in the above command is for illustration. The blank cannot be added in the actual application unless the upper monitor can remove the blank by themselves.

# 7.6 Common communication faults

Common communication faults include the following:

- No response is returned.
- ♦ The VFD returns an exception response.

Possible causes of no response include the following:

- The serial port is set incorrectly. For example, the converter uses the serial port COM1, but COM2 is selected for the communication.
- $\diamond$  The settings of the baud rates, data bits, stop bits, and check bits are inconsistent with those set on the VFD.
- ♦ The positive pole (+) and negative pole (-) of the RS485 bus are connected reversely.
- The RS485 wire cap on the terminal board of the VFD is not connected. This wire cap is at the back of the terminal block.

# Appendix A Technical data

# A.1 Derated application

#### A.1.1 Capacity

Choose a VFD based on the rated current and power of the motor. To endure the rated power of the motor, the rated output current of the VFD must be larger or equal to the rated current of the motor. The rated power of the VFD must be higher or equal to that of the motor.

#### Note:

- The maximum allowable shaft power of the motor is limited to 1.5 times the rated power of the motor. If the limit is exceeded, the VFD automatically restricts the torque and current of the motor. This function effectively protects the input shaft against overload.
- ♦ The rated capacity is the capacity at the ambient temperature of 40°C.
- You need to check and ensure that the power flowing through the common DC connection in the common DC system does not exceed the rated power of the motor.

#### A.1.2 Derating

If the ambient temperature on the site where the VFD is installed exceeds  $40^{\circ}$ C, the altitude exceeds 1000 m, or the switching frequency is changed from 4 kHz to 8, 12, or 15 kHz, the VFD needs to be derated.

#### A.1.2.1 Derating due to temperature

When the temperature ranges from +40°C to +50°C, the rated output current is derated by 1% for each increased 1°C. For the actual derating, see the following figure.

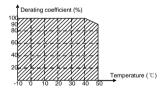

**Note:** It is not recommended to use the VFD at a temperature higher than 50°C. If you do, you shall be held accountable for the consequences caused.

#### A.1.2.2 Derating due to altitude

When the altitude of the site where the VFD is installed is lower than 1000m, the VFD can run at the rated power. When the altitude exceeds 1000m, derate by 1% for every increase of 100m. When the altitude exceeds 3000m, consult the local INVT dealer or office for details.

#### A.1.2.3 Derate due to carrier frequency

The power of Goodrive20 series VFDs varies according to carrier frequencies. The rated power of a VFD is defined based on the carrier frequency set in factory. If the carrier frequency exceeds the factory setting, the power of the VFD is derated by 10% for each increased 1 kHz.

## A.2 CE

#### A.2.1 CE marking

The CE marking on the name plate of a VFD indicates that the VFD is CE-compliant, meeting the regulations of the European low-voltage directive (2014/35/EU) and EMC directive (2014/30/EU).

#### A.2.2 Directive EMC compliance declaration

European union (EU) stipulates that the electric and electrical devices sold in Europe cannot generate electromagnetic disturbance that exceeds the limits stipulated in related standards, and can work properly in environments with certain electromagnetic interference. The EMC product standard (EN 61800-3) describes the EMC standards and specific test methods for adjustable speed electrical power drive systems. Products must strictly follow these EMC regulations.

## A.3 EMC regulations

The EMC product standard (EN 61800-3) describes the EMC requirements on the VFD.

Application environment categories

Category I: Civilian environments, including application scenarios where VFDs are directly connected to the civil power supply low-voltage grids without intermediate transformers

Category II: All environments except those in Category I.

VFD categories

C1: Rated voltage lower than 1000V, applied to environments of Category I.

C2: Rated voltage lower than 1000V, non-plug, socket, or mobile devices; power drive systems that must be installed and operated by specialized personnel when applied to environments of Category I.

Note: The EMC standard IEC/EN 61800-3 no longer restricts the power distribution of VFDs, but it specifies their use, installation, and commissioning. Specialized personnel or organizations must have the necessary skills (including the EMC-related knowledge) for installing and/or performing commissioning on the electrical drive systems.

C3: Rated voltage lower than 1000V, applied to environments of Category II. They cannot be applied to environments of Category I.

C4: Rated voltage higher than 1000V, or rated current higher or equal to 400A, applied to complex systems in environments of Category II.

#### A.3.1 VFDs of category C2

The induction disturbance limit meets the following stipulations:

 Select an optional EMC filter according to Appendix C "Optional peripheral accessories" and install it following the description in the EMC filter manual.

2. Select the motor and control cables according to the description in the manual.

3. Install the VFD according to the description in the manual.

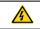

In a domestic environment, this product may cause radio inference, in which case supplementary mitigation measures may be required.

#### A.3.2 VFDs of category C3

The anti-interference performance of the VFD meets the requirements of environments Category II in the IEC/EN 61800-3 standard.

The induction disturbance limit meets the following stipulations:

 Select an optional EMC filter according to Appendix C "Optional peripheral accessories" and install it following the description in the EMC filter manual.

2. Select the motor and control cables according to the description in the manual.

3. Install the VFD according to the description in the manual.

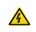

VFDs of C3 category cannot be applied to civilian low-voltage common grids. When applied to such grids, the VFDs may generate radio frequency electromagnetic interference.

# Appendix B Dimension drawings

Dimension drawings of the Goodrive20 are shown as follows. The dimensions are given in mm.

# B.1 External keypad structure

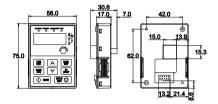

Figure B-1 Keypad outer outline

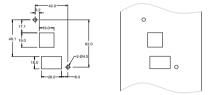

Figure B-2 Hole-cutting diagram for non-bracket keypad

Note: An external keypad is the optional part for the VFD models of 1PH 220V/3PH 380V (≤2.2kW) and 3PH 220V (≤0.75kW). For the VFD models of 3PH 380V (≥4kW) and 3PH 220V (≥1.5kW), the keypad can be connected externally.

When connecting the keypad externally, you can install it on the keypad adapter bracket. There are two types of keypad adapter brackets, which are commonly used with the keypad. The keypad adapter brackets are optional parts, and their outline and installation dimensions are shown in the following figure.

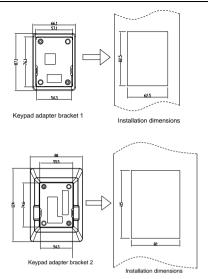

Figure B-3 Outline and installation dimensions

## **B.2 VFD dimensions**

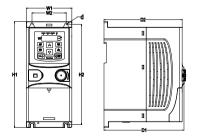

Figure B-4 Wall mounting of VFDs of 1PH 220V/3PH 380V (<2.2kW) and 3PH 220V (<0.75kW)

| Model        | W1   | W2   | H1    | H2    | D1    | D2    | Installation<br>hole (d) | Weight<br>(kg) |
|--------------|------|------|-------|-------|-------|-------|--------------------------|----------------|
| GD20-0R4G-S2 | 80.0 | 60.0 | 160.0 | 150.0 | 123.5 | 120.3 | Ø5                       | 0.9            |
| GD20-0R7G-S2 | 80.0 | 60.0 | 160.0 | 150.0 | 123.5 | 120.3 | Ø5                       | 0.9            |
| GD20-1R5G-S2 | 80.0 | 60.0 | 185.0 | 175.0 | 140.5 | 137.3 | Ø5                       | 1.2            |
| GD20-2R2G-S2 | 80.0 | 60.0 | 185.0 | 175.0 | 140.5 | 137.3 | Ø5                       | 1.2            |
| GD20-0R4G-2  | 80.0 | 60.0 | 185.0 | 175.0 | 140.5 | 137.3 | Ø5                       | 1              |
| GD20-0R7G-2  | 80.0 | 60.0 | 185.0 | 175.0 | 140.5 | 137.3 | Ø5                       | 1              |
| GD20-0R7G-4  | 80.0 | 60.0 | 185.0 | 175.0 | 140.5 | 137.3 | Ø5                       | 1              |
| GD20-1R5G-4  | 80.0 | 60.0 | 185.0 | 175.0 | 140.5 | 137.3 | Ø5                       | 1              |
| GD20-2R2G-4  | 80.0 | 60.0 | 185.0 | 175.0 | 140.5 | 137.3 | Ø 5                      | 1              |

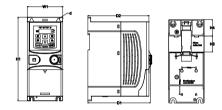

Figure B-5 Rail mounting of VFDs of 1PH 220V/3PH 380V (≤2.2kW) and 3PH 220V (≤0.75kW)

| Model        | W1   | H1    | H3   | H4   | D1    | D2    | Installation<br>hole (d) | Weight<br>(kg) |
|--------------|------|-------|------|------|-------|-------|--------------------------|----------------|
| GD20-0R4G-S2 | 80.0 | 160.0 | 35.4 | 36.6 | 123.5 | 120.3 | Ø 5                      | 0.9            |
| GD20-0R7G-S2 | 80.0 | 160.0 | 35.4 | 36.6 | 123.5 | 120.3 | Ø 5                      | 0.9            |
| GD20-1R5G-S2 | 80.0 | 185.0 | 35.4 | 36.6 | 140.5 | 137.3 | Ø 5                      | 1.2            |
| GD20-2R2G-S2 | 80.0 | 185.0 | 35.4 | 36.6 | 140.5 | 137.3 | Ø 5                      | 1.2            |
| GD20-0R4G-2  | 80.0 | 185.0 | 35.4 | 36.6 | 140.5 | 137.3 | Ø 5                      | 1              |
| GD20-0R7G-2  | 80.0 | 185.0 | 35.4 | 36.6 | 140.5 | 137.3 | Ø 5                      | 1              |
| GD20-0R7G-4  | 80.0 | 185.0 | 35.4 | 36.6 | 140.5 | 137.3 | Ø5                       | 1              |
| GD20-1R5G-4  | 80.0 | 185.0 | 35.4 | 36.6 | 140.5 | 137.3 | Ø 5                      | 1              |
| GD20-2R2G-4  | 80.0 | 185.0 | 35.4 | 36.6 | 140.5 | 137.3 | Ø 5                      | 1              |

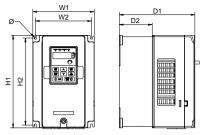

Figure B-6 Wall mounting of VFDs of 3PH 380V (4–37kW) and 3PH 220V (1.5–7.5kW)

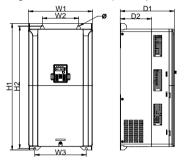

Figure B-7 Wall mounting of VFDs of 3PH 380V (45-75kW)

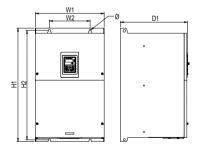

Figure B-8 Wall mounting of VFDs of 3PH 380V (90-110kW)

| Model       | W1    | W2    | W3    | H1    | H2    | D1    | D2    | Installation<br>hole | Weight<br>(kg) |
|-------------|-------|-------|-------|-------|-------|-------|-------|----------------------|----------------|
| GD20-1R5G-2 | 146.0 | 131.0 |       | 256.0 | 243.5 | 167.0 | 84.5  | 6                    | 3.1            |
| GD20-2R2G-2 | 146.0 | 131.0 | -     | 256.0 | 243.5 | 167.0 | 84.5  | 6                    | 3.1            |
| GD20-004G-2 | 146.0 | 131.0 | _     | 256.0 | 243.5 | 167.0 | 84.5  | 6                    | 3.1            |
| GD20-5R5G-2 | 170.0 | 151.0 | _     | 320.0 | 303.5 | 196.3 | 113.0 | 6                    | 5.58           |
| GD20-7R5G-2 | 170.0 | 151.0 | _     | 320.0 | 303.5 | 196.3 | 113.0 | 6                    | 5.83           |
| GD20-004G-4 | 146.0 | 131.0 | _     | 256.0 | 243.5 | 167.0 | 84.5  | 6                    | 3.1            |
| GD20-5R5G-4 | 146.0 | 131.0 | _     | 256.0 | 243.5 | 167.0 | 84.5  | 6                    | 3.1            |
| GD20-7R5G-4 | 170.0 | 151.0 | _     | 320.0 | 303.5 | 196.3 | 113.0 | 6                    | 5.58           |
| GD20-011G-4 | 170.0 | 151.0 | _     | 320.0 | 303.5 | 196.3 | 113.0 | 6                    | 5.58           |
| GD20-015G-4 | 170.0 | 151.0 | _     | 320.0 | 303.5 | 196.3 | 113.0 | 6                    | 5.83           |
| GD20-018G-4 | 200.0 | 185.0 | _     | 340.6 | 328.6 | 184.3 | 104.5 | 6                    | 9              |
| GD20-022G-4 | 200.0 | 185.0 | _     | 340.6 | 328.6 | 184.3 | 104.5 | 6                    | 9              |
| GD20-030G-4 | 250.0 | 230.0 | _     | 400.0 | 380.0 | 202.0 | 123.5 | 6                    | 15.5           |
| GD20-037G-4 | 250.0 | 230.0 | _     | 400.0 | 380.0 | 202.0 | 123.5 | 6                    | 15.5           |
| GD20-045G-4 | 282.0 | 160.0 | 226.0 | 560.0 | 542.0 | 238.0 | 138.0 | 9                    | 25             |
| GD20-055G-4 | 282.0 | 160.0 | 226.0 | 560.0 | 542.0 | 238.0 | 138.0 | 9                    | 25             |
| GD20-075G-4 | 282.0 | 160.0 | 226.0 | 560.0 | 542.0 | 238.0 | 138.0 | 9                    | 25             |
| GD20-090G-4 | 338.0 | 200.0 |       | 554.0 | 535.0 | 329.2 | _     | 9.5                  | 45             |
| GD20-110G-4 | 338.0 | 200.0 | _     | 554.0 | 535.0 | 329.2 | _     | 9.5                  | 45             |

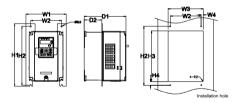

Figure B-9 Flange mounting of VFDs of 3PH 380V (4–75kW) and 3PH 220V (1.5–7.5kW)

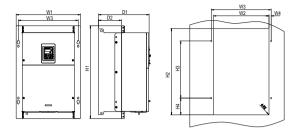

Figure B-10 Flange mounting of VFDs of 3PH 380V (90–110kW)

| Model       | W1    | W2  | W3    | W4   | H1  | H2  | НЗ    | H4    | D1    | D2    | Installatio<br>n hole | Screw | Weight<br>(kg) |
|-------------|-------|-----|-------|------|-----|-----|-------|-------|-------|-------|-----------------------|-------|----------------|
| GD20-1R5G-2 | 170.2 | 131 | 150   | 9.5  | 292 | 276 | 260   | 6     | 167   | 84.5  | 6                     | M5    | 3.1            |
| GD20-2R2G-2 | 170.2 | 131 | 150   | 9.5  | 292 | 276 | 260   | 6     | 167   | 84.5  | 6                     | M5    | 3.1            |
| GD20-004G-2 | 170.2 | 131 | 150   | 9.5  | 292 | 276 | 260   | 6     | 167   | 84.5  | 6                     | M5    | 3.1            |
| GD20-5R5G-2 | 191.2 | 151 | 174   | 11.5 | 370 | 351 | 324   | 12    | 196.3 | 113   | 6                     | M5    | 5.58           |
| GD20-7R5G-2 | 191.2 | 151 | 174   | 11.5 | 370 | 351 | 324   | 12    | 196.3 | 113   | 6                     | M5    | 5.83           |
| GD20-004G-4 | 170.2 | 131 | 150   | 9.5  | 292 | 276 | 260   | 6     | 167   | 84.5  | 6                     | M5    | 3.1            |
| GD20-5R5G-4 | 170.2 | 131 | 150   | 9.5  | 292 | 276 | 260   | 6     | 167   | 84.5  | 6                     | M5    | 3.1            |
| GD20-7R5G-4 | 191.2 | 151 | 174   | 11.5 | 370 | 351 | 324   | 12    | 196.3 | 113   | 6                     | M5    | 5.58           |
| GD20-011G-4 | 191.2 | 151 | 174   | 11.5 | 370 | 351 | 324   | 12    | 196.3 | 113   | 6                     | M5    | 5.58           |
| GD20-015G-4 | 191.2 | 151 | 174   | 11.5 | 370 | 351 | 324   | 12    | 196.3 | 113   | 6                     | M5    | 5.83           |
| GD20-018G-4 | 266   | 250 | 224   | 13   | 371 | 250 | 350.6 | 20.3  | 184.6 | 104   | 6                     | M5    | 9              |
| GD20-022G-4 | 266   | 250 | 224   | 13   | 371 | 250 | 350.6 | 20.3  | 184.6 | 104   | 6                     | M5    | 9              |
| GD20-030G-4 | 316   | 300 | 274   | 13   | 430 | 300 | 410   | 55    | 202   | 118.3 | 6                     | M5    | 15.5           |
| GD20-037G-4 | 316   | 300 | 274   | 13   | 430 | 300 | 410   | 55    | 202   | 118.3 | 6                     | M5    | 15.5           |
| GD20-045G-4 | 352   | 332 | 306   | 13   | 580 | 400 | 570   | 80    | 238   | 133.8 | 9                     | M8    | 25             |
| GD20-055G-4 | 352   | 332 | 306   | 13   | 580 | 400 | 570   | 80    | 238   | 133.8 | 9                     | M8    | 25             |
| GD20-075G-4 | 352   | 332 | 306   | 13   | 580 | 400 | 570   | 80    | 238   | 133.8 | 9                     | M8    | 25             |
| GD20-090G-4 | 418.5 | 361 | 389.5 | 14.2 | 600 | 559 | 370   | 108.5 | 329.5 | 149.5 | 9.5                   | M8    | 45             |
| GD20-110G-4 | 418.5 | 361 | 389.5 | 14.2 | 600 | 559 | 370   | 108.5 | 329.5 | 149.5 | 9.5                   | M8    | 45             |

Note: Installation bracket are optional parts for flange mounting.

# Appendix C Optional peripheral accessories

This chapter describes how to select optional accessories of the VFD.

# C.1 Wiring of peripheral accessories

The following figure shows the external wiring of the VFD.

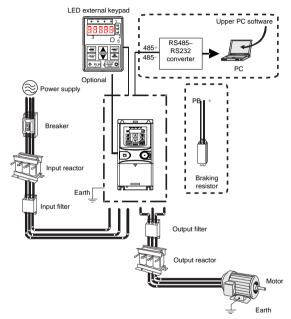

| Pictures | Name | Descriptions                                                                                                    |
|----------|------|----------------------------------------------------------------------------------------------------|
|          |      | External keypads include the external keypads with and<br>without the function of parameter copying.<br>When the external keypad with parameter copying is valid,<br>the local keypad is off; when the external keypad without<br>parameter copying is valid, the local and external keypads<br>are on simultaneously. |

| Pictures | Name                                               | Descriptions                                                                                                    |
|----------|----------------------------------------------------|----------------------------------------------------------------------------------------------------|
|          | Cable                                              | Accessory for signal transmission.                                                                                                    |
|          | Breaker                                            | Device for electric shock prevention and protection against<br>short-to-ground that may cause current leakage and fire.<br>Select residual-current circuit breakers (RCCBs) that are<br>applicable to VFDs and can restrict high-order harmonics,<br>and of which the rated sensitive current for one VFD is<br>larger than 30 mA. |
| (E)      | Input reactor                                      | Accessories used to improve the current adjustment<br>coefficient on the input side of the VFD, and thus restrict<br>high-order harmonic currents.                                                                                                    |
|          | Input filter                                       | Accessory that restricts the electromagnetic interference<br>generated by the VFD and transmitted to the public grid<br>through the power cable. Try to install the input filter near the<br>input terminal side of the VFD.                                                                                                    |
| Ĵ        | Braking resistor                                   | Accessories used to consume the regenerative energy of<br>the motor to reduce the DEC time.<br>The VFD models need only to be configured with braking<br>resistors.                                                                                                    |
|          | Output filter                                      | Accessory used to restrict interference generated in the<br>wiring area on the output side of the VFD. Try to install the<br>output filter near the output terminal side of the VFD.                                                                                                    |
|          | Output reactor                                     | Accessory used to lengthen the valid transmission distance<br>of the VFD, which effectively restrict the transient high<br>voltage generated during the switch-on and switch-off of the<br>IGBT module of the VFD.                                                                                                    |
|          | Membrane of<br>heat releasing<br>holes at the side | Accessory applied in severe environment scenarios for<br>improving protective effect.<br>The VFD can be derated by 10% through using the<br>membrane.                                                                                                    |

# C.2 Power supply

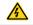

 $\diamond\,$  Ensure that the voltage class of the VFD is consistent with that of the grid.

#### C.3 Cables

#### C.3.1 Power cables

The sizes of the input power cables and motor cables must meet the local regulation.

**Note:** If the conductivity of the shielding layer of the motor cables cannot meet the requirements, separate PE conductors must be used.

#### C.3.2 Control cables

All analog control cables and cables used for frequency input must be shielded cables.

Relay cables need to be those with metal braided shield layers.

Keypads need to be connected by using network cables. In complicated electromagnetic environments, shielded network cables are recommended.

#### Note:

- Analog signals and digital signals cannot use the same cables, and their cables must be arranged separately.
- Check the insulation conditions of the input power cable of a VFD according to the local regulations before connecting it.

| Model        | Recomme<br>cable size |     |       | f connec<br>cable (m |       | Terminal | Tightening  |
|--------------|-----------------------|-----|-------|----------------------|-------|----------|-------------|
| woder        | RST                   | PE  | RST   |                      | PE    | screw    | torque (Nm) |
|              | UVW                   | FE  | UVW   | P1, (+)              | FE    |          |             |
| GD20-0R4G-S2 | 1.5                   | 1.5 | 1–4   | 1–4                  | 1–4   | M3       | 0.8         |
| GD20-0R7G-S2 | 1.5                   | 1.5 | 1–4   | 1–4                  | 1–4   | M3       | 0.8         |
| GD20-1R5G-S2 | 2.5                   | 2.5 | 1–4   | 1–4                  | 1–4   | M3       | 0.8         |
| GD20-2R2G-S2 | 2.5                   | 2.5 | 1–4   | 1–4                  | 1–4   | M3       | 0.8         |
| GD20-0R4G-2  | 1.5                   | 1.5 | 1-1.5 | 1-1.5                | 1-1.5 | M3       | 0.8         |
| GD20-0R7G-2  | 1.5                   | 1.5 | 1-1.5 | 1-1.5                | 1-1.5 | M3       | 0.8         |
| GD20-1R5G-2  | 2.5                   | 2.5 | 1.5–6 | 2.5–6                | 2.5–6 | M4       | 1.13        |
| GD20-2R2G-2  | 2.5                   | 2.5 | 1.5–6 | 2.5–6                | 2.5–6 | M4       | 1.13        |
| GD20-004G-2  | 2.5                   | 2.5 | 1.5–6 | 2.5–6                | 2.5–6 | M4       | 1.13        |
| GD20-5R5G-2  | 4                     | 4   | 4–10  | 4–10                 | 4–10  | M5       | 2.3         |
| GD20-7R5G-2  | 6                     | 6   | 4–10  | 4–10                 | 4–10  | M5       | 2.3         |
| GD20-0R7G-4  | 1.5                   | 1.5 | 1-1.5 | 1-1.5                | 1-1.5 | M3       | 0.8         |
| GD20-1R5G-4  | 1.5                   | 1.5 | 1-1.5 | 1-1.5                | 1-1.5 | M3       | 0.8         |
| GD20-2R2G-4  | 1.5                   | 1.5 | 1-1.5 | 1-1.5                | 1-1.5 | M3       | 0.8         |
| GD20-004G-4  | 2.5                   | 2.5 | 2.5–6 | 2.5–6                | 2.5–6 | M4       | 1.13        |
| GD20-5R5G-4  | 2.5                   | 2.5 | 2.5–6 | 2.5–6                | 2.5–6 | M4       | 1.13        |

| Model       | Recomme<br>cable size |    |        | f connec<br>cable (mi |       | Terminal | Tightening  |  |
|-------------|-----------------------|----|--------|-----------------------|-------|----------|-------------|--|
| woder       | RST                   | PE | RST    | P1, (+)               | PE    | screw    | torque (Nm) |  |
|             | UVW                   | FE | UVW    | F1, (+)               | FE    |          |             |  |
| GD20-7R5G-4 | 4                     | 4  | 4–10   | 4–10                  | 4–10  | M5       | 2.3         |  |
| GD20-011G-4 | 6                     | 6  | 4–10   | 4–10                  | 4–10  | M5       | 2.3         |  |
| GD20-015G-4 | 6                     | 6  | 4–10   | 4–10                  | 4–10  | M5       | 2.3         |  |
| GD20-018G-4 | 10                    | 10 | 10–16  | 10–16                 | 10–16 | M5       | 2.3         |  |
| GD20-022G-4 | 16                    | 16 | 10–16  | 10–16                 | 10–16 | M5       | 2.3         |  |
| GD20-030G-4 | 25                    | 16 | 25–50  | 25–50                 | 16–25 | M6       | 2.5         |  |
| GD20-037G-4 | 25                    | 16 | 25–50  | 25–50                 | 16–25 | M6       | 2.5         |  |
| GD20-045G-4 | 35                    | 16 | 35–70  | 35–70                 | 16–35 | M8       | 10          |  |
| GD20-055G-4 | 50                    | 25 | 35–70  | 35–70                 | 16–35 | M8       | 10          |  |
| GD20-075G-4 | 70                    | 35 | 35–70  | 35–70                 | 16–35 | M8       | 10          |  |
| GD20-090G-4 | 95                    | 50 | 70–120 | 70–120                | 50-70 | M12      | 35          |  |
| GD20-110G-4 | 120                   | 70 | 70–120 | 70–120                | 50-70 | M12      | 35          |  |

#### Note:

- Cables of the sizes recommended for the main circuit can be used in scenarios where the ambient temperature is lower than 40°C, the wiring distance is shorter than 100 m, and the current is the rated current.
- ♦ The terminals (+) and PB are used to connect to braking resistor.
- If the control cable and power cable need to be crossed, ensure that the angle between the control cable and the power cable is 90 degrees.
- If the inside of the motor is wet, the insulation resistance will decrease. If you think there is moisture inside the motor, dry the motor and re-measure it.

# C.4 Breaker and electromagnetic contactor

You need to add a fuse to prevent overload.

You need to configure a manually manipulated molded case circuit breaker (MCCB) between the AC power supply and VFD. The breaker must be locked in the open state to facilitate installation and inspection. The capacity of the breaker needs to be 1.5 to 2 times the rated current of the VFD.

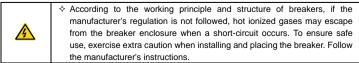

To ensure safety, you can configure an electromagnetic contactor on the input side to control the switch-on and switch-off of the main circuit power, so that the input power supply of the VFD can be effectively cut off when a system fault occurs.

| Model        | Fuse<br>(A) | Breaker<br>(A) | Contactor rated current<br>(A) |
|--------------|-------------|----------------|--------------------------------|
| GD20-0R4G-S2 | 10          | 10             | 9                              |
| GD20-0R7G-S2 | 16          | 16             | 12                             |
| GD20-1R5G-S2 | 25          | 25             | 25                             |
| GD20-2R2G-S2 | 50          | 40             | 32                             |
| GD20-0R4G-2  | 6           | 6              | 9                              |
| GD20-0R7G-2  | 10          | 10             | 9                              |
| GD20-1R5G-2  | 16          | 16             | 12                             |
| GD20-2R2G-2  | 25          | 25             | 18                             |
| GD20-004G-2  | 35          | 32             | 25                             |
| GD20-5R5G-2  | 35          | 32             | 32                             |
| GD20-7R5G-2  | 50          | 63             | 50                             |
| GD20-0R7G-4  | 6           | 6              | 9                              |
| GD20-1R5G-4  | 10          | 10             | 9                              |
| GD20-2R2G-4  | 10          | 10             | 9                              |
| GD20-004G-4  | 25          | 25             | 25                             |
| GD20-5R5G-4  | 35          | 32             | 25                             |
| GD20-7R5G-4  | 50          | 40             | 38                             |
| GD20-011G-4  | 63          | 63             | 50                             |
| GD20-015G-4  | 63          | 63             | 50                             |
| GD20-018G-4  | 100         | 100            | 65                             |
| GD20-022G-4  | 100         | 100            | 80                             |
| GD20-030G-4  | 125         | 125            | 95                             |
| GD20-037G-4  | 150         | 160            | 115                            |
| GD20-045G-4  | 150         | 200            | 170                            |
| GD20-055G-4  | 200         | 200            | 170                            |
| GD20-075G-4  | 250         | 250            | 205                            |
| GD20-090G-4  | 325         | 315            | 245                            |
| GD20-110G-4  | 350         | 350            | 300                            |

# C.5 Reactors

When the voltage of the grid is high, the transient large current that flows into the input power circuit may damage rectifier components. You need to configure an AC reactor on the input side, which can also improve the current adjustment coefficient on the input side.

When the distance between the VFD and motor is longer than 50 m, the parasitic capacitance

between the long cable and ground may cause large leakage current, and overcurrent protection of the VFD may be frequently triggered. To prevent this from happening and avoid damage to the motor insulator, compensation must be made by adding an output reactor. When a VFD is used to drive multiple motors, take the total length of the motor cables (that is, sum of the lengths of the motor cables) into account. When the total length is longer than 50 m, an output reactor must be added on the output side of the VFD. If the distance between the VFD and motor is 50 m to 100 m, select the reactor according to the following table. If the distance is longer than 100 m, contact INVT's technical support technicians.

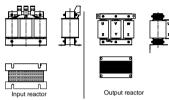

| Model        | Input reactor | Output reactor |
|--------------|---------------|----------------|
| GD20-0R4G-S2 | /             | /              |
| GD20-0R7G-S2 | /             | /              |
| GD20-1R5G-S2 | /             | /              |
| GD20-2R2G-S2 | /             | /              |
| GD20-0R4G-2  | ACL2-1R5-4    | OCL2-1R5-4     |
| GD20-0R7G-2  | ACL2-1R5-4    | OCL2-1R5-4     |
| GD20-1R5G-2  | ACL2-004-4    | OCL2-004-4     |
| GD20-2R2G-2  | ACL2-004-4    | OCL2-004-4     |
| GD20-004G-2  | ACL2-5R5-4    | OCL2-5R5-4     |
| GD20-5R5G-2  | ACL2-7R5-4    | OCL2-7R5-4     |
| GD20-7R5G-2  | ACL2-015-4    | OCL2-015-4     |
| GD20-0R7G-4  | ACL2-1R5-4    | OCL2-1R5-4     |
| GD20-1R5G-4  | ACL2-1R5-4    | OCL2-1R5-4     |
| GD20-2R2G-4  | ACL2-2R2-4    | OCL2-2R2-4     |
| GD20-004G-4  | ACL2-004-4    | OCL2-004-4     |
| GD20-5R5G-4  | ACL2-5R5-4    | OCL2-5R5-4     |
| GD20-7R5G-4  | ACL2-7R5-4    | OCL2-7R5-4     |
| GD20-011G-4  | ACL2-011-4    | OCL2-011-4     |
| GD20-015G-4  | ACL2-015-4    | OCL2-015-4     |
| GD20-018G-4  | ACL2-018-4    | OCL2-018-4     |
| GD20-022G-4  | ACL2-022-4    | OCL2-022-4     |
| GD20-030G-4  | ACL2-037-4    | OCL2-037-4     |
| GD20-037G-4  | ACL2-037-4    | OCL2-037-4     |

| Model       | Input reactor | Output reactor |
|-------------|---------------|----------------|
| GD20-045G-4 | ACL2-045-4    | OCL2-045-4     |
| GD20-055G-4 | ACL2-055-4    | OCL2-055-4     |
| GD20-075G-4 | ACL2-075-4    | OCL2-075-4     |
| GD20-090G-4 | ACL2-110-4    | OCL2-110-4     |
| GD20-110G-4 | ACL2-110-4    | OCL2-110-4     |

#### Note:

- The rated input voltage drop of input reactors is 2%±15% while the rated output voltage drop of output reactors is 1%±15%.
- The preceding table describes external accessories. You need to specify the ones you choose when purchasing assessories.

# C.6 Filters

#### C.6.1 C3 Filter model instruction

# $\frac{FLT}{A} - \frac{P04}{B} \frac{003L}{C} - \frac{C}{F} - \frac{C}{G}$

| Field<br>identifier                                                                                                    | Field description                                                                                                |  |  |  |
|----------------------------------------------------------------------------------------------------|----------------------------------------------------------------------------------------------------|--|--|--|
| А                                                                                                    | FLT: Name of the VFD filter series                                                                               |  |  |  |
| В                                                                                                    | Filter type<br>P: Power input filter                                                                             |  |  |  |
| с                                                                                                    | L: Output filter<br>Voltage class<br>S2: AC 1PH 220V(-15%) - 240V(+10%)<br>04: AC 3PH 380V (-15%) - 440V(+10%)   |  |  |  |
| D                                                                                                    | 3-digit development serial number. For example, 003 stands for the serial<br>number of C3 filters in development |  |  |  |
| E                                                                                                    | Filter performance<br>L: General<br>H: High-performance                                                          |  |  |  |
| F Iter application environment A: Environment Category I (IEC61800-3) category C1 (EN 61800-3) B: Environment Category I (IEC61800-3) category C2 (EN 61800-3) C: Environment Category II (IEC61800-3) category C3 (EN 61800-3) |                                                                                                    |  |  |  |
| G                                                                                                    | Lot No.<br>G: Special for external C3 filter                                                                     |  |  |  |

#### C.6.2 C3 filter

Goodrive20 series 1PH 220V/3PH 380V 2.2kW and lower VFD models, 3PH 220V 0.75kW and lower VFD models can satisfy the requirements of IEC 61800-3 C3 as shown in the table as follows. 3PH 380V 4kW and higher VFD models, 3PH 220V 1.5kW and higher VFD models can be set to satisfy the requirements of IEC 61800-3 C3 or not by jumper J10. (Note: Jumper J10 is put in the same bag with operation manual)

Note: Disconnect J10 when either of following situations occurs:

- 1. EMC filter is suitable for the neutral-grounding grid system. If it is used in IT grid system (neutral point is not grounded), disconnect J10;
- During configuring residual current circuit-breaker, if tripping occurred during startup, disconnect J10.

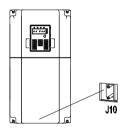

Interference filters on the input side can reduce the interference of VFDs (when used) on the surrounding devices.

Noise filters on the output side can decrease the radio noise caused by the cables between VFDs and motors and the leakage current of conducting wires.

INVT provides some of the filters for you to choose.

| Model        | Input filter    |
|--------------|-----------------|
| GD20-0R4G-S2 |                 |
| GD20-0R7G-S2 | FLT-PS2004L-C-G |
| GD20-1R5G-S2 | FLI-P32004L-C-G |
| GD20-2R2G-S2 |                 |
| GD20-0R4G-2  |                 |
| GD20-0R7G-2  |                 |
| GD20-0R7G-4  | FLT-P04008L-C-G |
| GD20-1R5G-4  |                 |
| GD20-2R2G-4  |                 |

#### Note:

- ♦ The input EMI meets the C3 requirements after an input filter is configured.
- The preceding table describes external accessories. You need to specify the ones you choose when purchasing accessories.

#### C.6.3 C3 filter installation instruction

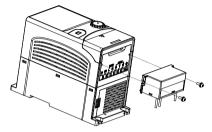

Install the C3 filter according to the following steps.

- 1. Connect the filter cable to the corresponding input terminal of the VFD according to the label.
- 2. Fix the filter onto the VFD with M3\*10 screws (as shown in above picture).

#### C.6.4 C2 Filter type instruction

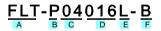

| Field<br>identifier | Field description                                                          |  |  |  |
|---------------------|----------------------------------------------------------------------------|--|--|--|
| A                   | FLT: VFD filter series                                                     |  |  |  |
|                     | Filter type                                                                |  |  |  |
| В                   | P: power supply filter                                                     |  |  |  |
|                     | L: output filter                                                           |  |  |  |
|                     | Voltage class                                                              |  |  |  |
| С                   | S2: AC 1PH 220V (-15%)–240V (+10%)                                         |  |  |  |
|                     | 04: AC 3PH 380V (-15%)–440V (+10%)                                         |  |  |  |
| D                   | 3-digit code indicating the rated current. For example, 016 indicates 16A. |  |  |  |
|                     | Filter performance                                                         |  |  |  |
| E                   | L: General                                                                 |  |  |  |
|                     | H: High-performance                                                        |  |  |  |

| Field<br>identifier | Field description                                               |  |  |  |
|---------------------|-----------------------------------------------------------------|--|--|--|
|                     | Filter application environment                                  |  |  |  |
| F                   | A: Environment Category I (IEC61800-3) category C1 (EN 61800-3) |  |  |  |
|                     | B: Environment Category I (IEC61800-3) category C2 (EN 61800-3) |  |  |  |

## C.6.5 C2 filter model selection

| Model        | Input filter  | Output filter |  |  |
|--------------|---------------|---------------|--|--|
| GD20-0R4G-S2 | FLT-PS2010H-B | FLT-L04006L-B |  |  |
| GD20-0R7G-S2 | FLI-P32010H-B | FL1-L04006L-B |  |  |
| GD20-1R5G-S2 | FLT-PS2025L-B | FLT-L04016L-B |  |  |
| GD20-2R2G-S2 | FLI-P32023L-B | FLI-L04016L-B |  |  |
| GD20-0R4G-2  | FLT-P04006L-B | FLT-L04006L-B |  |  |
| GD20-0R7G-2  | FE1-F04000E-B | FE1-E04000E-B |  |  |
| GD20-1R5G-2  | FLT-P04016L-B | FLT-L04016L-B |  |  |
| GD20-2R2G-2  | FLI-P04018L-B | FL1-L04018L-B |  |  |
| GD20-004G-2  | FLT-P04032L-B | FLT-L04032L-B |  |  |
| GD20-5R5G-2  | FLI-P04032L-B | FL1-L04032L-B |  |  |
| GD20-7R5G-2  | FLT-P04045L-B | FLT-L04045L-B |  |  |
| GD20-0R7G-4  |               |               |  |  |
| GD20-1R5G-4  | FLT-P04006L-B | FLT-L04006L-B |  |  |
| GD20-2R2G-4  |               |               |  |  |
| GD20-004G-4  | FLT-P04016L-B | FLT-L04016L-B |  |  |
| GD20-5R5G-4  | FLI-P04018L-B | FLI-L04016L-B |  |  |
| GD20-7R5G-4  | FLT-P04032L-B | FLT-L04032L-B |  |  |
| GD20-011G-4  | FL1-F04032L-B | FLI-L04032L-B |  |  |
| GD20-015G-4  | FLT-P04045L-B | FLT-L04045L-B |  |  |
| GD20-018G-4  | FE1-F04043E-B | FE1-E04043E-B |  |  |
| GD20-022G-4  | FLT-P04065L-B | FLT-L04065L-B |  |  |
| GD20-030G-4  | FE1-F04003E-B | FE1-E04003E-B |  |  |
| GD20-037G-4  | FLT-P04100L-B | FLT-L04100L-B |  |  |
| GD20-045G-4  | FLI-F04100L-D | FLI-L04100L-D |  |  |
| GD20-055G-4  | FLT-P04150L-B | FLT-L04150L-B |  |  |
| GD20-075G-4  | FLI-F04130L-D | FLI-L04130L-D |  |  |
| GD20-090G-4  | FLT-P04240L-B | FLT-L04240L-B |  |  |
| GD20-110G-4  | FLI-F04240L-D | FLI-LV424VL-D |  |  |

#### Note:

♦ The input EMI meets the C2 requirements after an input filter is configured.

The preceding table describes external accessories. You need to specify the ones you choose when purchasing accessories.

# C.7 Braking resistors

#### C.7.1 Braking resistor selection

When the VFD driving a high-inertia load decelerates or needs to decelerate abruptly, the motor runs in the power generation state and transmits the load-carrying energy to the DC circuit of the VFD, causing the bus voltage of the VFD to rise. If the bus voltage exceeds a specific value, the VFD reports an overvoltage fault. To prevent this from happening, you need to configure brake components.

| <ul> <li>The design, installation, commissioning, and operation of the device must be performed by trained and qualified professionals.</li> <li>Follow all the "Warning" instructions during the operation. Otherwise, major physical injuries or property loss may be caused.</li> <li>Only qualified electricians are allowed to perform the wiring. Otherwise, damage to the VFD or brake components may be caused.</li> <li>Read the braking resistor instructions carefully before connecting them to the VFD.</li> <li>Connect braking resistors only to the terminals PB and (+). Do not connect them to other terminals. Otherwise, damage to the brake circuit and VFD and fire may be caused.</li> </ul> |
|----------------------------------------------------------------------------------------------------|
| Connect the brake components to the VFD according to the wiring<br>diagram. If the wiring is not properly performed, damage to the VFD or<br>other devices may be caused.                                                                                                    |

|              | Type of         | Braking<br>resistor at           | Consumed power of braking<br>resistor |                   |                   | Min braking     |
|--------------|-----------------|----------------------------------|---------------------------------------|-------------------|-------------------|-----------------|
| Model        | braking<br>unit | 100% of<br>braking torque<br>(Ω) | 10%<br>braking                        | 50%<br>braking    | 80%<br>braking    | resistor (Ω)    |
| GD20-0R4G-S2 |                 | 361                              | 0.06                                  | 0.30              | 0.48              | 42              |
| GD20-0R7G-S2 |                 | 192                              | 0.11                                  | 0.56              | 0.90              | 42              |
| GD20-1R5G-S2 |                 | 96                               | 0.23                                  | 1.10              | 1.80              | 30              |
| GD20-2R2G-S2 | Built-in        | <mark>65</mark>                  | <mark>0.33</mark>                     | <mark>1.70</mark> | <mark>2.64</mark> | <mark>21</mark> |
| GD20-0R4G-2  | braking         | 361                              | 0.06                                  | 0.3               | 0.48              | 131             |
| GD20-0R7G-2  | unit            | 192                              | 0.11                                  | 0.56              | 0.9               | 93              |
| GD20-1R5G-2  |                 | 96                               | 0.23                                  | 1.1               | 1.8               | 44              |
| GD20-2R2G-2  |                 | <mark>65</mark>                  | <mark>0.33</mark>                     | <mark>1.7</mark>  | <mark>2.64</mark> | <mark>44</mark> |
| GD20-004G-2  |                 | 36                               | 0.6                                   | 3                 | 4.8               | 33              |

|                       | Braking<br>Type of resistor at |                                  | Consumed power of braking<br>resistor |                |                | Min hashing                 |
|-----------------------|--------------------------------|----------------------------------|---------------------------------------|----------------|----------------|-----------------------------|
| Model braking<br>unit | braking<br>unit                | 100% of<br>braking torque<br>(Ω) | 10%<br>braking                        | 50%<br>braking | 80%<br>braking | Min braking<br>resistor (Ω) |
| GD20-5R5G-2           |                                | 26                               | 0.75                                  | 4.13           | 6.6            | 25                          |
| GD20-7R5G-2           |                                | 19                               | 1.13                                  | 5.63           | 9              | 13                          |
| GD20-0R7G-4           |                                | 653                              | 0.11                                  | 0.56           | 0.90           | 240                         |
| GD20-1R5G-4           |                                | 326                              | 0.23                                  | 1.13           | 1.80           | 170                         |
| GD20-2R2G-4           |                                | 222                              | 0.33                                  | 1.65           | 2.64           | 130                         |
| GD20-004G-4           |                                | 122                              | 0.6                                   | 3              | 4.8            | 80                          |
| GD20-5R5G-4           |                                | 89.1                             | 0.75                                  | 4.13           | 6.6            | 60                          |
| GD20-7R5G-4           |                                | 65.3                             | 1.13                                  | 5.63           | 9              | 47                          |
| GD20-011G-4           |                                | 44.5                             | 1.65                                  | 8.25           | 13.2           | 31                          |
| GD20-015G-4           |                                | 32.0                             | 2.25                                  | 11.3           | 18             | 23                          |
| GD20-018G-4           |                                | 27                               | 3                                     | 14             | 22             | 19                          |
| GD20-022G-4           |                                | 22                               | 3                                     | 17             | 26             | 17                          |
| GD20-030G-4           |                                | 17                               | 5                                     | 23             | 36             | 17                          |
| GD20-037G-4           |                                | 13                               | 6                                     | 28             | 44             | 11.7                        |
| GD20-045G-4-B         |                                | 10                               | 7                                     | 34             | 54             | 8                           |
| GD20-055G-4-B         |                                | 8                                | 8                                     | 41             | 66             | 8                           |
| GD20-075G-4-B         |                                | 6.5                              | 11                                    | 56             | 90             | 6.4                         |
| GD20-090G-4-B         |                                | 5.4                              | 14                                    | 68             | 108            | 4.4                         |
| GD20-110G-4-B         |                                | 4.5                              | 17                                    | 83             | 132            | 4.4                         |

## Note:

- Select braking resistors according to the resistance and power data provided by our company.
- The braking resistor may increase the brake torque of the VFD. The preceding table describes the resistance and power for 100% brake torque, 10% brake usage, 50% brake usage, and 80% brake usage. You can select the brake system based on the actual operation conditions.

| Â | Do not use braking resistors whose resistance is lower than the specified<br>minimum resistance. The VFD does not provide protection against<br>overcurrent caused by resistors with low resistance.                                         |
|---|----------------------------------------------------------------------------------------------------|
|   | In scenarios where brake is frequently implemented, that is, the brake<br>usage is greater than 10%, you need to select a braking resistor with<br>higher power as required by the operation conditions according to the<br>preceding table. |

#### C.7.2 Braking resistor installation

Braking resistor cables need to be shielded cables.

All resistors need to be installed in places with good cooling conditions. Braking resistors are connected externally.

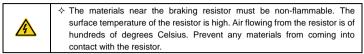

Goodrive20 series VFD need only external braking resistors. PB and (+) are the terminals for connecting braking resistors. Installation of braking resistors is shown in the following figure.

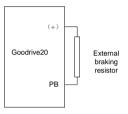

# **Appendix D Further information**

# **D.1 Product and service queries**

Should you have any queries about the product, contact the local INVT office. Provide the model and serial number of the product you query about. You can visit <u>www.invt.com</u> to find a list of INVT offices.

# D.2 Feedback on INVT VFD manuals

Your comments on our manuals are welcome. Visit <u>www.invt.com</u>, directly contact online service personnel or choose **Contact Us** to obtain contact information.

### **D.3 Documents on the Internet**

You can find manuals and other product documents in PDF format on the Internet. Visit <u>www.invt.com</u> and choose **Support > Download**.

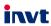

Service line: 86-755-23535967 E-mail: overseas@invt.com.cn Website: www.invt.com

The products are owned by Shenzhen INVT Electric Co., Ltd. Two companies are commissioned to manufacture: (For product code, refer to the 2nd/3rd place of S/N on the name plate.) Shenzhen INVT Electric Co., Ltd. (origin code: 01) INVT Power Electronics (Suzhou) Co., Ltd. (origin code: 06) Address: No. 1 Kunlun Mountain Road, Science & Technology Address: INVT Guangming Technology Building, Songbai Road, Matian, Guangming District, Shenzhen, China Town, Gaoxin District, Suzhou, Jiangsu, China PLC Industrial Automation: HMI VFD Servo System Rail Transit Traction System Elevator Intelligent Control System Energy & Power: UPS DCIM Solar Inverter SVG New Energy Vehicle Powertrain System New Energy Vehicle Charging System New Energy Vehicle Motor

Copyright© INVT.

Manual information may be subject to change without prior notice.